### **Aleksić, Dejan**

### **Undergraduate thesis / Završni rad**

### **2020**

*Degree Grantor / Ustanova koja je dodijelila akademski / stručni stupanj:* **University North / Sveučilište Sjever**

*Permanent link / Trajna poveznica:* <https://urn.nsk.hr/urn:nbn:hr:122:159671>

*Rights / Prava:* [In copyright](http://rightsstatements.org/vocab/InC/1.0/) / [Zaštićeno autorskim pravom.](http://rightsstatements.org/vocab/InC/1.0/)

*Download date / Datum preuzimanja:* **2025-01-02**

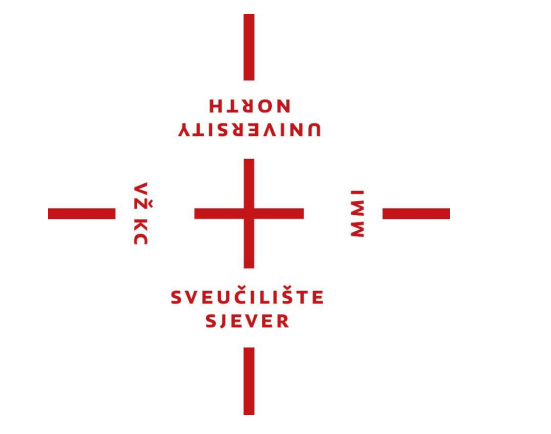

*Repository / Repozitorij:*

[University North Digital Repository](https://repozitorij.unin.hr)

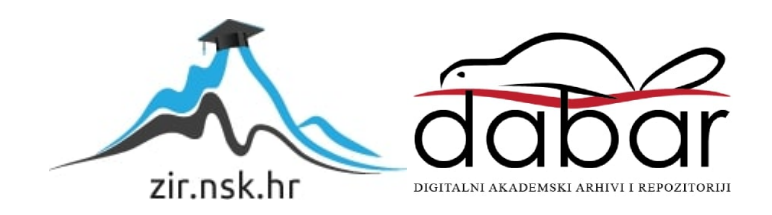

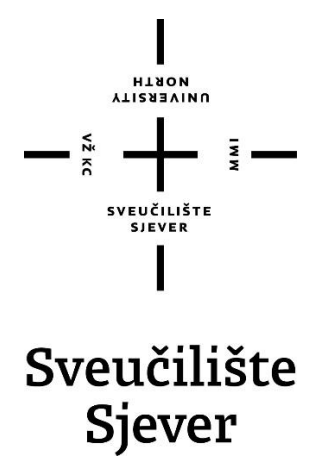

**Završni rad br. 133/MED/2020**

## Animirana emisija "InVerse: Auguries of Innocence"

**Dejan Aleksić, 2667/336**

Koprivnica, kolovoz 2020. godine

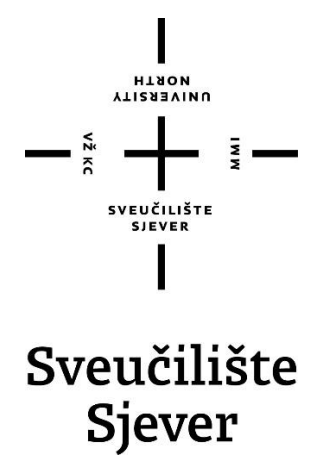

**Odjel za umjetničke studije**

**Završni rad br. 133/MED/2020**

## **Animirana emisija "InVerse: Auguries of Innocence"**

**Student**

Dejan Aleksić, 2667/336

#### **Mentor**

Simon Bogojević Narath, izv. prof.

Koprivnica, kolovoz 2020. godine

Sveučilište Sjever Sveučilišni centar Koprivnica Trg dr. Žarka Dolinara 1, HR-48000 Koprivnica

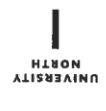

## Prijava završnog rada

Definiranje teme završnog rada i povjerenstva

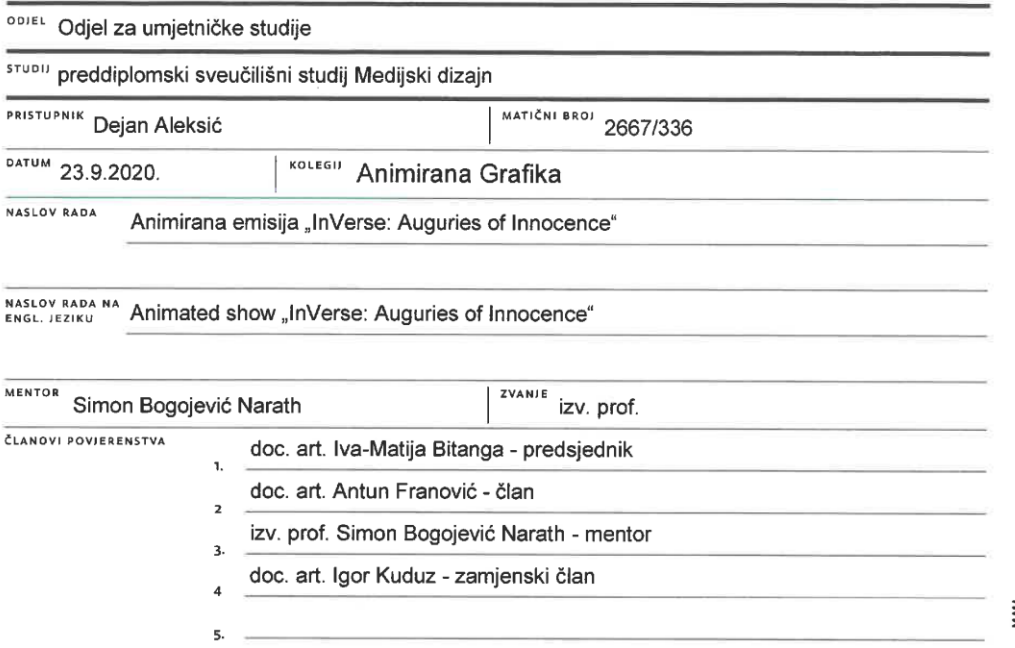

#### Zadatak završnog rada

**BROS** 133/MED/2020

OPIS

 $-\frac{2}{5}$ 

Tema video rada temelji se na kombinaciji discipline "slam poetry" i animiranog videa. Rad je zamišljen kao potencijalna franšiza epizoda pod nazivom "InVerse", svaka sa drugom pjesmom i drugim vizualnim kontekstom. U ovom radu odabrani su najpoznatiji početni stihovi pjesme "Auguries of Innocence" pjesnika William Blakea i stavljeni su u kontekst privatnog života autora kako je u potrazi za WiFi signalom prelazeći kroz svoju svakodnevnicu. Video je izrađen koristeći nekoliko programa za grafičku izradu, uređivanja fotografija, animacije pokretnih grafika, montaža video materijala i uređivanje zvukovnih datoteka. Cilj rada je da se kroz razne tehnike animacije interpretira pjesma unutar nekog odvojenog i originalnog konteksta ali da pjesma i vizualni elementi dalje imaju zajedničko i jasno značenje.

U radu je potrebno:

- pokazati sposobnost vladanjem znanja iz područja kao što su dizajn, film i montaža slike i zvuka

- primijeniti stečena znanja kroz projekt sa koherentnom pričom
- primijeniti stečena znanja u prezentaciji video sadržaja
- objasniti proces rada od razine ideje i izrade strukture sve do tehničkog znanja korištenja programa

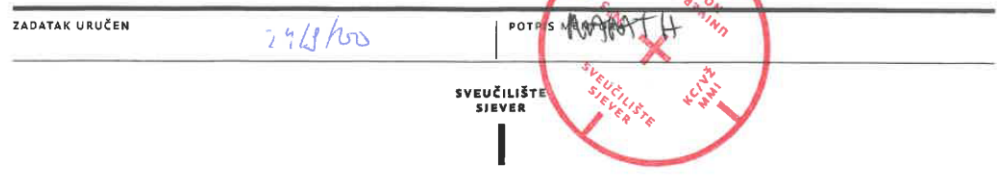

### **Predgovor**

U ovom završnom radu prikazan je proces izrade kratkog animiranog videa. Korišteno je nekoliko programa za obrađivanje i animiranje grafika. Ovim radom želim dokazati svoju kompetentnost prema svim aspektima filmskih radova te pokazati svoj interes i strast prema svim aspektima rada na filmu. Spomenuti su režiseri i filmovi koji su me inspirirali za pisanje ovog rada. Usto, navedene su filozofije i koncepti kojima se držim u svojem stvaralaštvu.

### **Sažetak**

Završni se rad temelji na izradi kratkometražnog animiranog videa, inspekciji vizualnih stilova i vještini pisanja koji su utjecale na izradu videa. Film kao medij može se gledati poput kolaža drugih umjetnosti. Ispituju se tematike i tehnike prisutne u poznatim filmovima te ideje režisera videoigara Hideo Kojime. Uspoređuju se različiti oblici kojima se radovi referiraju jedni na druge te načine na koje to može služiti kao odličan alat za prezentaciju ideja na vrlo kreativan i, gledatelju, zanimljiv način. Cilj rada je prikazati funkcionalnost referiranja i pripajanja kompleksnih ideja, ali i koncepata unutar poznate i jednostavne okoline (u ovom slučaju banalne dramaturške strukture videa). Na taj se način gledatelju izlažu i objašnjavaju kompleksne ideje te ga navede na proširenje vlastitog svjetonazora.

Ključne riječi: intertekstualnost, film, animacija, referiranje, bricolage, film-noir

### **Abstract**

The theme of this bachelor thesis centers around the production of a short animated video and an inspection of the visual styles and writing skills that influenced the production of the video. Film as a medium can be viewed as a collage of other arts. Themes and techniques present in famous films and the ideas of video game director Hideo Kojima are examined. Different ways by which works refer to each other are compared, aswell as how references can be used to present an idea in a very creative and, to the viewer, interesting way. The aim of this thesis is to present the functionality of referencing and the merging of complex ideas, but also concepts within familiar and simple environments (in this case the banal dramaturgical structure of the video). Through that process, the viewer is exposed to complex ideas which enable the viewer to expand his worldview.

Keywords: intertextuality, cinema, animation, references, bricolage, film-noir

## Sadržaj

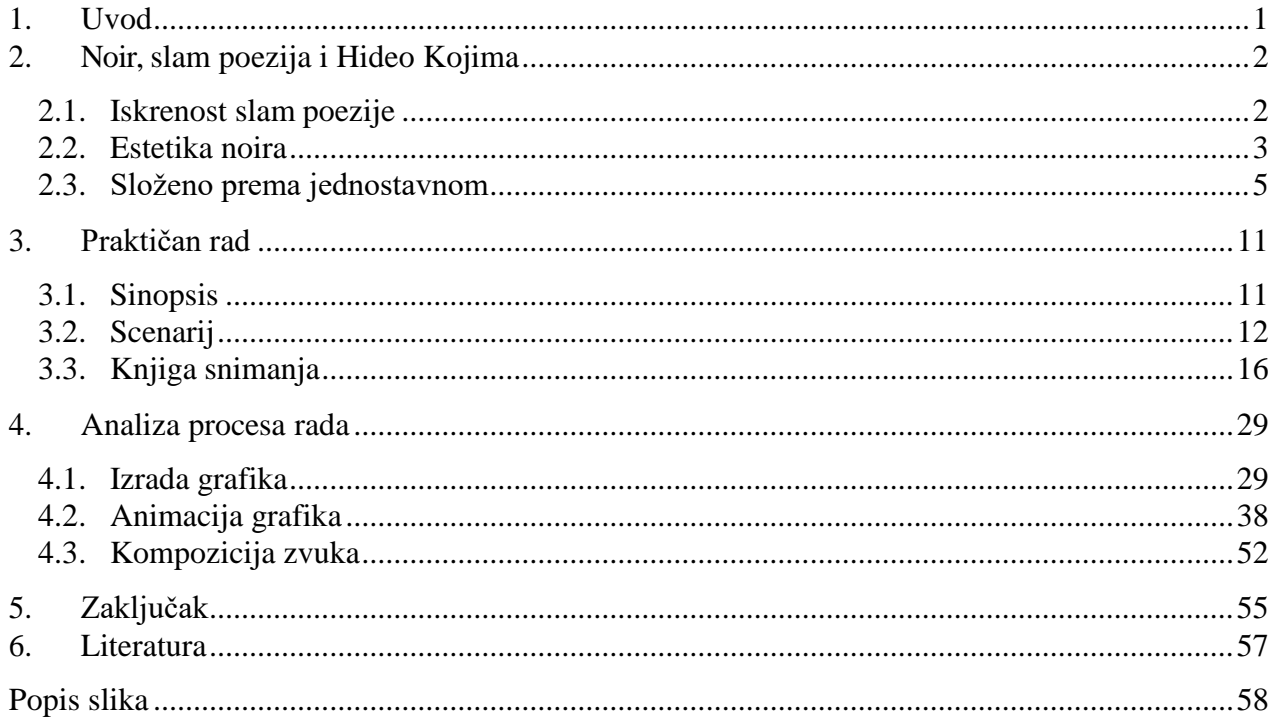

### <span id="page-9-0"></span>**1. Uvod**

U pojam *umjetnost* najčešće ubrajamo književnost, glazbu ili likovnu umjetnost. No, sve veću popularnost doživljava relativno mladi oblik spomenute umjetnosti – film. U samom početku filma, sama činjenica da nastaje iluzija pokreta bila je dovoljna da gledatelj bude zadivljen. Sto godina kasnije, film je postao više-milijardska industrija. Moglo bi se argumentirati da su, na strukturnoj razini, većina filmova nastala kombinacijom književnosti, glazbe i likovne umjetnosti. Uzimajući za primjer ranije filmove Walta Disneya, možemo ustanoviti da su oni rezultat kombinacija glazbe u obliku orkestra prisutnog tijekom projekcije, crtanja i scenaristike. Gledajući film na takav način, primijetit ćemo njegovu onodobnu posebnost. Za književnost potrebne su riječi, za glazbu note, a tragovi različiti zapisi materijala potrebni su za likovnu umjetnost. Suprotno tome, film se sastoji od jedinice framea (sličice). Sličica je ili fotografija ili pak crtana slika, koji mogu biti već umjetnost sami po sebi. Film je time amalgamacija više umjetnosti. Fokus ovog rada leži konkretno na navedenim dijelovima koji čine sumu filma.

Ovaj rad sastoji se od triju glavnih cjelina od kojih je svaka podijeljena na tri manja dijela. Prva, glavna cjelina opisuje inspiracije koje su ušle u ovaj video rad i filozofije rada po kojima se autor ravna. Izlaţe se pojam *slam* poezije i način na koji ona utječe na ovaj video rad, izgled *noir* filmova i *jazz* klubova prema kojima je rad vizualno stiliziran. Predstavljen je corpus japanskog režisera Hideo Kojime te načine koje njegova razmišljanja i vještina baratanju detaljima predstavljaju glavnu motivaciju za izradu ovog video rada.

Drugi dio vezan je uz pripremu i predprodukciju video rada. Sadrži sinopsis, scenarij i knjigu snimanja po kojima je nastao video rad. U tim se elementima može vidjeti koliko se video rad promijenio u svakom procesu i kako su neke stvari izostavljene ili izmijenjene.

Treći dio analiza je i dekonstrukcija tehnike rada. Predstavljena je tehnika stvaranja visokokontrastnih grafika, njihova animacija te načini kako su ukomponirani zajedno s originalnom i postojećom zvukovnom podlogom.

Rad predstavlja emulaciju poznatih filmova i ideja, ali sa osobnom tematikom. Time sam nastojao gledatelja dovesti do određenih spoznaja o idejama koje nisu uobičajena za filmove banalne narativne strukture.

### <span id="page-10-0"></span>**2. Noir, slam poezija i Hideo Kojima**

 Postavljeni zadatak za ovaj video jest da se kroz njega interpretira tekstualni medij literature, konkretno poezije. Konačni je rezultat videa u obliku samostalne epizode koja je dio izmišljene emisije InVerse. Vizualna inspiracija za rad bio je stil noir filmova iz 1940ih godina i atmosfera tadašnjih jazz klubova. Sadržaj prati načine izražavanja slam poezije i konceptualizacije japanskog režisera videoigara Hideo Kojime.

### <span id="page-10-1"></span>**2.1. Iskrenost slam poezije**

Slam poezija nije samo suparništvo između više natjecatelja, slam poezija je slavljenje poezije na najnižem mjestu lanaca dostave poezije prosječnom slušatelju. Kroz slam poeziju mogu svi, neovisno o društvenom statusu, dobi, spolu… pokušati iznijeti nešto ili ništa. [1] Pisac i pjesnik Allan Wolf poznat kao utemeljitelj organizacije za slam poeziju "Southern Fried Poetry Slam" [2] izjavom [3] pojašnjava bit i smisao slam poezije:

### *The points are not the point; the point is poetry.*

Poezija koja najčešće ima stručne konotacije u ovom je kontekstu prezentirana na laički, ali ne manje iskren način. Takav mentalitet poslužio je kao inspiracija za korištenje poezije unutar rada.

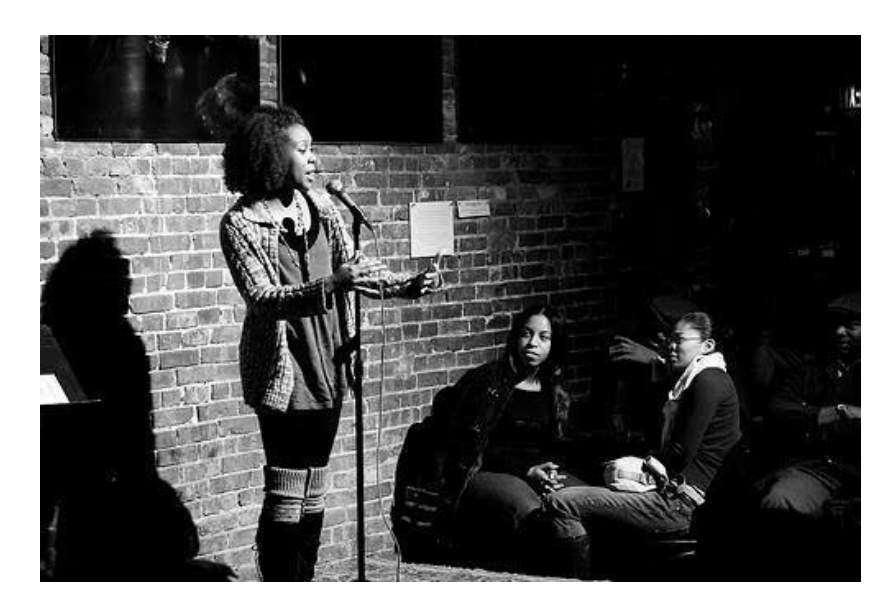

*Slika 1 Izvedba slam poezije*

### <span id="page-11-0"></span>**2.2. Estetika noira**

Vizualna referenca za ovaj rad je estetika noir filmova i čestog motiva unutar tih filmova – jazz klubova. Kao što Krin Gabbard u svojem radu [4] ističe, jazz klubovi u filmskoj povijesti isijavaju auru umjetnosti i sofisticiranosti. Često s mračnim, zamagljenim prostorijama s usmjerenim svjetlom i visokim kontrastom. Takav stil filmografije bio je učestao za ranu filmsku povijest. Najizraženiji je bio u četrdesetim godinama dvadesetog stoljeća s filmovima koji su preuzeli mnogo elementa iz njemačkog filmskog ekspresionizma. [5] Filmovi kao što su D. O. A, The Big Combo, The Amazing Mr. X i Phantom Lady prikazuju zagušljivu klubsku atmosferu klasične jazz ere dok filmovi kao Born to be Blue i Miles Ahead predstavljaju moderni prikaz klasičnog jazza. Izgled grafika unutar rada i način izrade, inspirirani su suvremenijim filmovima kao što su Sin City i A Scanner Darkly.

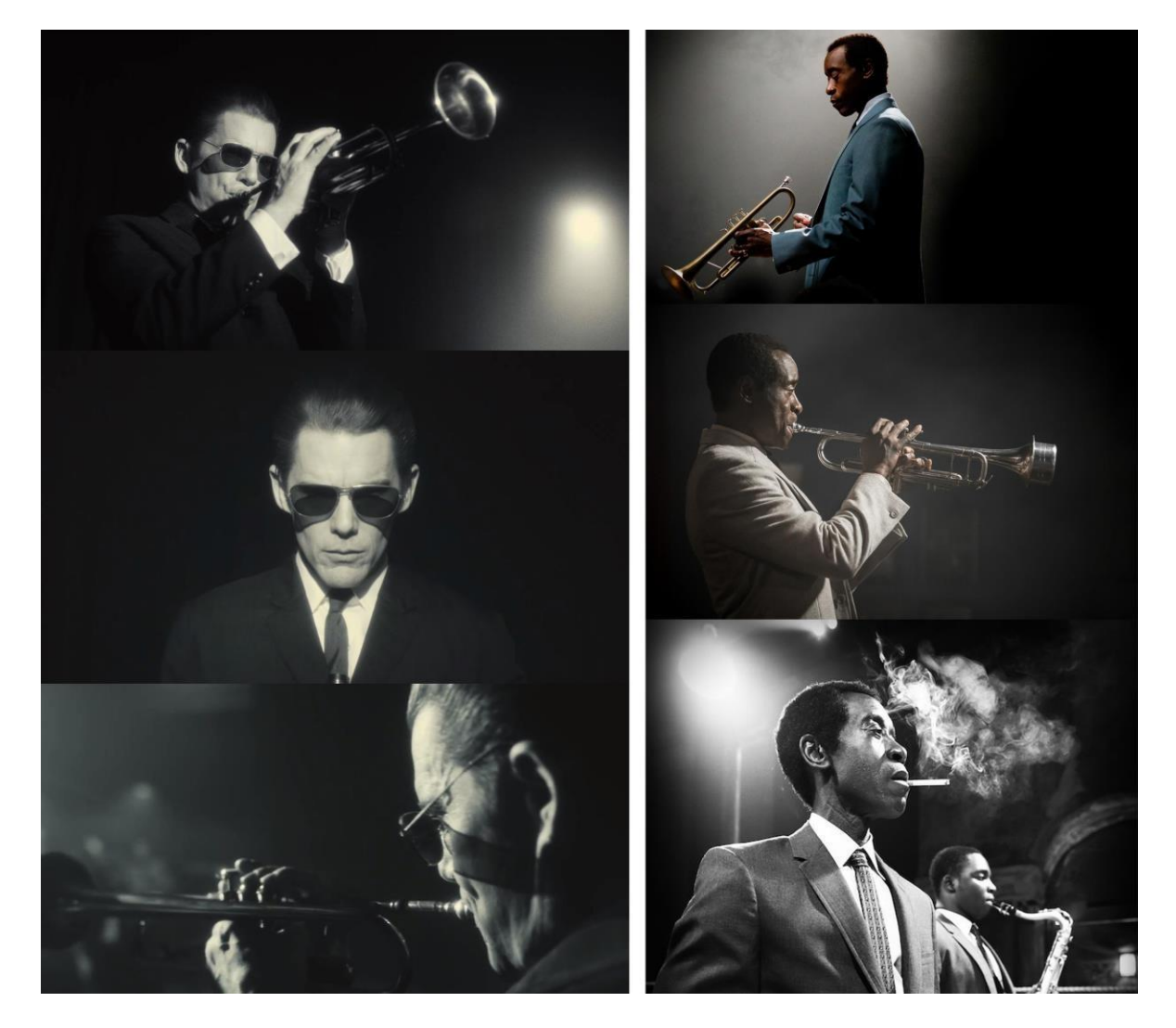

Slika 2 "Born to be Blue", Robert Budreau (lijevo) i "Miles Ahdead", Don Cheadle (desno)

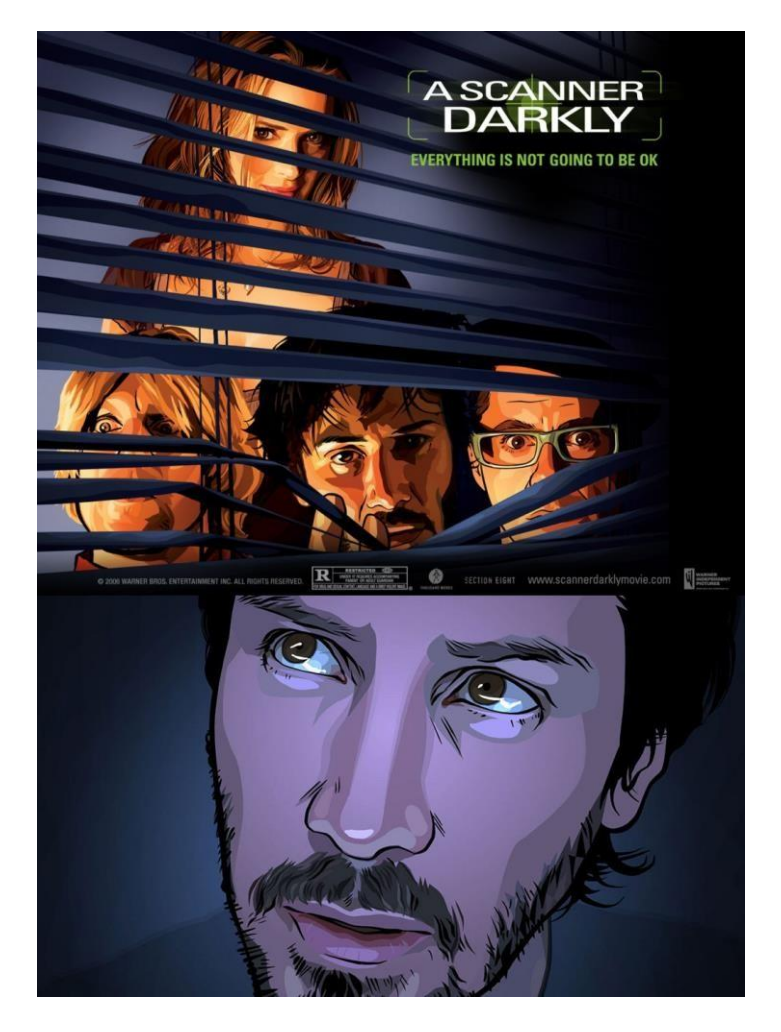

*Slika 3"A Scanner Darkly", Richard Linklater*

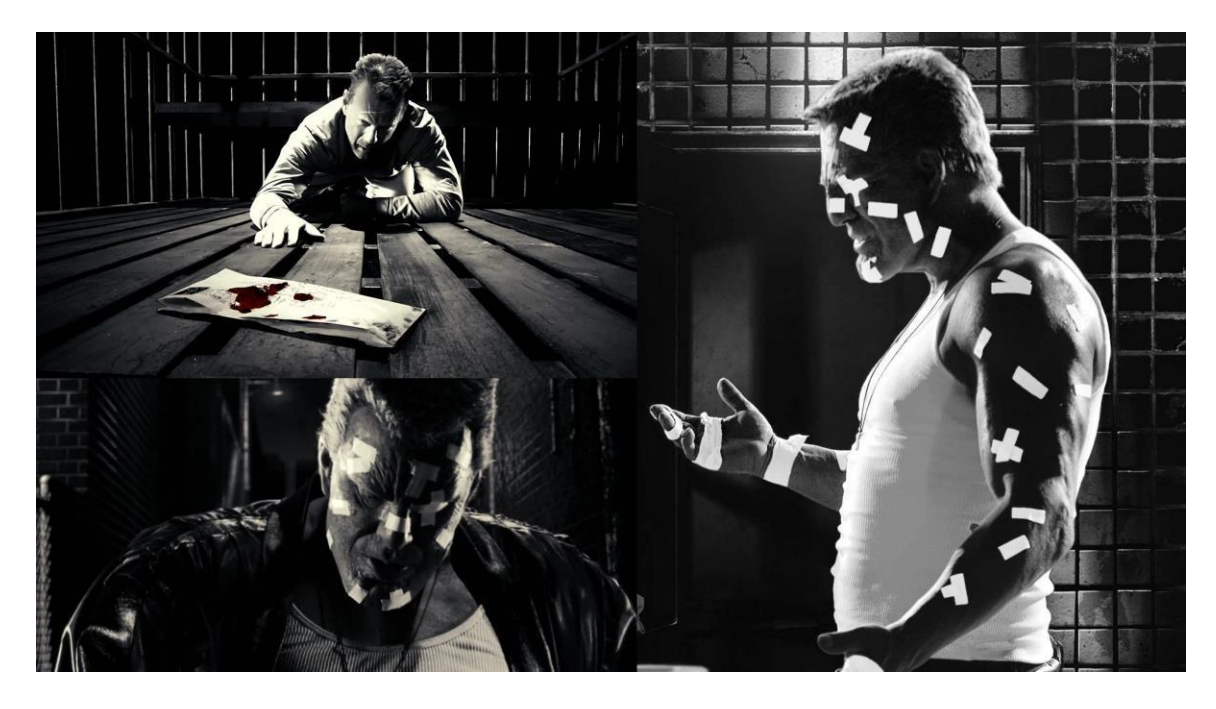

*Slika 4 "Sin City", Frank Miller i Robert Rodriguez*

### <span id="page-13-0"></span>**2.3. Složeno prema jednostavnom**

Narativna struktura i sama fabula ovog video rada očituje se u potrebi i potrazi glavnog protagonista za funkcionalnom internetskom vezom. Tijekom njegove potrage razne se njegove aktivnosti i elementi scenografije povezuju s poznatim početnim stihovima pjesme Williama Blakea; "Auguries of Innocence". [6]

*To see a World in a Grain of Sand And a Heaven in a Wild Flower Hold Infinity in the palm of your hand And Eternity in an hour*

Ovi se početni stihovi vrlo često mogu pronaći u medijima koji nisu književnost. Najčešće su predstavljeni bez konteksta cjeline pjesme. William Blake bio je religiozni pjesnik koji je svoju vjeru bilježio u radovima kako bi demistificirao svoje misli. Dr. Swati Samantaray u svojem članku [7] spominje kako su prema Blakeu svi aspekti egzistencije kao i sve suprotnosti popunjene Božjom ljubavlju te ljudskom ljubavi prema Bogu. Iz tog se razloga radost nikada ne može odstraniti od čovjeka jer je radost glavni element čovjeka i Boga. Blake izražava makro i mikrokozmose u svojem djelu The Lamb:

*He is called by thy name, For He calls Himself a Lamb He is meek, and He is mild He became a little child. I a child, and thou a lamb, We are called by his name.*

Prema Samanataray, ti se motivi i vrijednosti mogu vidjeti u početnim stihovima pjesme Auguries of Innocence. [7] Janet Warner tvrdi kako su upravo ova četiri stiha postala toliko amblemska za cijeli njegov corpus. Isključivo u ta četiri stiha Blake spominje motive kozmologije (World, Heaven, Infinity), vremena (Eternity, hour), prirode (grain, sand, Wild Flower), čovječanstva (palm of your hand) i proročanskog uvida (To See). Prisutne su suprotnosti, sličnosti i gradacija, sve u koherentnoj cjelini četiri stiha. [8]

Jedan od medija u kojem se ovi stihovi mogu pronaći kao početne riječi jest Death Stranding, videoigra iz 2019. godine japanskog režisera Hideo Kojime. [9,10] Death Stranding ubraja se u tradicionalnu kategoriju znanstveno-fantastičkog žanra videoigara, no Hideo Kojima ponudio je svoj originalan naziv za žanr kojem igra pripada – *Strand* (konopac). [11] Razlog tome stoji u prirodi stvaralaštva svih igara Hideo Kojime koji je poznat po sposobnosti kombiniranja i spajanja žanrova i dramaturških stilova. Tim svojim postupcima Hideo Kojima je poslužio kao velika inspiracija za ovaj video i za moje stvaralaštvo općenito.

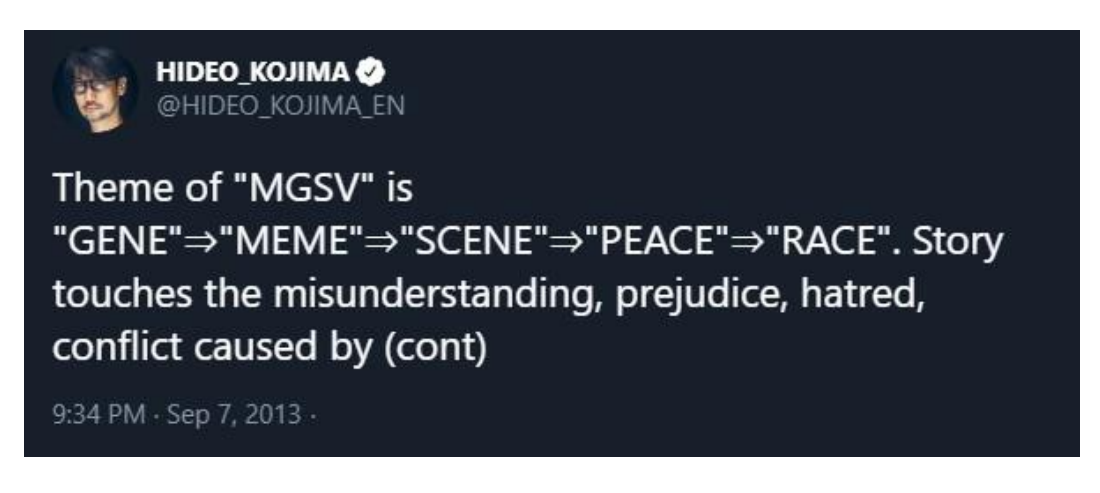

*Slika 5 Twitter objava Hideo Kojime kako objašnjava teme svojih prijašnjih igara*

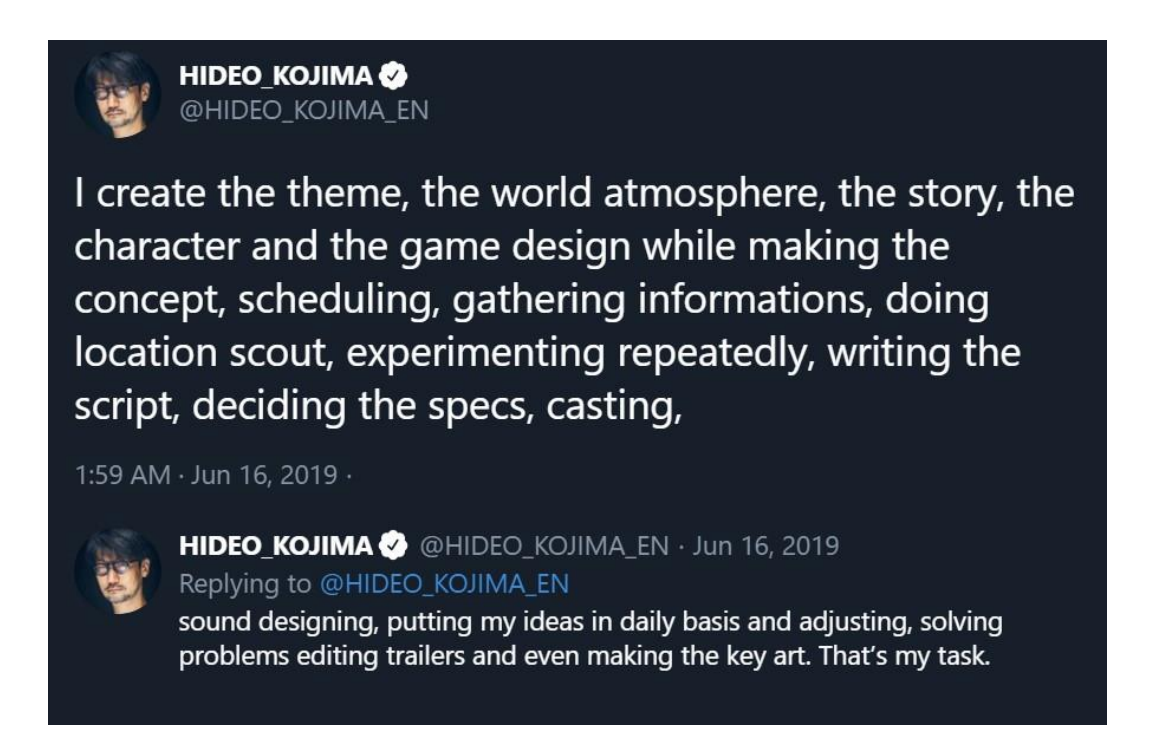

*Slika 6 Twitter objava Hideo Kojime u kojoj objašnjava sve aspekte rada u kojima sudjeluje tijekom stvaranja igre*

Na formalnoj razini svaka igra koju Kojima režira, producira i za koju piše scenarij počinje jednom riječju. Svaki element Death Strandinga postavljen je oko centralnog koncepta konekcije i spajanja. Hideo Kojima objašnjava kako naziv igre i žanra ima dvosmisleno značenje; *strand* kao konopac kojima se veţu stvari i *stranding* kao nasukavanje – fenomen kada se morska bića nasuču na plažu bez mogućnosti povratka u vodu. Mjesto radnje je futuristički svijet s fokusom na ostatke SAD-a, zvanim United Cities of America (Sjedinjeni Američki Gradovi) zbog metafizičkog nasukavanja "smrti" u oblast živih. Pojam smrti je personificiran kao niz "nevidljivih" levitirajućih oblika ljudskih i životinjskih figura koji su pupčanom vrpcom spojeni sa svijetom smrti. Dolaskom u fizički kontakt sa živim bićima, dogodi se masovna eksplozija koja rezultira kraterom u obliku ljudskog otiska ruke. Istovremeno se saznaje da se "bića smrti" mogu vidjeti korištenjem ljudskih beba (Bridge Baby) majki koje su moždano mrtve. Krajolikom bivšega SAD-a pada kiša koja postaruje sve na što padne. Živa bića koja se bliže smrti prelaze na mjesto koje se naziva The Beach (plaža) koja je metafizička lokacija izvan vremena i prostora na kojoj svaka osoba obzirom na svoje psihofizičke dispozicije prima specifičan individualan oblik.

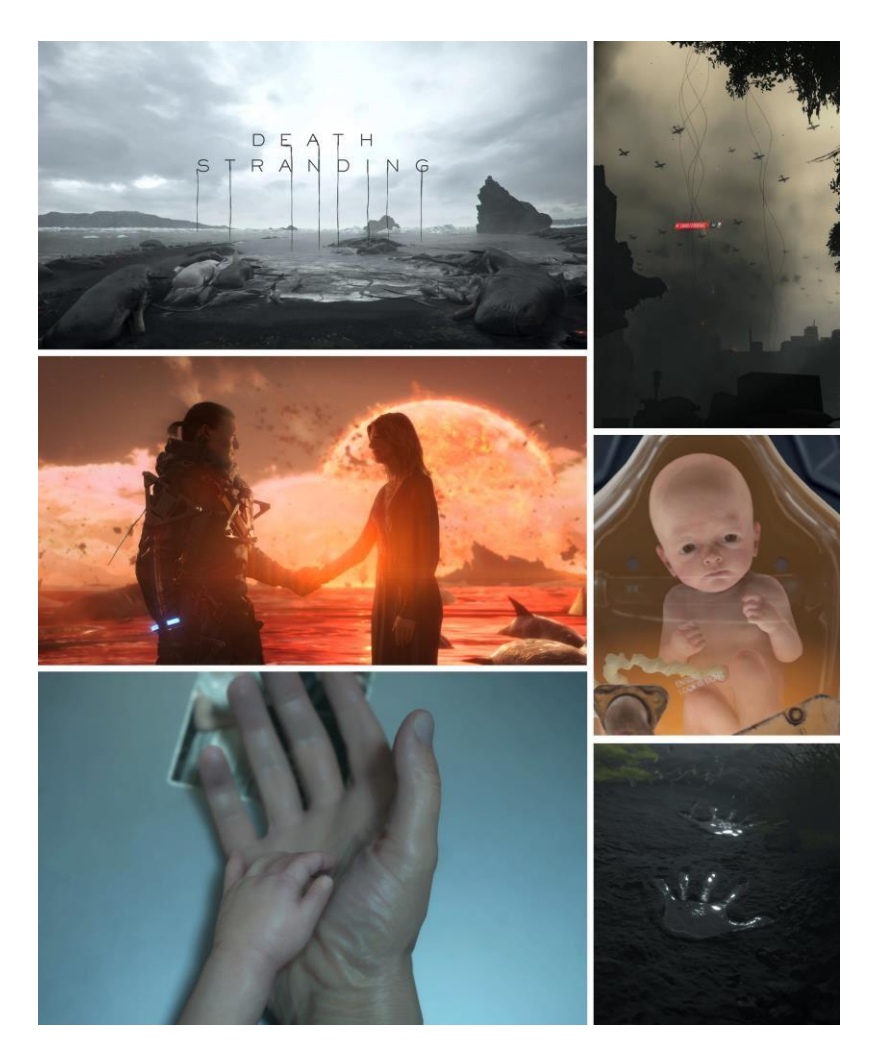

*Slika 7 Razni prikazi motiva iz igre "Death Stranding"*

U ovom su kratkom opisu vidljivi ključni motivi i reference iz rada William Blakea - Auguries of Innocence; The Beach je simbol života nakon smrti, mjesto izvan vremena i prostora koje je vječno i beskonačno. Poprima oblik plaže s nasukanim životinjama zbog duboko ukorijenjene povezanosti svih organizama koji su evolucijski započeli u vodi. Centralna je misija unutar igre povezati odcijepljene i izolirane gradove u postapokaliptičnom okolišu koji je razoren kraterima i ispunjen bićima smrti. Drugim riječima, Death Stranding obuhvaća povijest SAD-a kao države, raspad vlasti i civilizacije na najmanje jedinice te ponovno pripajanje tih jedinica u jednu cjelinu. Tematika kontrasta makrokozmosa i mikrokozmosa, smrti i života, cjeline i jednine očita je u oba rada.

Dizajn igre također uzima inspiraciju iz kratke priče autora Kōbō Abe; "The Rope" [12]

*"The Rope" and "The Stick," together, are one of humankind's oldest "tools." "The Stick" is for keeping evil away; "The Rope" is for pulling good toward us; these are the first friends the human race invented. Wherever you find humans, "The Rope" and "The Stick" also exist.*

Kojima koristi dio navedene priče kako bi objasnio filozofiju koja stoji iza rada na Death Strandingu. Tamo Kojima smanjuje inzistiranje na borilačkom aspektu i suparništvu u igrama i stavlja naglasak na suradništvo i spajanje. Taj Kojimin pristup razlikuje se od fascinacije borbom koju su dizajneri igara naglašavali od samih početaka postojanja videoigara.

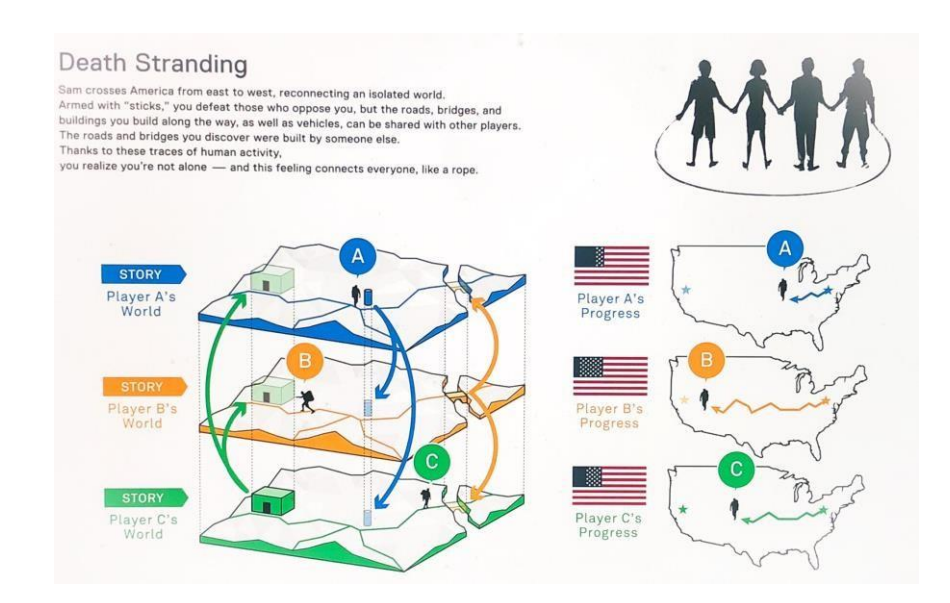

*Slika 8 Prezentacijski slajd koji objašnjava sistem konekcije unutar igre "Death Stranding"*

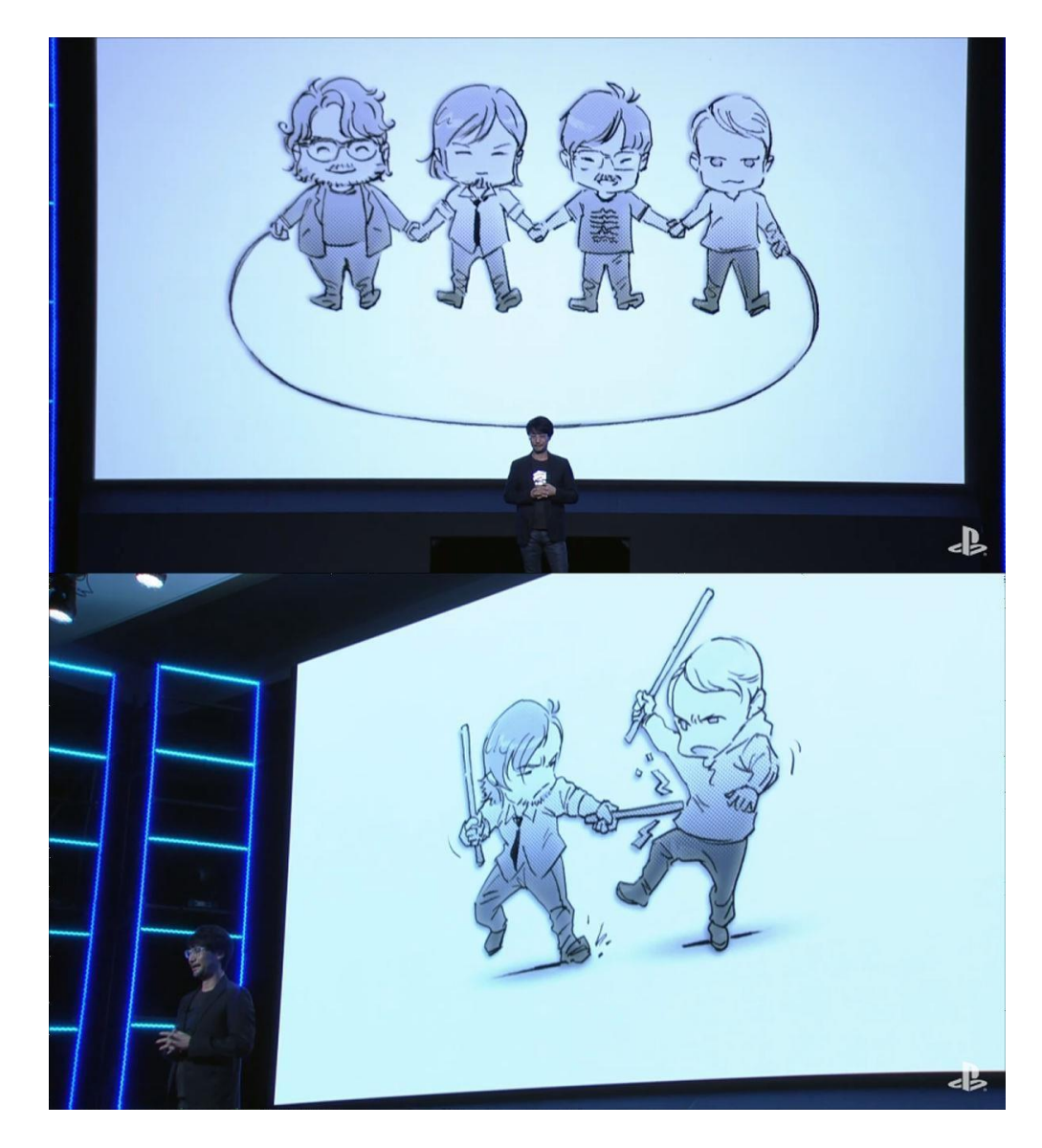

Slika 9 Ilustracije koje prikazuju koncept "štapa" i "užeta" iz priče Kōbō Abea unutar igre "Death *Stranding", ilustracije predstavljaju Hideo Kojimu i njegove prijatelje koji su sudjelovali u stvaranjuigre*

Nakon analize intertekstualnosti unutar igara Hideo Kojime, postavlja se pitanje kakvu važnost nosi implementacija tuđih radova na neki novi rad. Susan Hayward definira interteksutalnost kao tekstove koji spominju druge tekstove, tekstove koji se referiraju na druge. [13] Nekoliko načina na koje se film može referirati na drugi tekst jest kroz konstrukciju kadrova, imena i naziva, vrste priča, glazbom... Osim što sadrži prva četiri stiha pjesme Auguries of Innocence, Death Stranding također se referira na William Blakea s likom unutar igre koji se zove William Lake, gradonačelnik fikcionalnog grada Lake Knot City. Prema Susan Hayward, intertekstualnost je samo jedan od četiriju koncepata postmoderne i postmodernih medija: simulacija (parodija ili imitacija), prefabrikacija (korištenje postojećih materijala), intertekstualnost (referiranje na druge radove) i bricolage (repliciranje inovacije rada unutar svojeg). [13]

Režiseri kao Marguerite Duras i Alain Resnais u svojim su filmovima prezentirali karakteristike nelinearnog i raspadnog vremena unutar literarnog žanra *nouveau roman* koristeći ključni dio filmskog jezika – montažu. [13] Prema Mark Poepsel filmovi koriste bricolage kako bi uzeli neki postojeći koncept i destiliraju ga tako da ga gledatelj može razumjeti bez da je bio upoznat s konceptom prije gledanja filma. [14] Bricolage nerijetko postoji unutar corpusa Hideo Kojime i njegova kompetencija korištenja tog koncepta može se gledati kao ključ njegovog uspjeha i među prosječnim igračima unatoč složenim temama. Death Stranding, i gotovo svaka igra Hideo Kojime, sadrži koncepte postmoderne.

Death Stranding simulira predsjedničke plakate vezane uz važnost recikliranja, ismijava izreku "Make America Great Again" sa svojom verzijom "Make America Whole Again". Koristi poznate glazbene skladbe kao što su *Marche Funèbre* skladatelja Frédéric Chopina kao dijegetski zvuk koji svira na gramofonu u sobi karaktera sa srčanim problemima. Referira se na William Blakea i Kōbō Abea direktno, citatima i bricolagom uzima filozofiju kratke priče Kōbō Abea te ju integrira kao centralni dizajn priče i igre. Motivacija za cijelo moje stvaralaštvo krije se u obogaćivanju vlastitog znanja. Kroz takve koncepte intertekstualnosti naučio sam mnoštvo pojmova, činjenica, koncepata, a i literature koja mi, zajedno s pojmovima, ranije nije bila poznata. Bricolage nudi više nego singularna referenca, bricolagom se destilira značenje i gledatelju ili igraču prezentira od najjednostavnije razine do najkompleksnije. Andre Bazin spominje istraživačke filmove 1920. godina koji su po prvi put doveli prizore polarnih pejzaža do prosječnog urbanog gledatelja i time im proširili svjetonazor. [15] Iz tog sam razloga unutar svojeg videa stavio referencu Auguries of Innocence unutar konteksta dramaturški banalne situacije u nadi buđenja interesa kod gledatelja za poeziju.

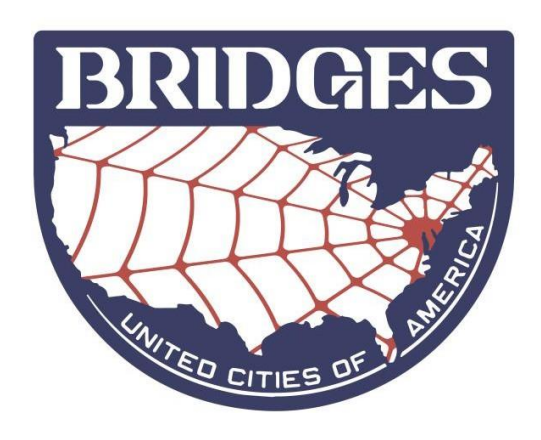

*Slika 10 Logo fikcionalne grupe "BRIDGES" koja unutar igre služi kao funkcionalna vlada bivše države SAD, motiv konopca širi se iz bivšeg glavnog grada i spaja ostale gradove države*

### <span id="page-19-0"></span>**3. Praktičan rad**

Praktičan rad, čija dekonstrukcija i analiza slijede, rezultat je estetskih vrijednosti kinematografije i vizualno-dizajnerskih stilova koji su utjecali na mene od djetinjstva pa do pisanja ovog završnog rada. Korišteno je znanje strukturiranja filmova i baratanje vizualnih medija. Programi potrebni za rad podijeljeni su u kategorije prema načinu korištenja:

- 1. Animacija: Adobe After Effects
- 2. Montaža: Adobe Premiere Pro
- 3. Grafički dizajn: Adobe Illustrator, Adobe Photoshop
- 4. Audio-produkcija: Cakewalk by BandLab

Proces montaže neće biti posebno obrazložen, već će biti integriran u ostalim kategorijama.

### <span id="page-19-1"></span>**3.1. Sinopsis**

U mračnoj sobi ispunjenoj zvukom računala i tipkovnice, glavni protagonist MUŠKARAC ubija vrijeme i čeka da mu se ponovno vrati internetska veza. Glavni protagonist MUŠKARAC igra igru "Chrome Dino", igru koja je ponuđena kada korisnik nije spojen na internet. U trenutku kada izgubi u navedenoj igri MUŠKARAC odluči uzeti stvar u svoje ruke i krene u potragu za internetskom vezom. Iz svojeg ruralnog doma, kreće prema gradu i odluči se odmoriti u kafiću u nadi korištenja bežične internetske veze. U kafiću je buka a MUŠKARAC se ne uspijeva spojiti na internet. MUŠKARAC napušta kafić i vraća se kući. Nakon nekoliko sati i mnogo bezuspješnih pokušaja povezivanja na internet on odustaje, ali mu se u tom trenutku iznenada posreći. Veza je uspostavljena, sve poruke i obavijesti koje je propustio kroz dan odjednom se pojave. MUŠKARAC čita poruke koje mu otkrivaju da je tijekom prekida veze propustio obavijesti o važnom zadatku za koji još ima sat vremena do svršetka. U apsolutnoj frustraciji MUŠKARAC odbija bilo kakvu odgovornost te u svojoj patnji baca mobilni telefon u zid svoje sobe. Mobilni telefon leži na podu i svojim razbijenim zaslonom predstavlja memento očajanja glavnog lika.

### <span id="page-20-0"></span>**3.2. Scenarij**

"IN VERSE: AUGURIES OF INNOCENCE"

Autor:

Dejan Aleksić

SCENA INTRO

1. EXT. ULICA - NOĆ

Hladna užurbana noć u nedefiniranom gradu 1950ih godina, NEPOZNATA OSOBA pali cigaretu i ulazi u noćni klub. Dim kojeg izdahne formira naslov filma IN VERSE.

CUT TO:

SCENA 1

1. INT. SOBA – DAN

MUŠKARAC (22), ima debelu bradu i dugu kosu svezanu u rep, sijedi pred raĉunalom.

Svjetlost zaslona probija kroz pojedine dlake njegove brade. U pozadini se ĉuju zvukovi ventilacije raĉunala i udaranje prsta po tipkovnici. Muškarac jednom rukom trza po svojoj bradi i time otrgne jednu dlaku koja padne s brade.

Svjetlost monitora djelomiĉno osvjetljuje stol na kojem se nalazi tipkovnica na kojoj Muškarac udara razmaknicu. Pokraj tipkovnice nalaze se ostaci keksa koji privlaĉe mrave.

Na zaslonu, na traci zadatka prikazan je crveni križ iznad ikone za Wi-Fi signal. Brzina osvježavanja zaslona vidljiva je u obliku titranja.

Na zaslonu je prikazana igra koja bude ponuđena tijekom prekinute internetske veze. Tu igru Muškarac igra kako bi ubio vrijeme do povratka internetske veze. U igri jedan lik preskaĉe prepreke. Muškarac izgubi u igri – lik ne uspije preskoĉiti prepreku.

Muškarac u razoĉarenju naglo nagne glavu i izdahne te pogleda prema prozoru.

Vidimo uzorak skoro zatvorenih žaluzina kroz koje probija svjetlost. Muškarac prstom savine žaluzine kako bi pogledao kroz prozor. U kadru se pojavljuje prvi stih pjesme William Blakea - Auguries of Innocence,  $\pi$ To see a World in a Grain of Sand…".

#### SCENA 2

1. EXT. PROMETNICA U SMJERU GRADA - DAN

Vidimo Muškarac kako hoda pokraj ceste, iza njega se nalazi jumbo-plakat na kojem se reklamira pretplata za internet.

2. EXT. ULAZ U KAFIĆ – DAN

Na fasadi zgrade je reklama za besplatnu Wi- Fi vezu.

3. INT. KAFIĆ – DAN

Muškarac gleda u zaslon mobitela, ikona uĉitavanja veze se vrti. Nakon nekog vremena prekine se uĉitavanje veze, Muškarac agresivno reagira i udari rukom u stol. Sva buka u kafiću odjednom se stiša.

Gledajući unutar šalice kave, Muškarac vidi kako se tekućina trese i unutar tekućine je vidljiv sljedeći stih pjesme – "…And a Heaven in a Wild Flower…"

Muškarac uzme šalicu, popije kavu i ode iz kafića.

WIPE TO:

SCENA 3

1. EXT. KUĆA MUŠKARCA - NOĆ

Vidimo fasadu kuće Muškarac, svjetlost iz sobe probija kroz poluzatvorene žaluzine.

2. INT. SOBA – NOĆ

Ponovno vidimo ikonu uĉitavanja na zaslonu mobitela, jasno je da ne postoji veza sa internetom.

Muškarac leži u krevetu, glavom udari u zid iza sebe, rastrese komadiće zida ispod kojih se otkrije treći stih pjesme  $-\frac{1}{n}$ ... Hold Infinity in the palm of your hand…"

Muškarac spušta ruku u kojoj je mobitel. Mobitel odjednom zavibrira i zaslon zasvijetli.

Muškarac ponovno diže mobitel i vidi da je ponovno uspostavljena veza s internetom.

3. EXT. KUĆA MUŠKARCA – NOĆ

Ĉuju se prigušeni zvukovi vibracija i obavijesti koje je Muškarac propustio tijekom perioda bez internetske veze.

4. INT. SOBA – NOĆ

Muškarac provjerava poruke na mobitelu, primijeti nekoliko poruka koje spominju važni zadatak za ĉije izvršenje mu je ostalo još 60 minuta.

Bijesnom se Muškarcu trese mobitel u rukama.

Muškarac pogleda na sat, na satu otkuca 23:00.

Muškarcu se još snažnije tresu ruke.

5. EXT. KUĆA MUŠKARCA – NOĆ

Iz kuće ĉujemo zvuk razbijanja mobitela.

6. INT. SOBA – NOĆA

Mobitel leži na podu sa razbijenim zaslonom. Svjetlo zaslona je u centru mraĉne prostorije. Na traci obavijesti pojavi se četvrti stih pjesme - "...And Eternity in an hour..."

KRAJ

### <span id="page-24-0"></span>3.3. Knjiga snimanja

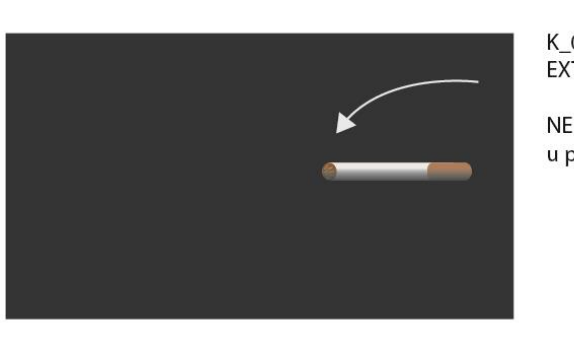

### "IN VERSE: Auguries of Innocence" - Storyboard

K 01 EXT. ULICA - NOĆ (Kamera u pokretu)

NEPOZNATA OSOBA digne cigaretu i drži ju u kadru, u pozadini se čuju zvukovi prometa i grada.

1

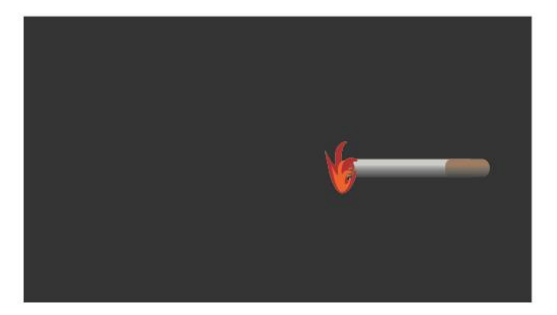

Nepoznata osoba zapali cigaretu.

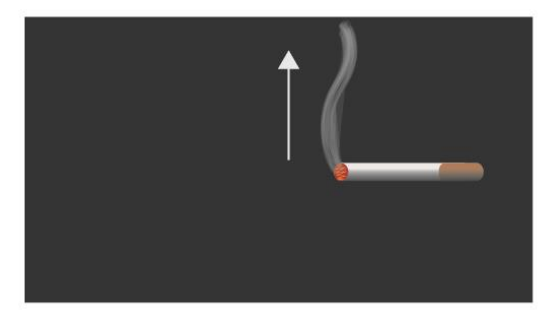

Kamera se diže i prati kretanje dima.

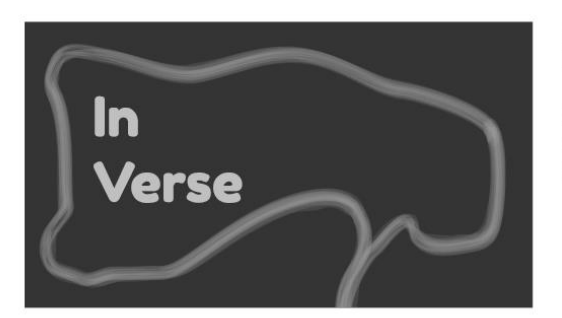

 $K_02$ INT. NOĆNI KLUB - NOĆ

Kamera stane na kadru dima u kojem je napisan naslov emisije IN VERSE. U pozadini se čuju zvukovi govora i jazz glazbe.

## $\overline{2}$

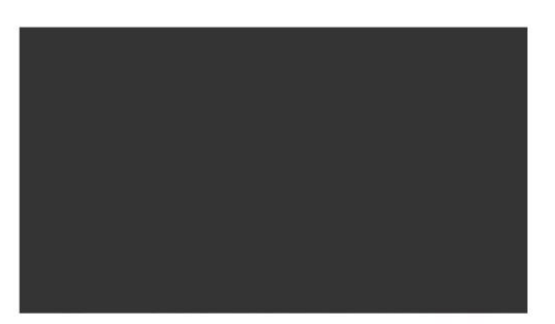

 $K_03$ 

Crni kadar sa zvukom makivanja igle sa<br>gramofonske ploče.

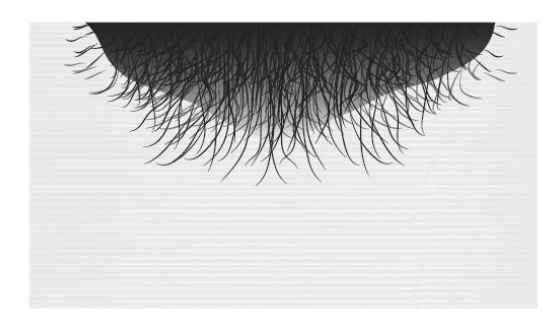

K 04 INT. SOBA - DAN

MUŠKARAC sa velikom bradom sjedi pred<br>računalom. Svijetlost zaslona probija kroz pojedine<br>dlake brade. U pozadini se čuje električni šum računala i udaranje po tipkovnici.

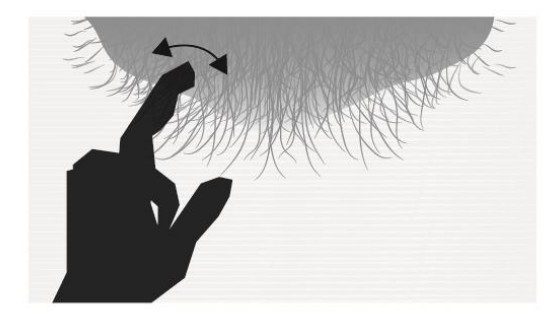

Muškarac diže ruku i češe si bradu.

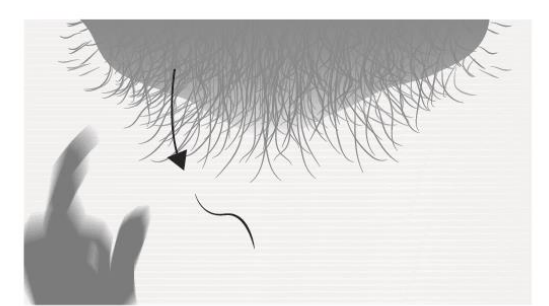

Muškarac makne ruku. Iz brade ispadne jedna dlaka.

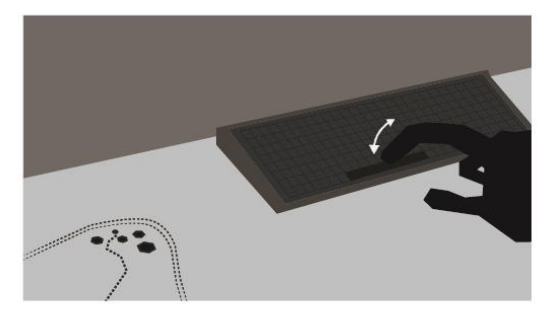

 $K_0$ INT. SOBA - DAN

Muškarac prstom udara po razmaknoj tipki na tipkovnici. Na stolu pokraj tipkovnice se nalaze ostaci keksa koje okružuju mravi.

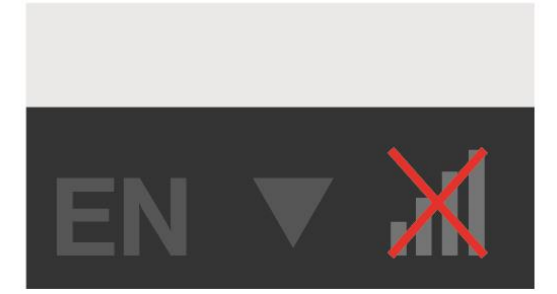

 $K_0$ 6 INT. SOBA - DAN

Na zaslonu je vidljiva prekrižena ikona za internetsku vezu. Dalje se čuje šum računala.

NO INTERNET CONNECTION

 $\sqrt{2}$ - 4  $K_0$ 7 INT. SOBA - DAN

Muškarac igra igru koja bude ponuđena tijekom prekinute internetske veze. Lik u igri se kreće od lijeva prema desno i udari u prepreku.

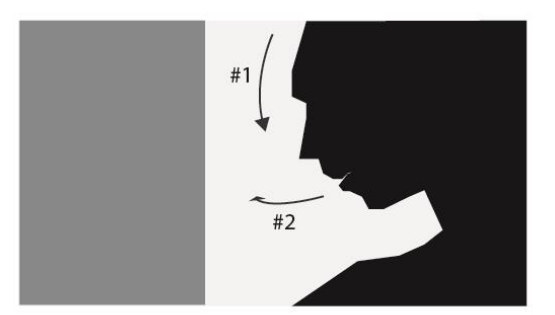

 $K_08$ INT. SOBA - DAN

Muškarac je razočaran gubitkom u igri i nagne glavu prema dnu. Nakon toga naglo pogleda u prozor koji se nalazi iza njega.

## 3

## $\overline{4}$

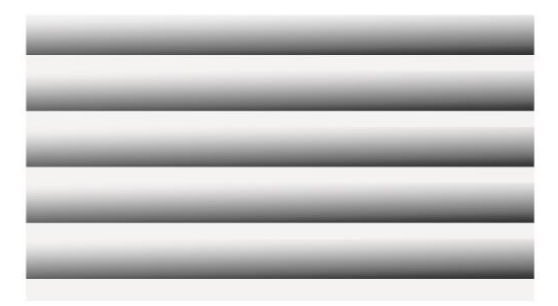

 $K_0$ INT. SOBA - DAN

Svjetlost udara kroz skorozatvorene žaluzine.

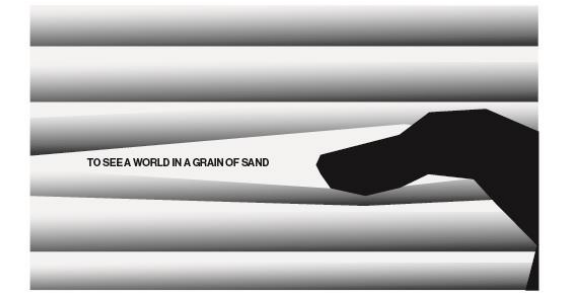

Muškarac prstom pritisne na žaluzine kako bi pogledao van. Levitirajući u svjetlosti se pojavi prvi stih pjesme Williama Blakea - Auguries of Innocence - "...To see a World in a Grain of Sand..."

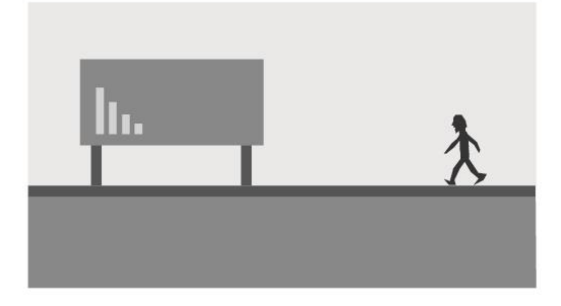

 $K_1$ 10 EXT. PROMETNICA U SMJERU GRADA - DAN

Muškarac hoda pločnikom prema gradu. Sastrane ceste je vidljiv jumbo-plakat sa reklamom za internteski paket.

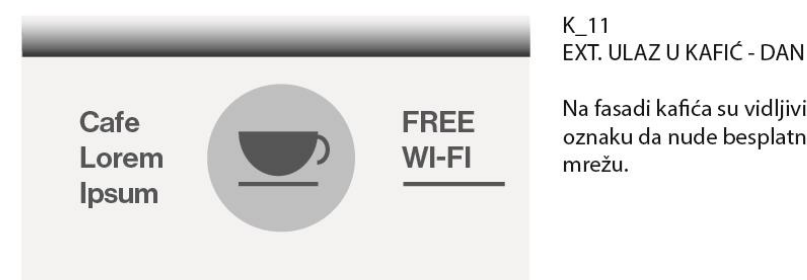

Na fasadi kafića su vidljivi logo i naziv kafića uz oznaku da nude besplatnu bežičnu internetsku

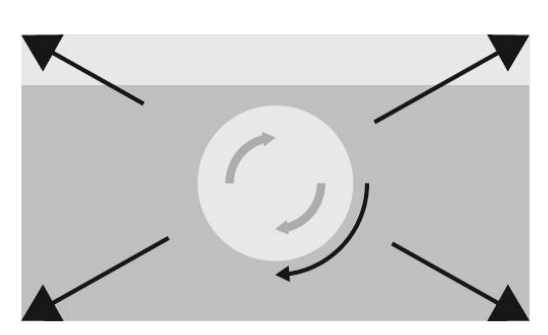

K\_12<br>INT. KAFIĆ - DAN (Kamera u pokretu)

Match-cut kadar sa simbolom učitavanja na zaslonu mobitela.

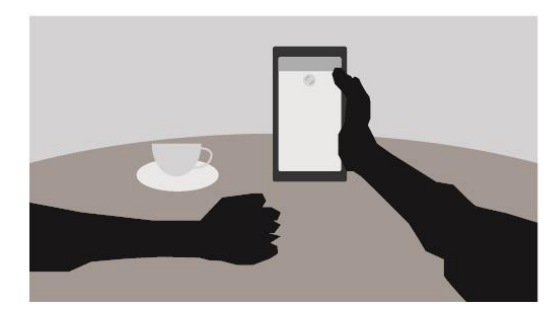

Kamera se lagano udaljava od zaslona mobitela i<br>otkriva ruke Muškarca kako sjedi za stolom na kojem se nalazi šalica kave.

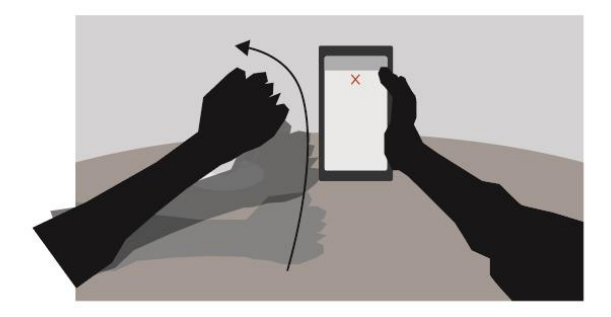

Učitavanje internetske veze je prekinuto i Muškarac<br>iz frustracije diže ruku.

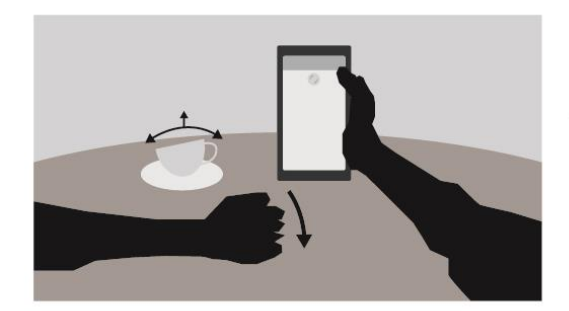

Muškarac udara u stol rukom i time se šalica kave zatrese.

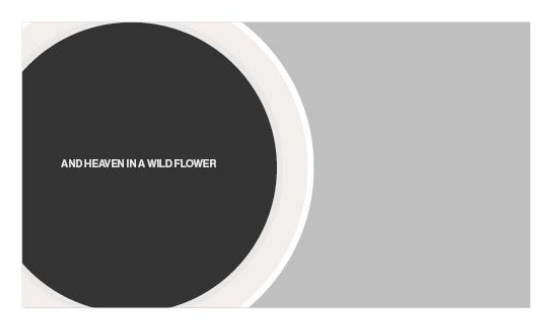

 $K_13$ INT. KAFIĆ - DAN

Ptičja perspektiva kave koja se trese unutar šalice. Unutar tekućine se nalazi sljedeći stih pjesme -"... And a Heaven in a Wild Flower ..."

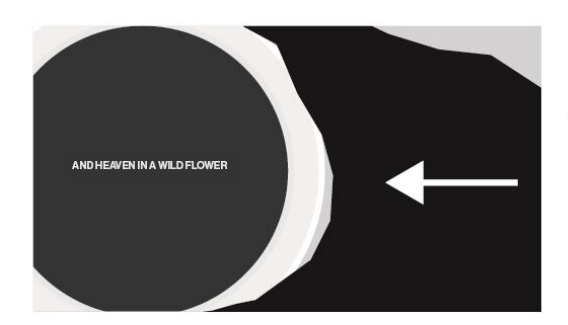

Muškarac rukom prima šalicu kave i lagano zatrese tekućinu.

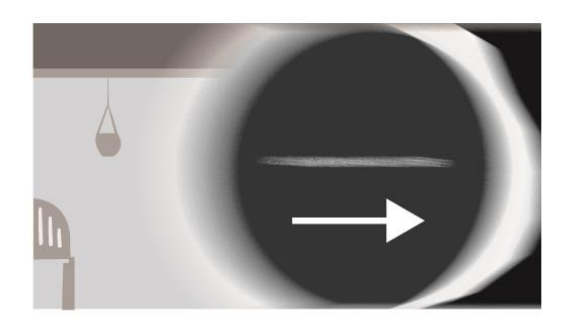

Muškarac uzima šalicu i vuče ju prema sebi. Šalica služi kao wipe tranzicija u sljedeći kadar.

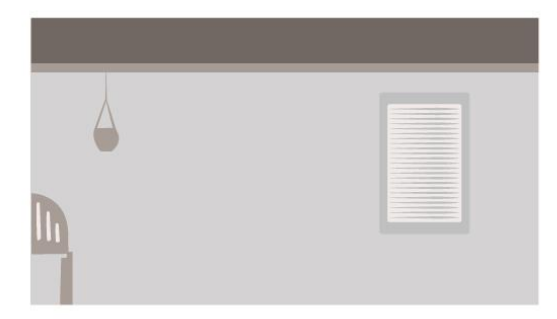

 $K_14$ EXT. KUĆA MUŠKARCA - NOĆ

Vanjska strana sobe, vidljive su manje dekoracije i stolci sa lijeve strane a na desnoj se nalazi prozor sa žaluzinama kroz koje sije svjetlost.

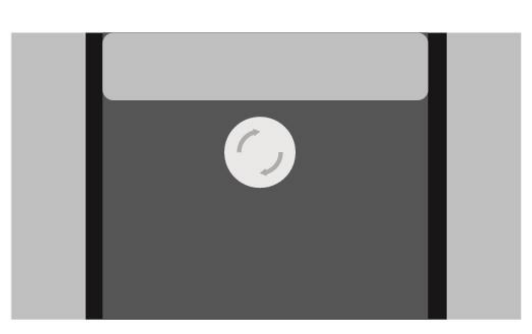

K\_15<br>INT. SOBA - NOĆ

Zaslon mobitela sa ikonom učitavanja.

 $\overline{7}$ 

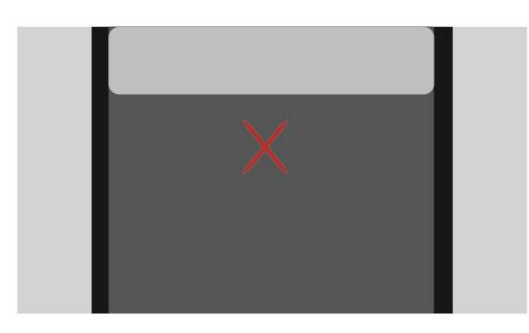

Učitavanje internetske veze je prekinuto. Pojavi se<br>crveni križić u sredini zaslona.

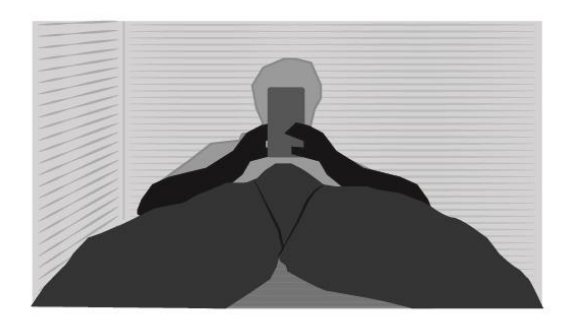

 $K_16$ INT. SOBA - NOĆ

Muškarac leži u krevetu nagnut na jastuku uz zid sa mobitelom u rukama.

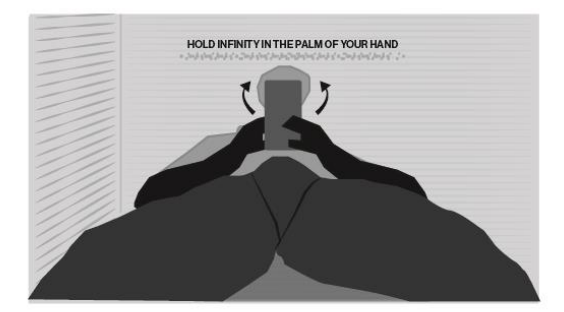

Glavom udara u zid iza sebe čime razbije komadiće<br>koji otkriju treći stih u pjesmi - "...Hold Infinity in the<br>palm of your hand..."

Komadići padaju iza njega.

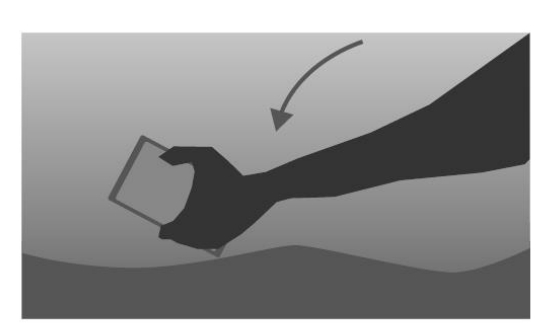

K\_17<br>INT. SOBA - NOĆ

Razočaran Muškarac spušta ruku pokraj strane kreveta.

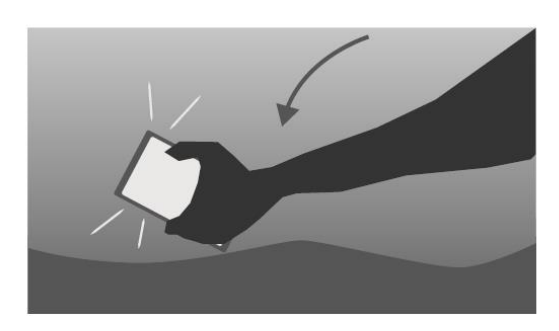

Mobitel zavibrira i zaslon naglo zasvijetli.

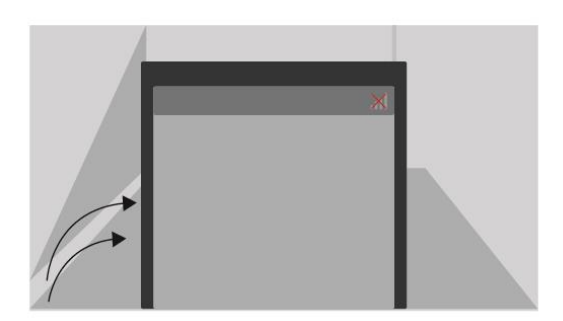

K\_18<br>INT. SOBA - NOĆ

Muškarac digne mobitel ponovo i pogleda zaslon.

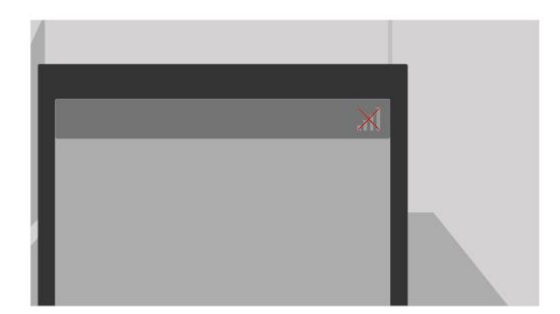

Naglim zoom efektom se kamera približava Wi-Fi<br>ikoni.

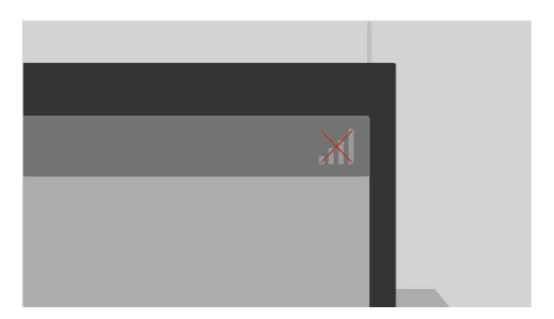

 $\mathbb{X}$ 

Na zadnjem približavanju se vidi lagano trzanje ruke<br>muškarca na mobitelu.

Crveni križ približavanjem kamere postaje bolje

vidljivi.

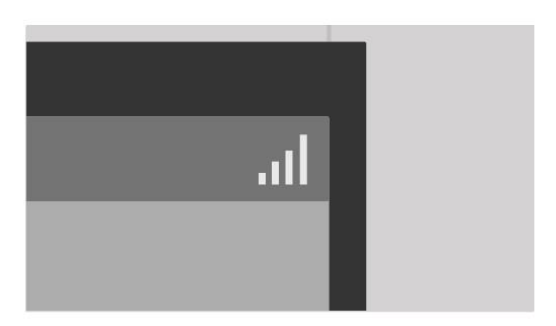

Crveni križ se makne i Wi-Fi ikona zasvijetli, time je<br>uspostavljena veza sa internetom.

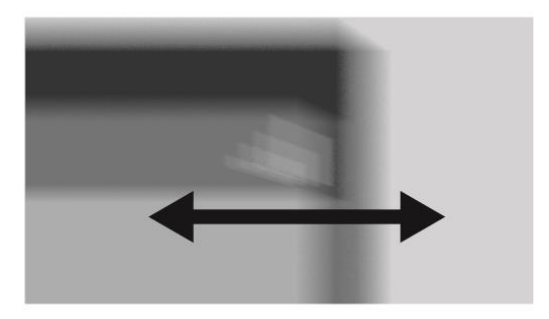

Muškarac od sreće počinje naglo tresti mobitel.

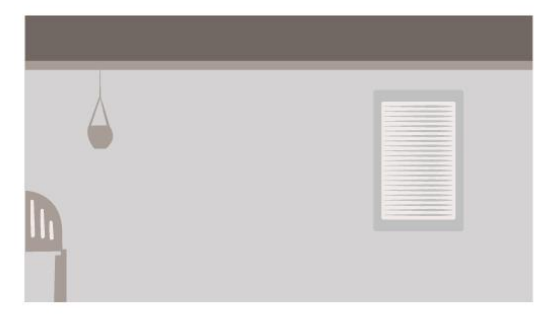

 $K_19$ EXT. KUĆA MUŠKARCA - NOĆ

Mnogobrojni zvukovi obavijesti se naglo proglase prigušeno kroz zid sobe.

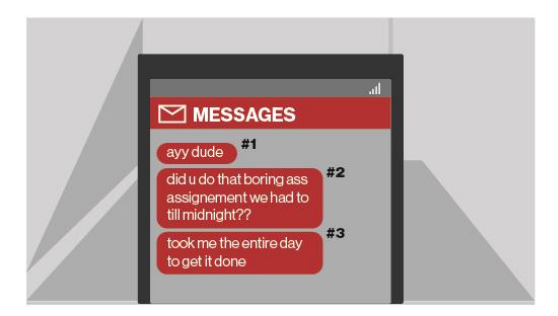

 $K_2$ INT. SOBA - NOĆ

Muškarac drži mobitel i čita poruke koje je dobio zakašnjenjem. Poruke se pojavljuju jedna za drugom; #1, #2 i #3.

#### un muunguu

took me the entire day to get it done

Muškarac se fokusira na posljednu poruku i kamera zoomira na nju.

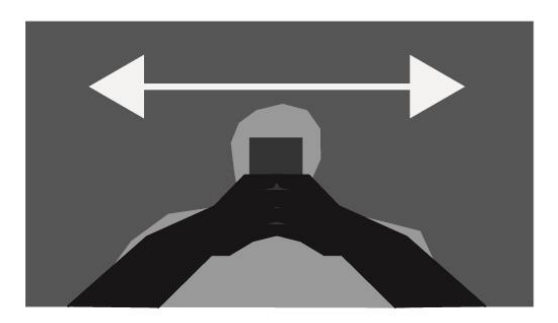

 $K_21$ INT. SOBA - NOĆ

Muškarcu se počinju tresti ruke lijeva prema desno.

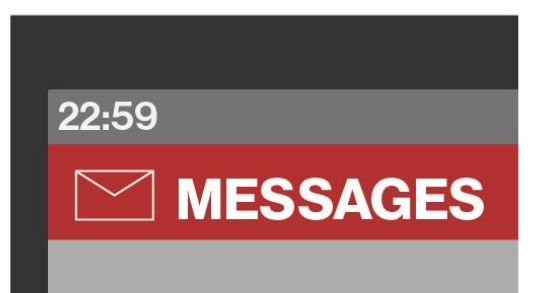

K\_22<br>INT. SOBA - NOĆ

Prikaz sata na mobitelu. Vrijeme je 22:59.

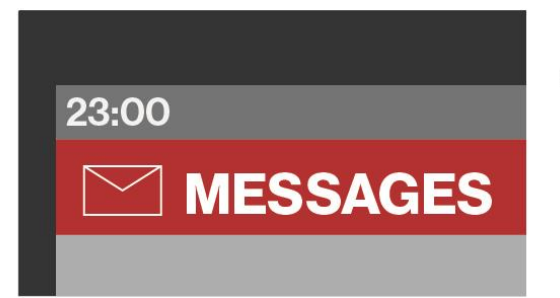

Na satu otkuca 23:00.

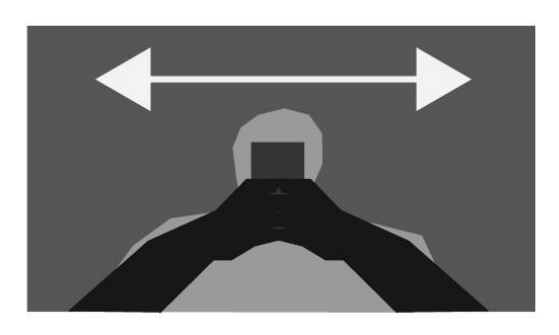

 $K_2$ INT. SOBA - NOĆ

Muškarcu se ponovno ali sada jače tresu ruke lijeva prema desno.

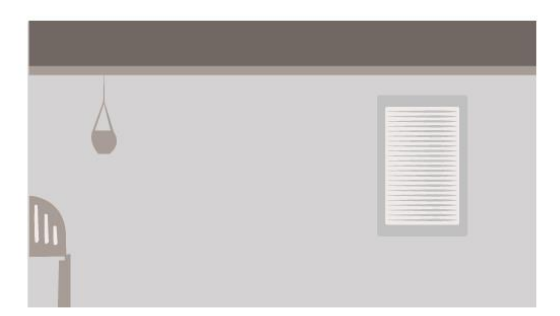

 $K_24$ EXT. KUĆA MUŠKARCA - NOĆ

Čuje se zvuk razbijanja, Muškarac je bacio mobitel u zid.

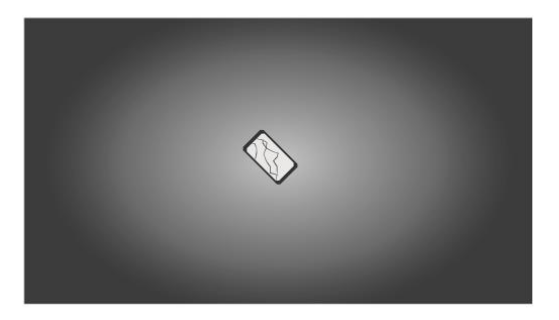

K\_25<br>INT. SOBA - NOĆ

Ptičja perspektiva mobitela koji leži na podu sa razbijenim zaslonom.

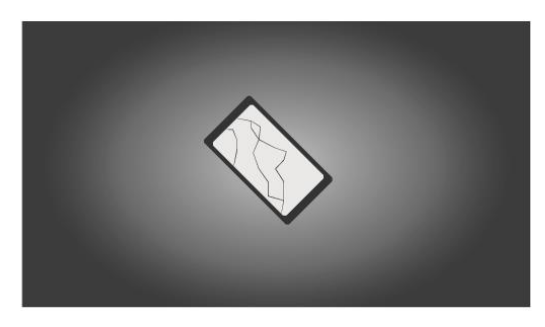

 $K_2$ INT. SOBA - NOĆ

U 3 kadrova se približavamo mobitelu.

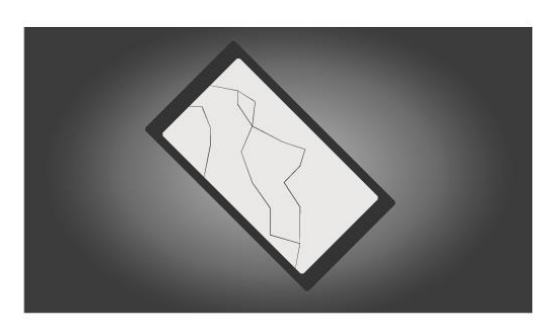

 $K_2$ INT. SOBA - NOĆ

Detalji postaju bolje uočljivi i zaslon postaje oštriji, smanjiva se zamućenost svjetla.

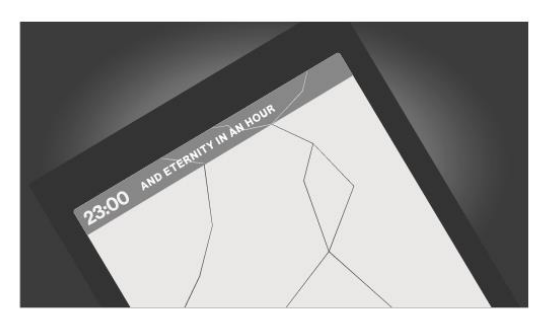

 $K_28$ INT. SOBA - NOĆ

Finalan kadar mobitela, na polju za obavijesti se pokraj sata pojavi četvrti stih pjesme - "...And Eternity in an hour..."

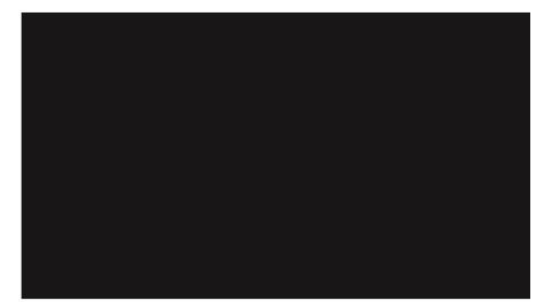

K\_29<br>INT. NOĆNI KLUB - NOĆ

Crni kadar, u pozadini se čuju zvukovi jazz glazbe i govora.

### <span id="page-37-0"></span>**4. Analiza procesa rada**

### <span id="page-37-1"></span>**4.1. Izrada grafika**

Program korišten za većinu procesa izrade grafika bio je Adobe Illustrator, program temeljen na vektorskoj grafici. Scene su uglavnom rezultat kombinacije originalnih grafika s grafikama napravljenim po uzoru na fotografije (perspektive ruku). Primjer grafika koje su nastale po referenci fotografije su prizori ruku. Fotografirane ruke u približnoj perspektivi scene kasnije su u Illustratoru prilagođene radu Mesh alatom kojim se dobiva izgled visokokontrastnih grafika.

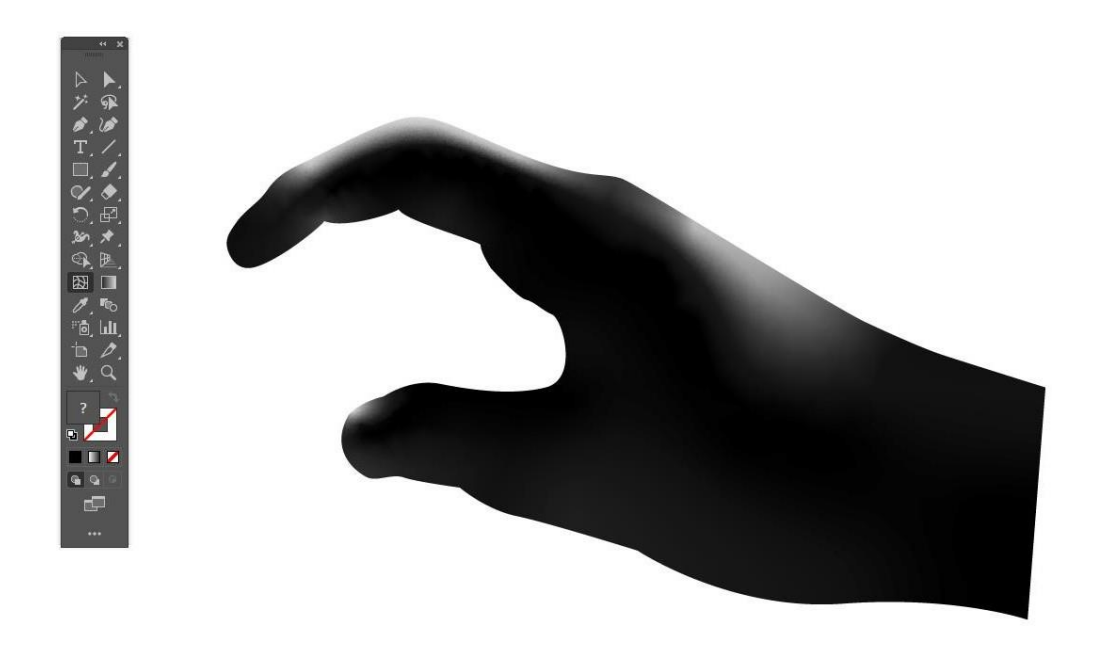

*Slika 11 Prikaz ruke uređene sa Mesh alatom*

Oblik ruke prvo je ispunjen crnom bojom. Nakon toga je, pomoću Mesh alata, određeno gdje će biti sjene, a gdje osvijetljeno područje. U obzir je uzeto mjesto prijelaza sjene u svjetlo. Ono se određuje udaljenošću pojedinih točaka na mreži koju Mesh alat stvara. Što je točka udaljenija, prijelaz će biti blaži i obratno.

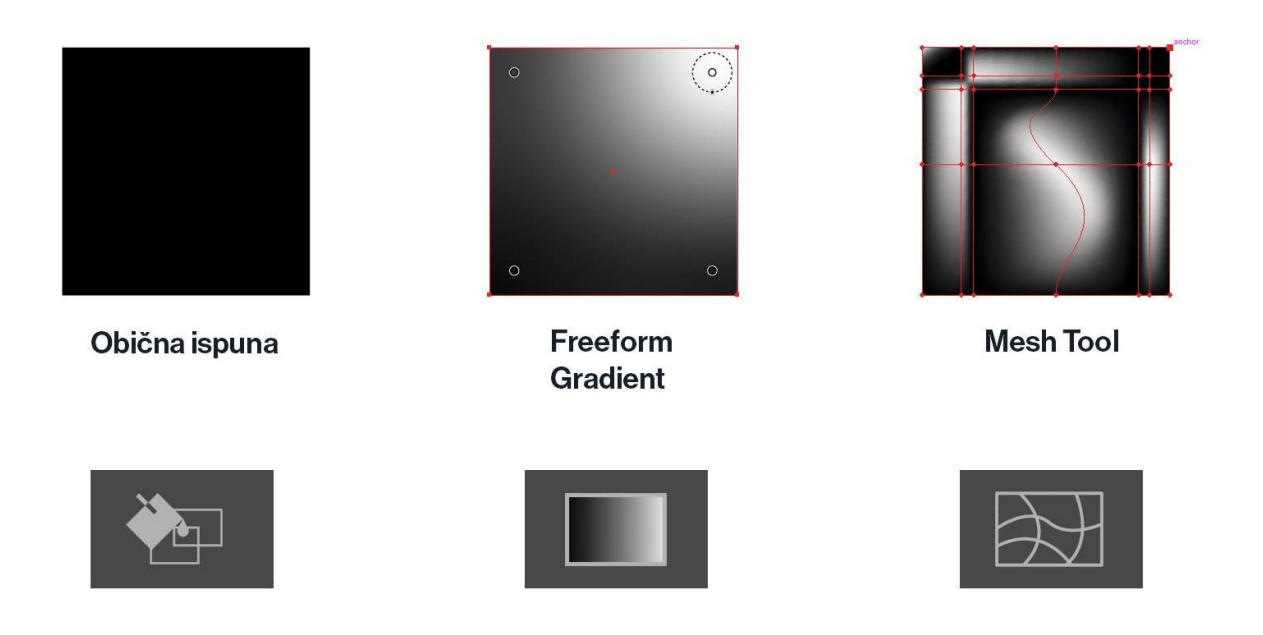

*Slika 12 Prikaz triju načina ispune koji su korišteni u izradi videa*

Za razliku od gradient alata, Mesh alat omogućava detaljnije označavanje i planiranje. To rezultira fleksibilnijim prijelazima. Mesh alatom svaka se linija može savijati i time određivati kakav gradient nastaje.

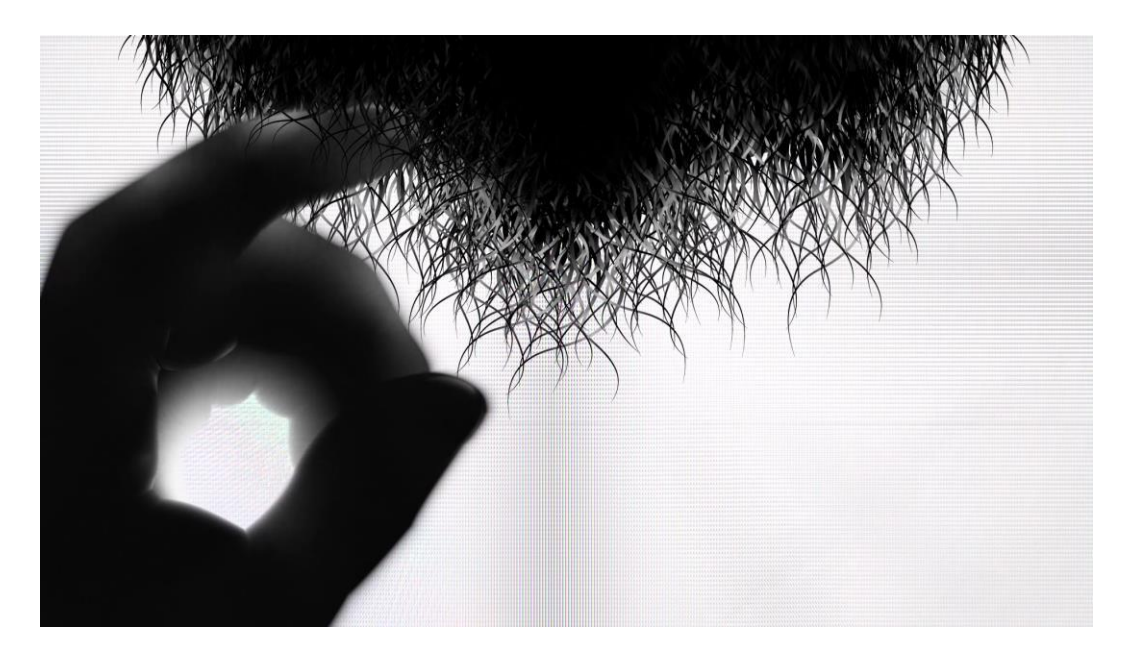

*Slika 13 Kadar u kojem je vidljiva ruka s prstom u bradi*

Jedan od ranijih primjera kadrova u kojem se koriste grafike napravljene na sva 3 načina: ruka mesh alatom, dlake na bradi gradientom i čvrsta ispuna bijele boje na pozadini (zaslon). Razlog zašto je korišten gradient za dlake umjesto Mesh alata je zbog veličine dlake i nepotrebne količine detalja. Ponekad, tijekom postavljanja mreže Mesh alatom, doći će do

pogreške kada program ne razumije koju vrijednost boje treba prikazati. To se događa zato što su točke i linije mreže preblizu u premalom prostoru. Dlake također nisu oblici, nego samo konture (stroke), što znači da se Mesh alat ne može koristiti na njima jer ih program tretira kao pojedinačnu liniju. Da bi se ipak postigao neki dinamičniji gradient na dlaci, korištena su dva različita stila ispune konture. Jedan ispunjava konturu neovisno o njezinom smjeru i obliku kao što bi i objekt koji program prepoznaje kao oblik a drugi ispunjava konturu obzirom na njezin oblik i smjer.

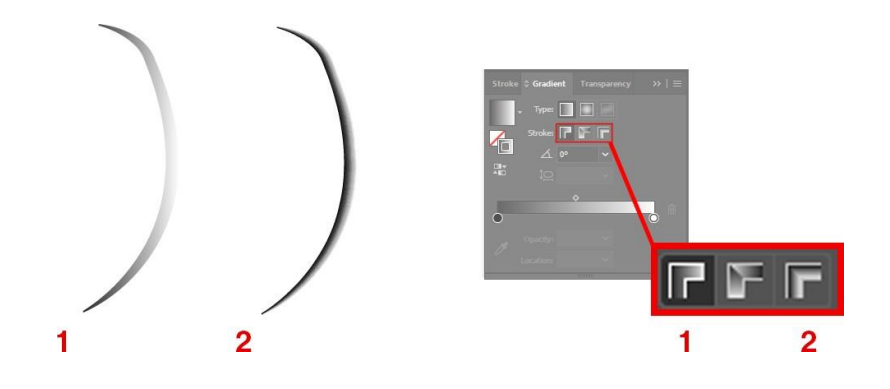

*Slika 14 Dva načina ispune gradijenta na objektu*

Mesh alat i gradienti korišteni su za veliku većinu grafika unutar video rada. U scenama gdje je potrebna veća razina detalja, korištene su fotografije kao reference za geometriju koja se obnovi koristeći teksture.

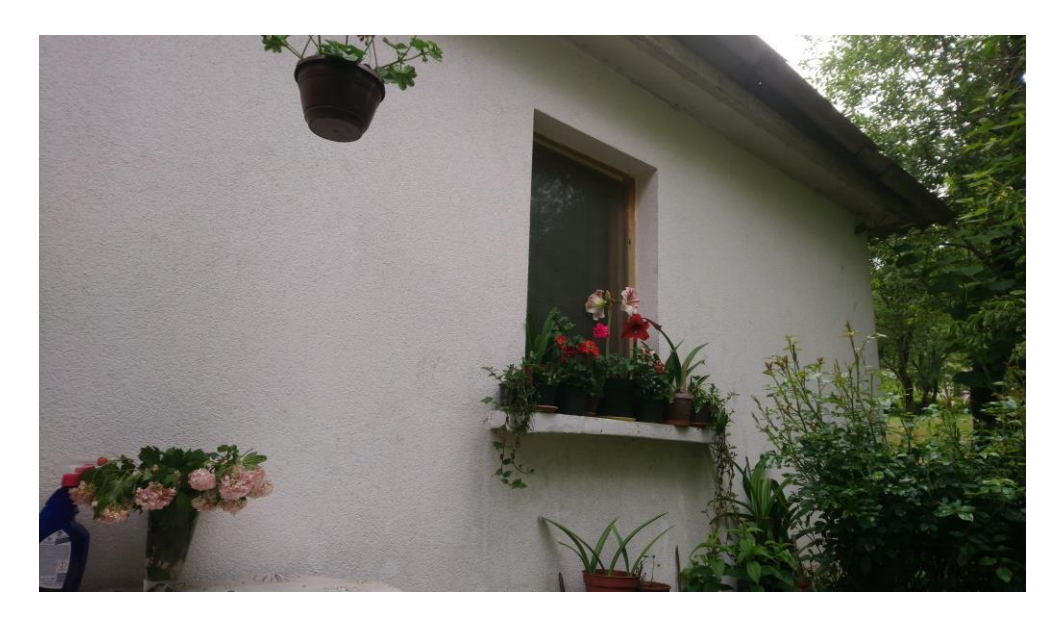

*Slika 15 Sirova fotografija korištena kao referenca za scenu vanjske strane sobe*

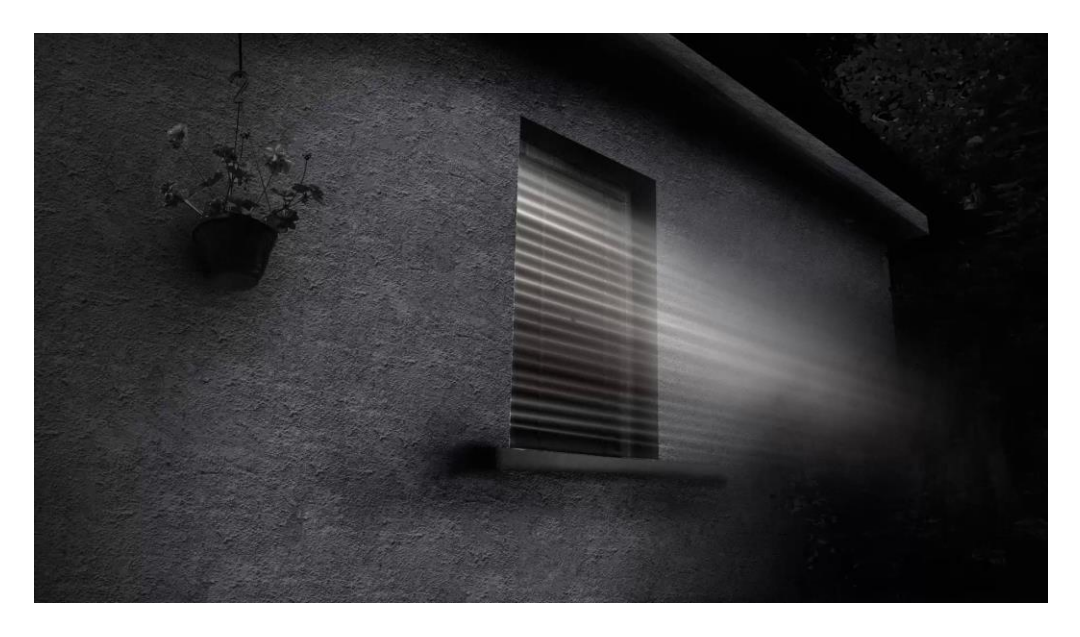

*Slika 16 Finalna obrađena grafika vanjske strane sobe*

Umjesto korištenja originalne fotografije za scenu, korištena je samo geometrija, a ostatak je zamijenjen posebnim teksturama i rekreiran vektorskim grafikama u Ilustratoru.

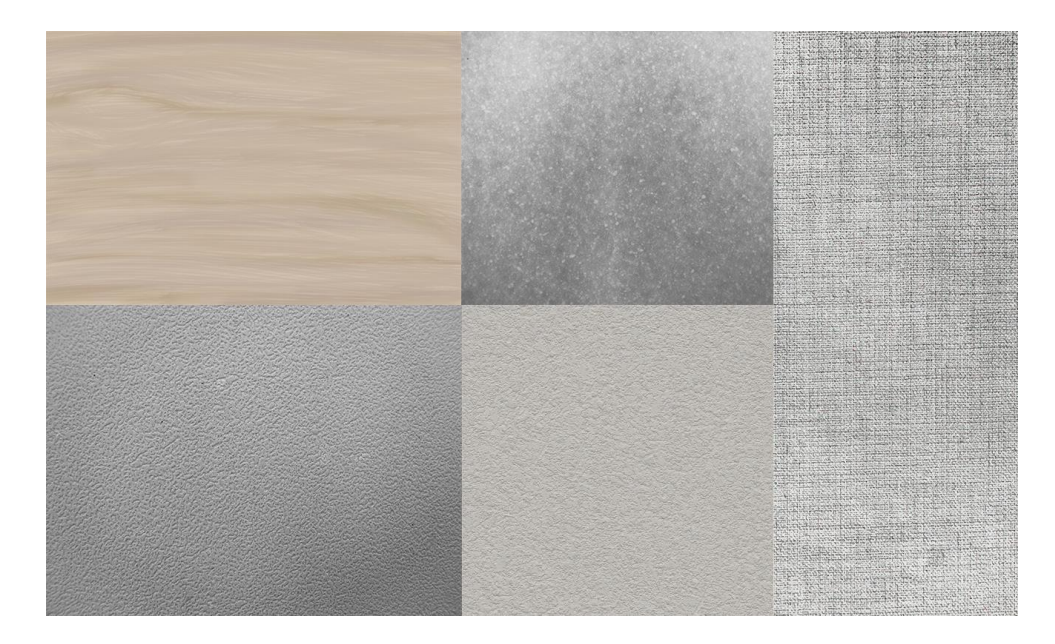

*Slika 17 Nekoliko tekstura koje su korištene za rad*

Grafike sa zaslona računala i mobitela plošne su i čvrsto ispunjene. Svaki je gradient koji nastane na zaslonima simuliran animacijom unutar programa Adobe After Effects. Finalna slika sastoji se od originalne plošne grafike, teksture piksela zaslona i efekata dodanih u After Effectsima.

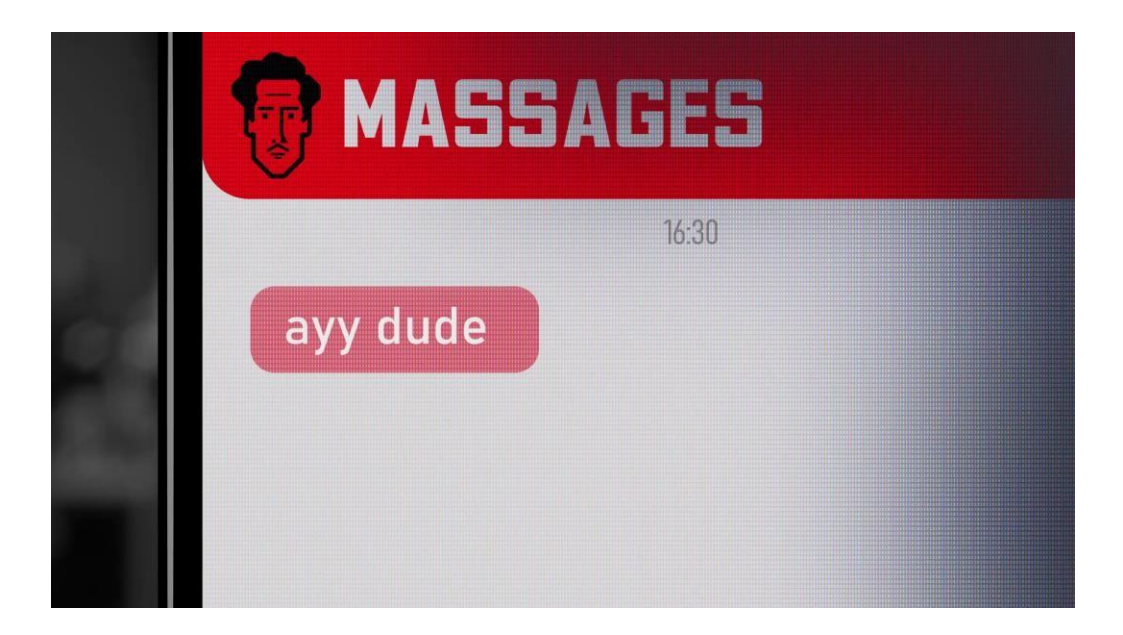

*Slika 18 Prikaz kadra mobilnog zaslona za teksturama piksela koje potamnjuju desni dio zaslona*

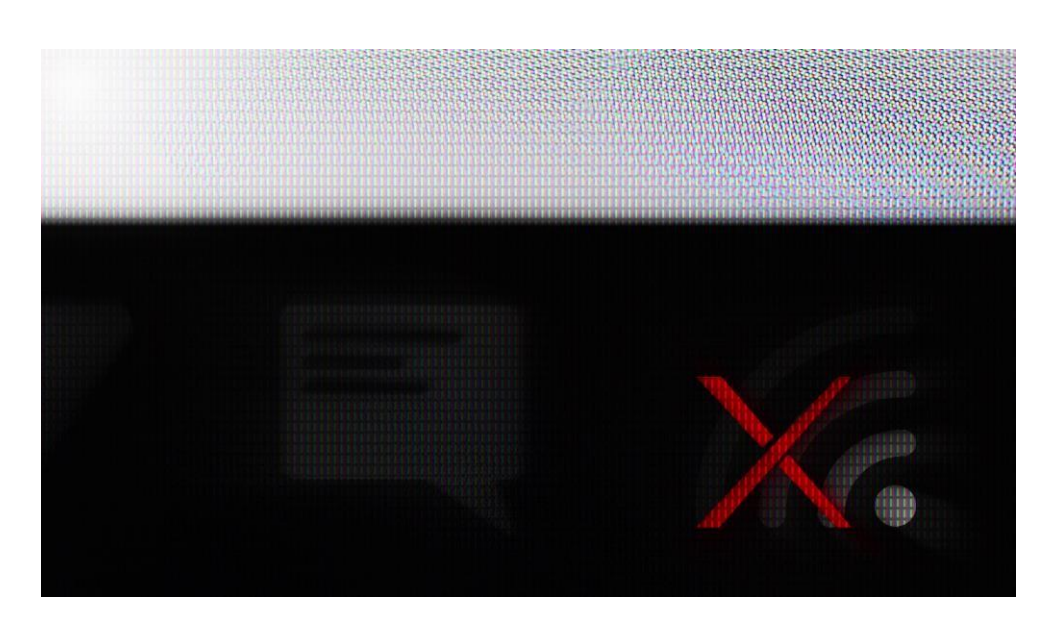

*Slika 19 Prikaz zaslona računala i teksture piksela koje "krvave" u gornjem desnom kutu*

Artefakti na ekranu služe kako bi simulirali snimanje zaslona kamerom. Ako je u kadru prisutna bijela pozadina na zaslonu računala, kamera će, zbog snage svjetlosti potamniti cijelu sliku da se izbjegne prijelaz na previsoke vrijednosti bijele boje. Time se tamniji dijelovi kadra čine još tamnijim. Kod "glossy" zaslona koji su prekriveni vrlo reflektirajućim staklom, dolazi do mnogo refleksija. U slučaju ovog rada izabran je "matte" zaslon koji ima hrapaviju površinu. Neovisno o hrapavoj površini, takvi zasloni također produciraju zamagljena mjesta gdje detalji tekstura nisu vidljivi, nego je samo prisutna svjetlost. Ako je kadar izoštren, također će biti vidljivi raznobojni artefakti koji nastaju zbog sitnoće uzoraka piksela na zaslonu.

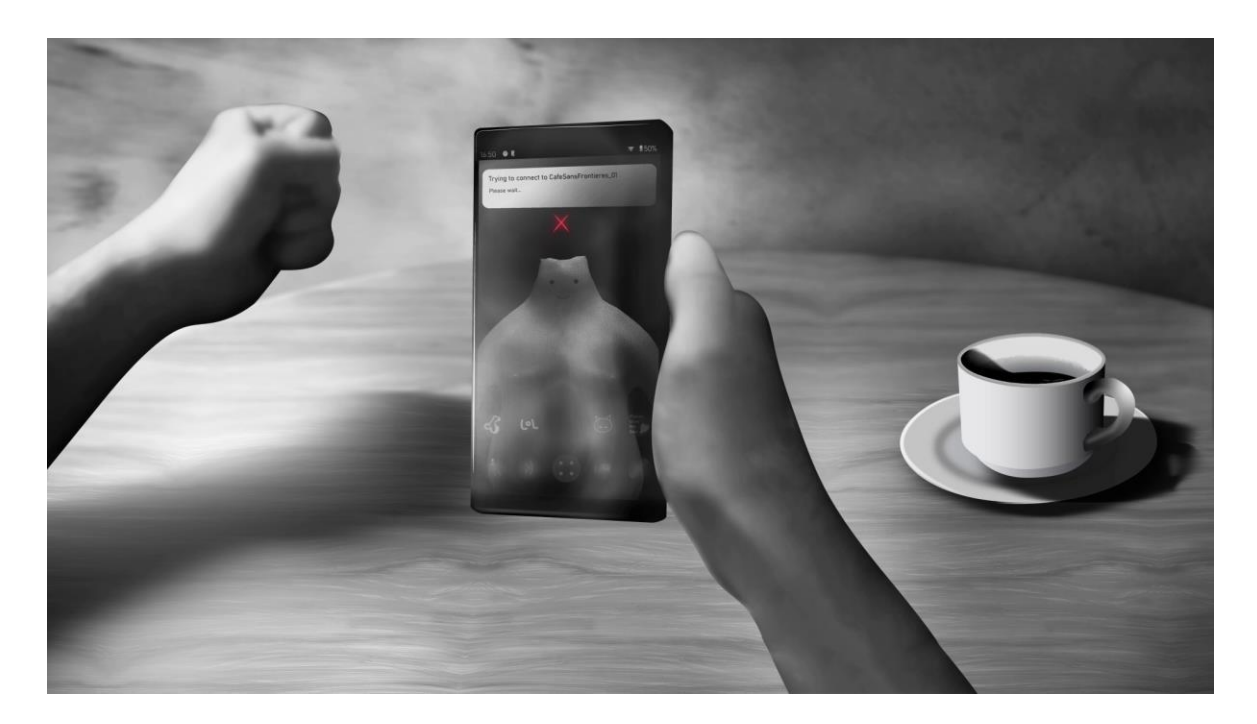

*Slika 20 Prikaz refleksija na zaslonu mobitela*

Mobilni zasloni najčešće su "glossy" tipa zbog čega u prostorijama u kojima snažna svjetlost pada direktno na zaslon, dolazi do snažnih refleksija i slabe vidljivost sadržaja.

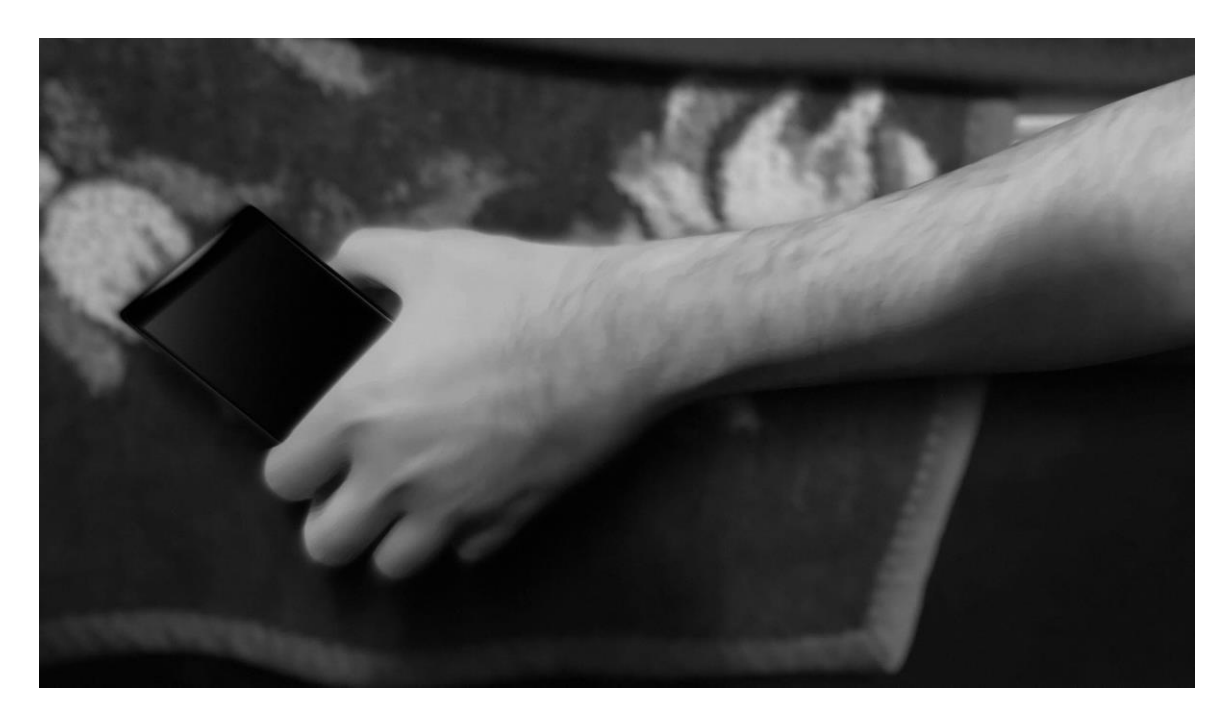

*Slika 21 Prikaz scene u koje su fotografije prebačene u vektorski oblik (ruka)*

Primjer kolaža referentne fotografije i vektorske grafike je kadar ruke koja drži mobitel. Mobilni telefon kompletno je kreiran unutar Illustratora za razliku od ruke koja je konvertirana u vektorsku grafiku kako bi imala izraženiju teksturu. Pozadina je izvorna fotografija s efektom zamagljenosti.

Neke od korištenih grafika su reference na druge radove. Slika zaslona na mobitelu je 3D lik iz animacije "Creature Pals" koju sam izradio u programu za 3D modeliranje i animaciju Blender.

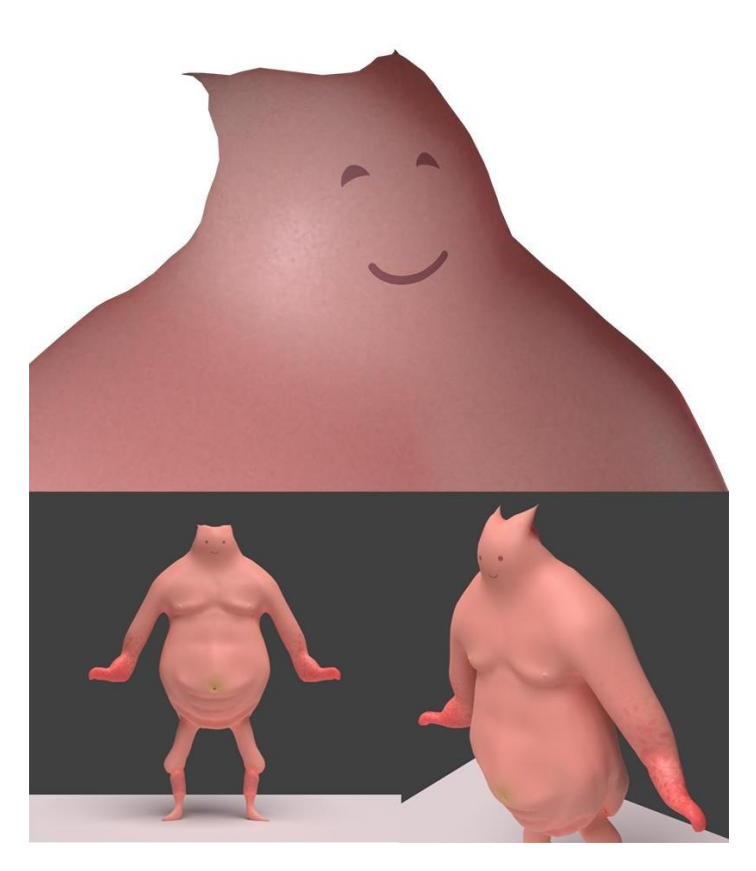

*Slika 22 Prikaz 3D modela karaktera stvorenog u programu Blender*

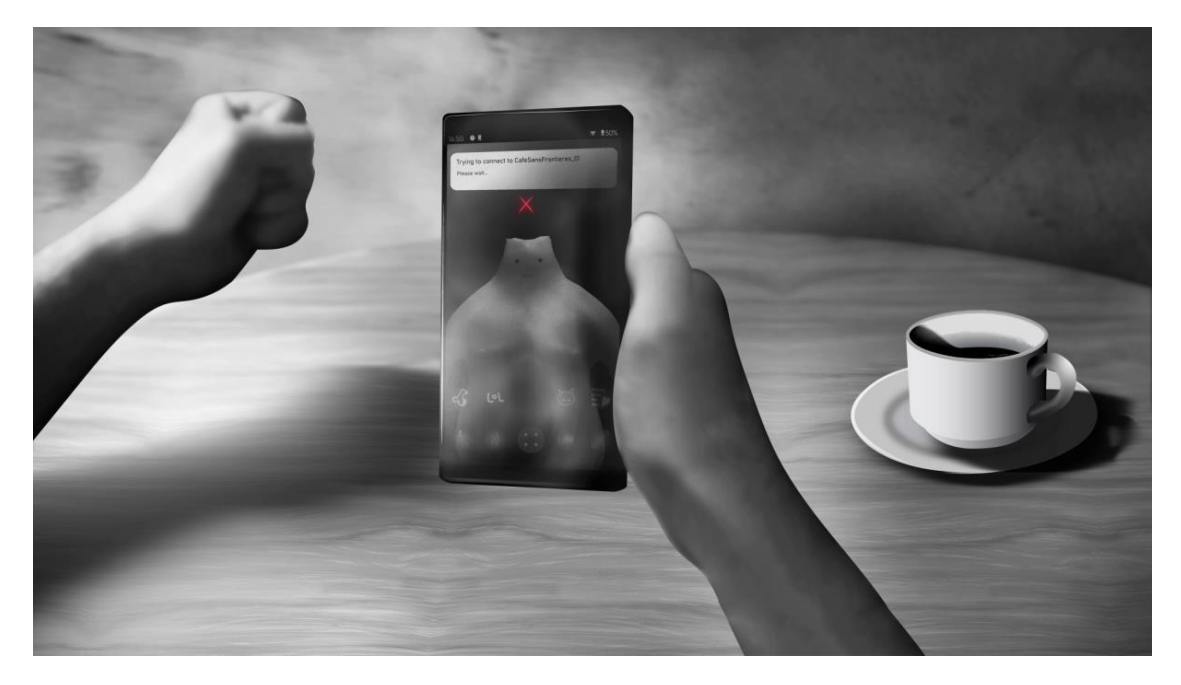

*Slika 23 Prikaz 3D modela karaktera na zaslonu mobitela*

Brand mobilnog telefona je FLCL, referenca na istoimenu japansku animaciju režisera Kazuya Tsurumakia.

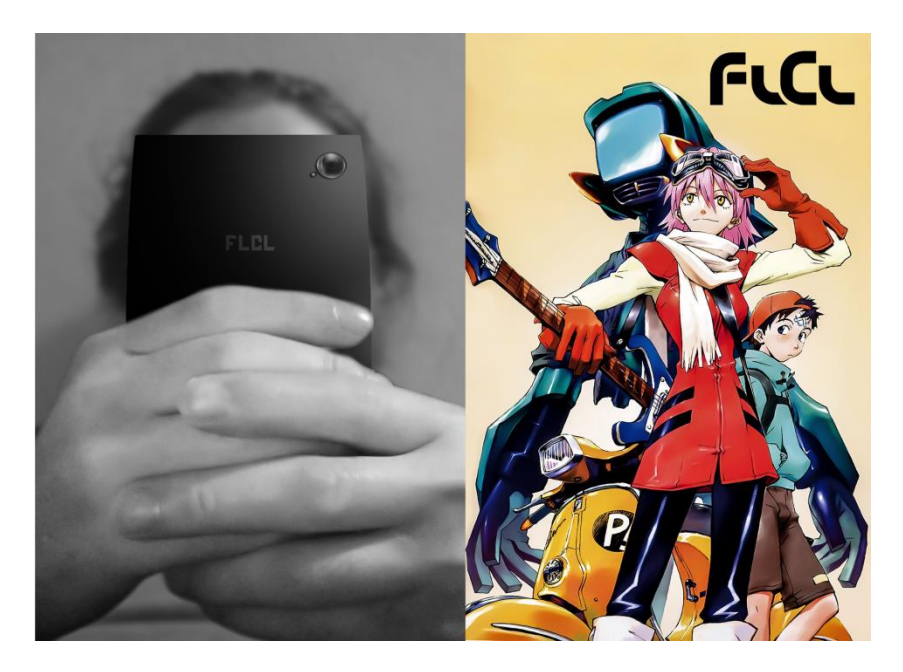

*Slika 24 Prikaz "FLCL" branda mobitela i plakat za animiranu seriju FLCL*

Aplikacija za poruke nazvana je po knjizi poznatog teoretičara medijske kulture – Marshalla McLuhana. Njegov je portret također referenca za izgled ikone u aplikaciji.

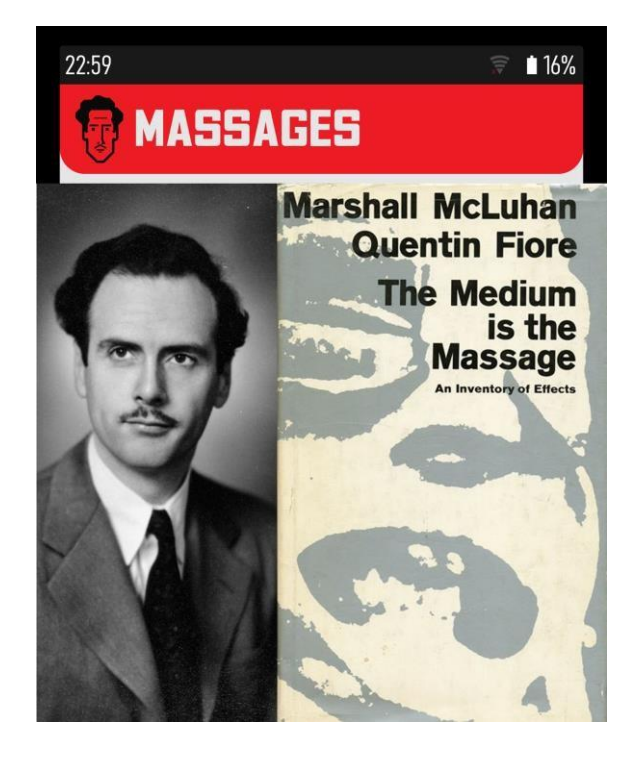

*Slika 25 Prikaz izmišljene aplikacije za poruke i portret Marshalla McLuhana zajedno s naslovnicom njegove knjige "The Medium is the Massage"* 

Igra prikazana na zaslonu računala referenca je na "Chrome Dino", igru koja je ponuđena korisnicima Google Chrome internet preglednika kada računalo nije spojeno na internet.

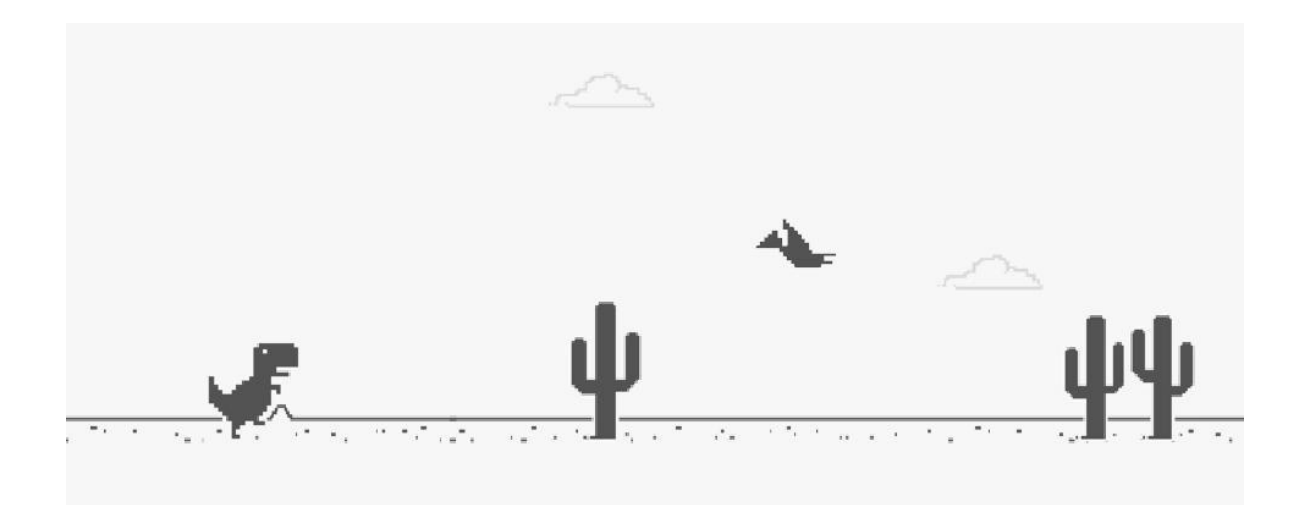

*Slika 26 Chrome Dino igra u originalnom obliku*

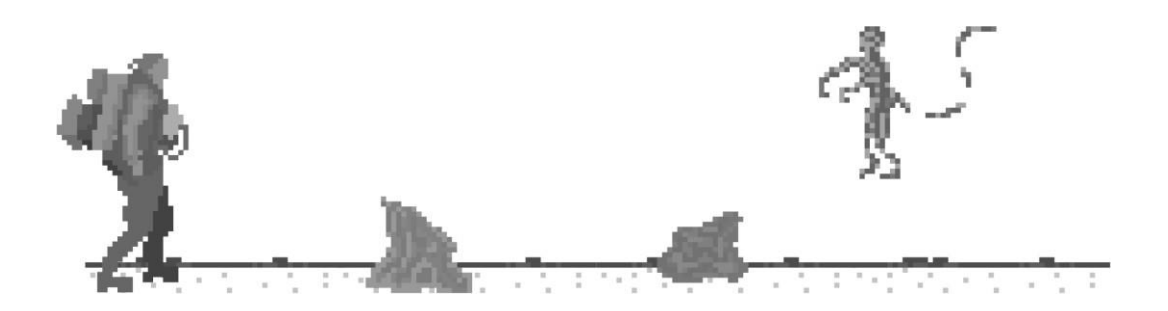

*Slika 27 Preuređena Chrome Dino igra s likovima iz igre Death Stranding*

Osim što je referenca na Chrome Dino, također je referenca na igru režisera Hideo Kojime Death Stranding. Umjesto dinosaura koji preskače kaktuse i izbjegava ptice, u ovoj igri nalazi se Sam Porter Bridges, glavni protagonist Death Strandinga, koji prolazi kamenitu okolinu i izbjegava neprijateljska bića. Grafike su originalno izrađene u programu Illustrator pomoću mreže koja služi kao podloga za crtanje. Svaki kvadrat simbolizira piksel i svaki kvadrat je ispunjen ručno. Nakon što je konstrukcija karaktera gotova, svi se ti kvadrati grupiraju u jednu cjelinu.

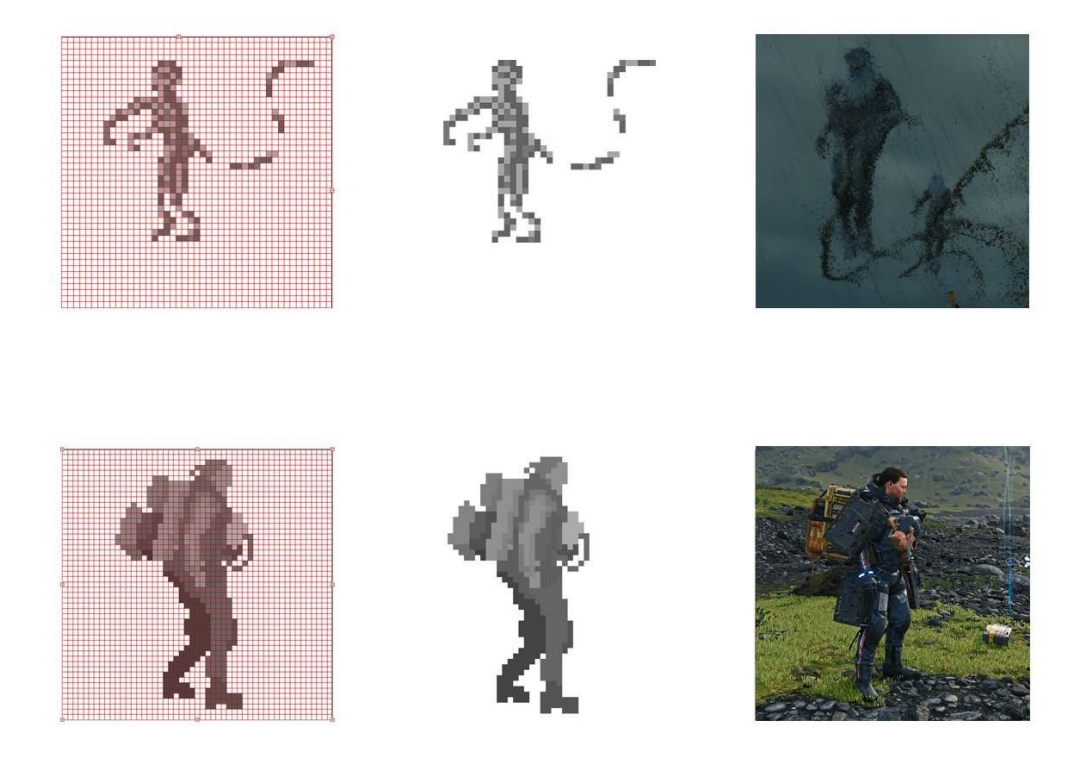

*Slika 28 Prikaz procesa izrade piksel grafike unutar mreže, gotove grafike i likova iz igre Death Stranding koji su služili kao referenca*

### <span id="page-46-0"></span>**4.2. Animacija grafika**

Sve su grafike unutar rada animirane u programu Adobe After Effects. After Effects nudi veliki raspon opcija što se tiče simulacija, dinamike animacije, vizualnih efekata i kompozicije.

Početak rada je dolazak osobe do *jazz cluba* u 1940ih godina. Ispred ulaza NEPOZNATA OSOBA zapali cigaretu. Vizualni kontekst tog prizora inspiriran je noir filmovima. Početak podsjeća na "magical realism", stil o kojem će biti nešto više rečeno u ostatku ovog rada. Karakter se u početnoj sceni ne vidi, ne može se prepoznati je li muškarac ili žena, jedino se vidi cigareta. Ona je zamjena za karaktera, a dim koji se širi iz cigarete simbolizira ulazak karaktera u klub. Jedan pramen dima lagano ulazi u veći oblak dima a NEPOZNATA OSOBA ulazi u popunjen klub. Fredric Jameson daje sličan primjer u svojem članku u kojem opisuje poljski film Fever, režisera Agnieszka Holland. *Fever* sadrži tematiku terorizma i nasilja, ali unutar perspektive same bombe koja je alat nasilja. [16] Kontrast i svjetlost toliko su povišeni da normalna scena osobe kako pali cigaretu odjednom dobiva oblik mističnosti; kao da je snimano u tamnom eteru. Cigareta je uobičajena, pokreti cigarete imaju određene karakteristike koje čine cijelu radnju prirodnijom.

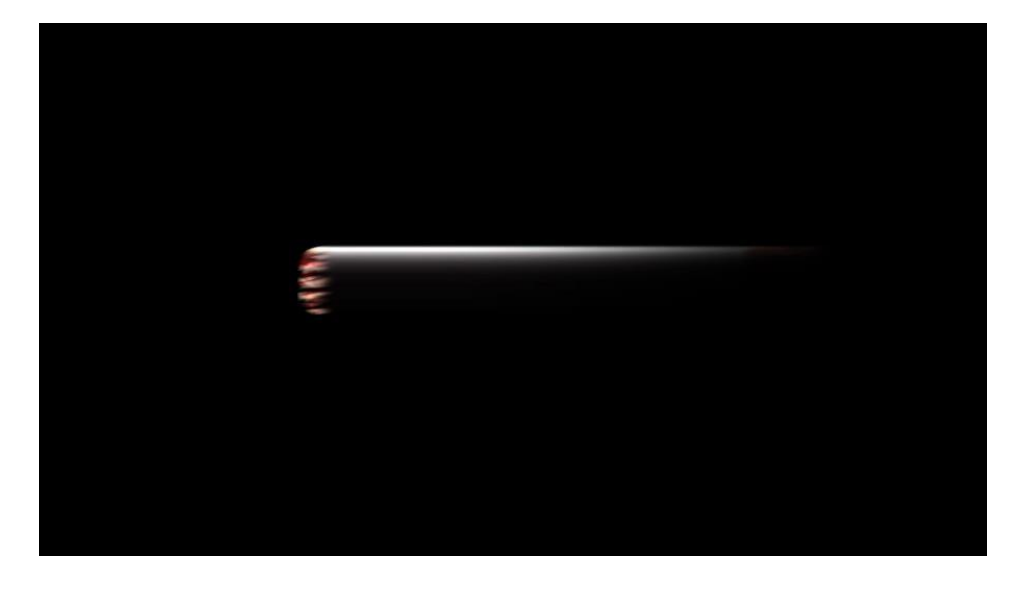

*Slika 29 Detalj cigarete iz prvog kadra, vidljiva je zamagljenost slike*

Na cigaretu je stavljen Radial Fast Blur efekt zbog čega se čini lagano izvan fokusa. Time se stvara ugađaj blizine pogleda na cigaretu, iako nemamo ni jedan indikator prostora budući da je okolina crna bez ikakve geometrije. Snažna svjetlost koja pada s vrha na cigaretu simulira "spotlight" pozornice jazz klubova iako je u tom trenutku osoba vani, izvan kluba.

Vatra je rezultat nekoliko inačica vektorskih grafika iz Illustratora. Svaka se inačica sastoji od vanjskog i unutarnjeg dijela kako bi vatra imala veću vizualnu dinamiku.

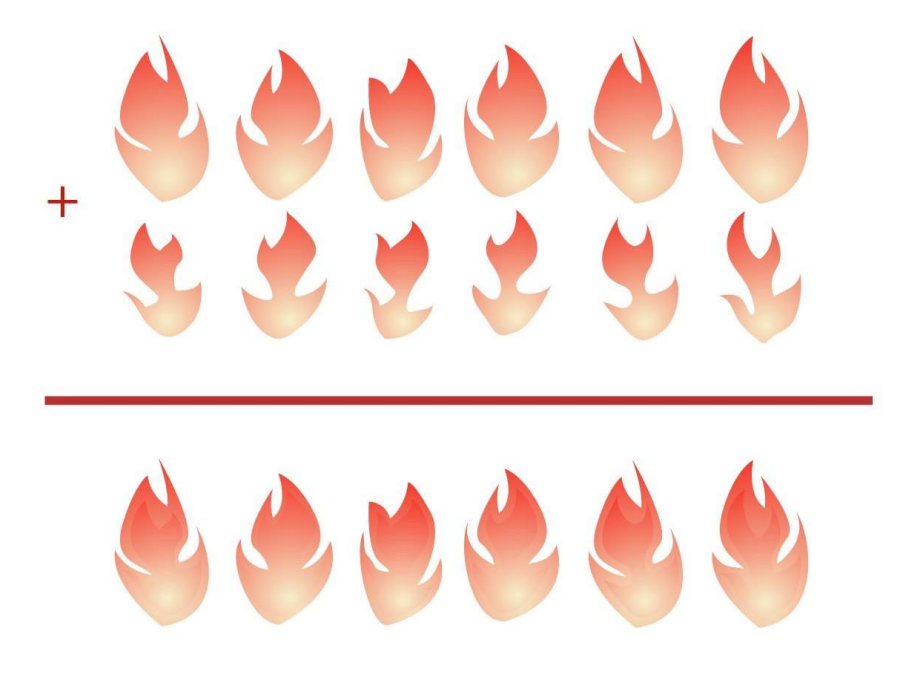

*Slika 30 Prikaz izrade grafike plamena, vidi se kombinacija unutarnje i vanjske grafike*

Nakon importiranja u After Effects, na svaku je inačicu primijenjen Radial Fast Blur efekt. Time je zamagljena granica između vanjske i unutarnje grafike autentičnim prijelazom. Nakon toga, sve se inačice grupiraju u jednu kompoziciju i na nju je primijenjen efekt CC Lightburst 2.5, efekt koji simulira isijavanje. Time vatra dobiva izgled zamagljenosti koja nastaje od svjetline. Često tijekom uporabe tog efekta dolazi do izbljeđivanja izvorne grafike pa je preporučeno ispraviti kontrolom boja, kontrasta i svjetline kao što su Vibrance i Brightness & Contrast.

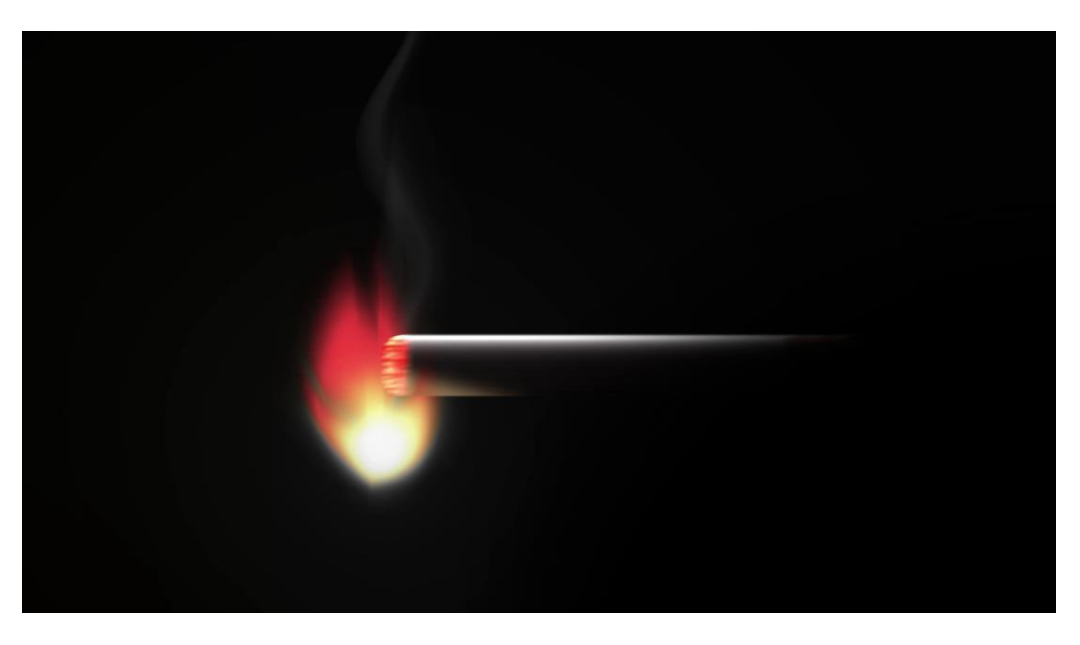

*Slika 31 Animirana i obrađena sekvenca grafike plamena*

CC Lightburst 2.5 također je primijenjen na detalj vrha cigarete. Time je žar dinamičnija nego da samo svijetli istom jačinom.

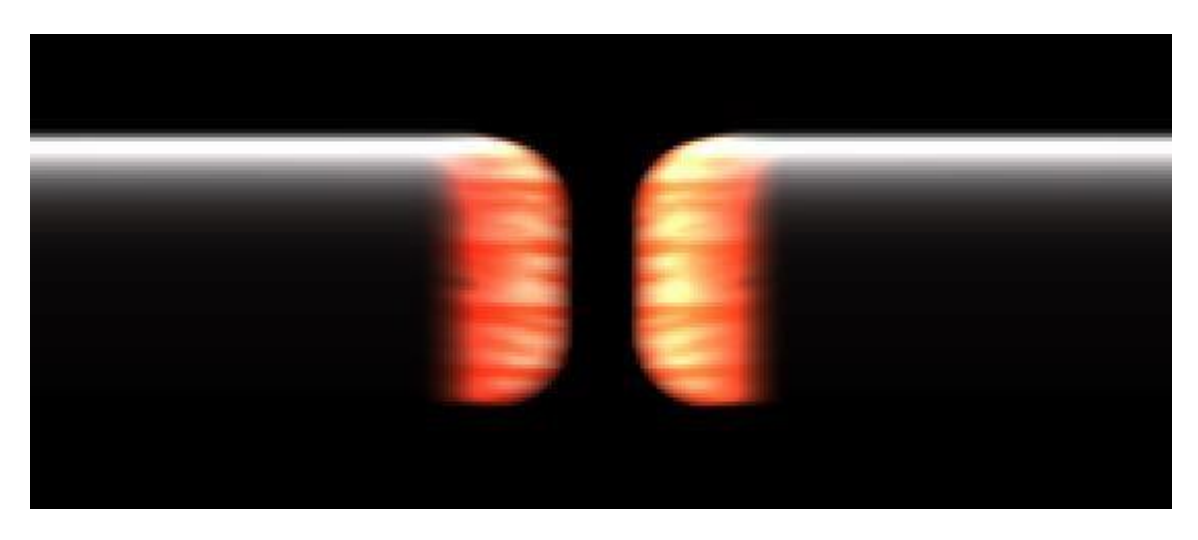

*Slika 32 Usporedba animirane svjetline vrha cigarete*

Nakon što se dim, koji je zapravo kontura animirana pomoću Wave Warp efekta, proširi kroz vrh kadra, pojavljuje se magla dima koja je fraktalni efekt. Wave Warp je efekt kojim je moguće animirati bilo kakav objekt da se kreće kao val. Način na koji se dobiva crni naslov jest maskiranje (sakrivanje) magle dima pomoću teksta naslova. Naslov je animiran blažim Wave Warpefektom. Time nastaje efekt kretanja naslova u magli dima. Za ublaženi rub maske stavljen je Blur efekt na masku.

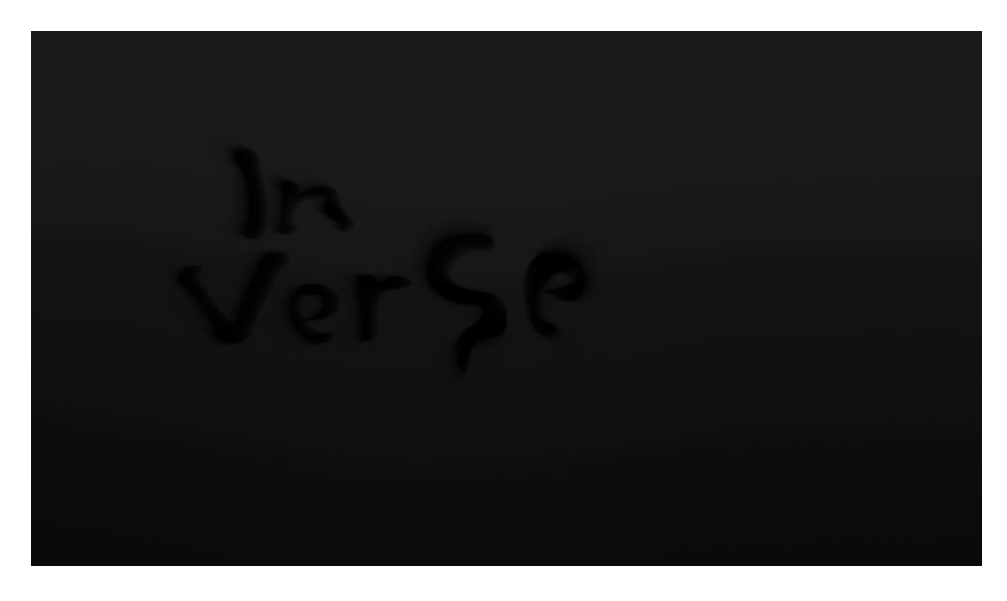

Slika 33 Kadar sa naslovom fikcionalne serije "InVerse"

Prva scena glavnog dijela rada sadrži temeljne tehnike animacije koje su korištene i za ostatak rada. Za pokret koji nije animiran ručno izrađenim inačicama (kao što je vatra u prethodnom primjeru), korištena je animacija pomoću vrijednosti pozicije objekta (Position) unutar After Effectsa i korištenjem efekata kao što su Mesh Warp.

| # Layer Name               | ♀ * \ fx 圓 ◎ ◎ ⊙ |
|----------------------------|------------------|
| Primjer<br>$\blacklozenge$ | ₽                |
| Transform                  | Reset            |
| O Anchor Point             | 960,0 540,0      |
| <b>D</b> Position          | 960,0 540,0      |
| O Scale                    | ∞ 100,0,100,0 %  |
| O Rotation                 | $0x + 0.0$       |
| Opacity                    | 100 %            |
|                            |                  |

*Slika 34 Prikaz osnovnih vrijednosti koje se mogu animirati i manipulirati unutar programa Adobe After Effects*

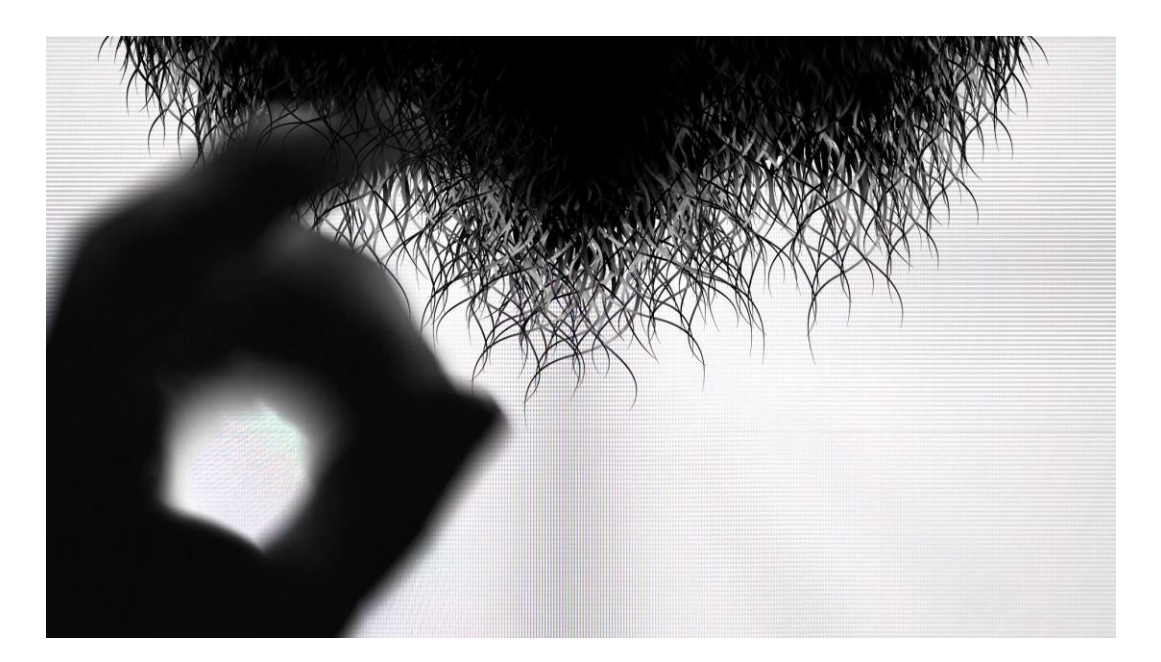

*Slika 35 Prikaz ruke kako je zamagljena od brzine pokreta, vidljive su dlake koje su u prednjem planu*

U ovoj sceni protagonist se grebe rukom po bradi. Ruka ulazi u kadar s lijevog donjeg kuta i prst je animiran tako da se savija tijekom češanja. Osim što brada reagira na ruku i prst, postoji trenutak laganog micanja koji je prikaz disanja i gutanja. Nakon češanja, jedna dlaka ispadne s brade i pada van kadra.

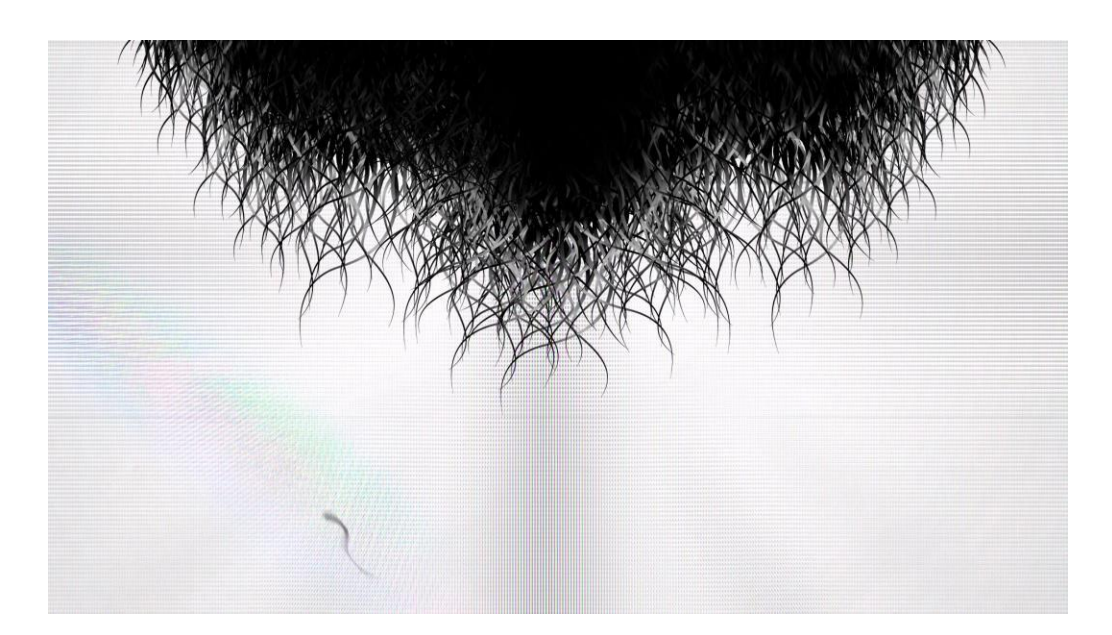

*Slika 36 Prikaz dlake kako pada, također je zamagljena zbog brzine padanja*

Ruka kao globalni objekt zajedno s prstom, animirana je kombinacijom vrijednosti veličine, pozicije i rotacije. Tako je izbjegnut nespretan ulaz i izlaz ruke koji bi izgledao vrlo dvodimenzionalno te se ne bi percipirali prostor i dubina.

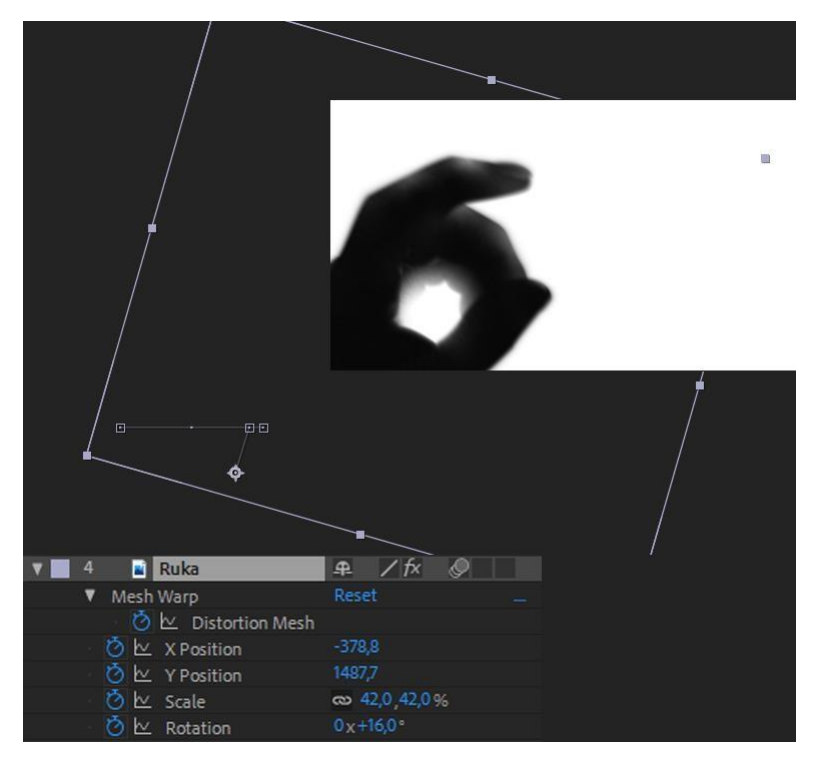

*Slika 37 Prikaz animiranih vrijednosti vezane uz ruku*

Za razliku od globalnog pokreta cijele ruke, animacija prsta postignuta je Mesh Warp efektom. Mesh Warp stavlja mrežasta polja na objekt na koji je primijenen. Upravo ta mrežasta polja služe animatoru kao indikator oblika te se svako polje unutar mreže može deformirati, čime se deformira taj dio objekta. Mesh Warp nudi slobodu odabira količine polja prisutnih na objektu te mogućnost animacije količine polja. Time se, u različitim trenutcima, može postignuti različiti broj polja što olakšava animaciju i omogućuje precizniji rad.

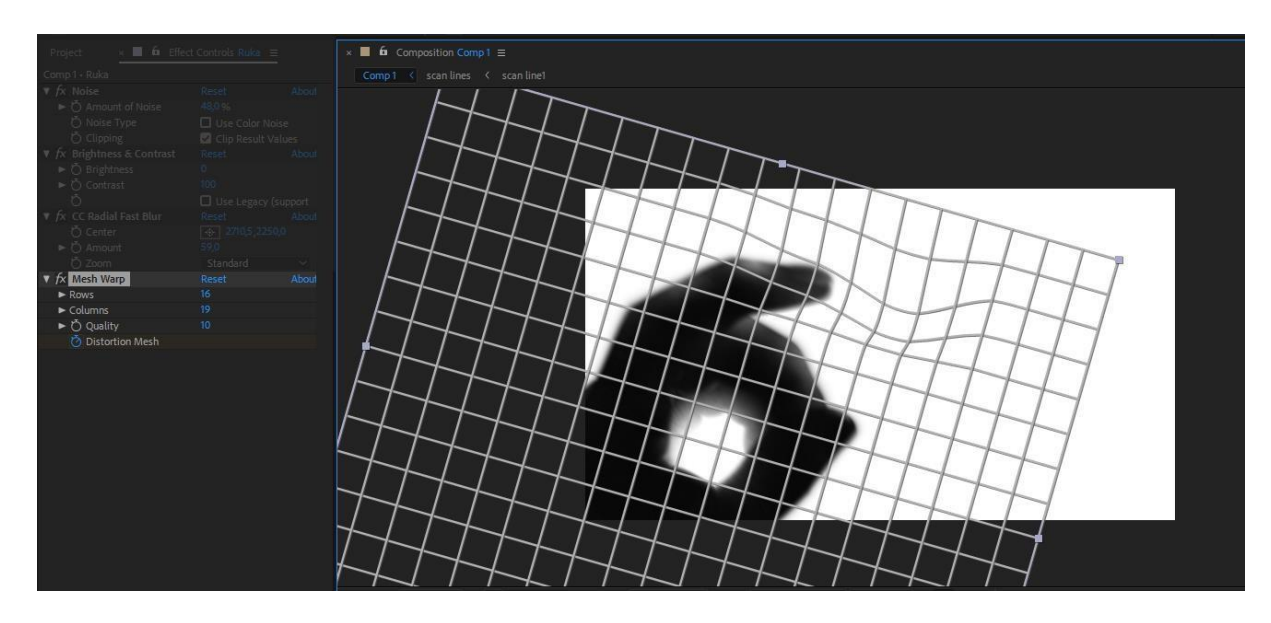

*Slika 38 Prikaz Mesh Warp efekta i polja kojem se iskrivljuje temeljna grafika*

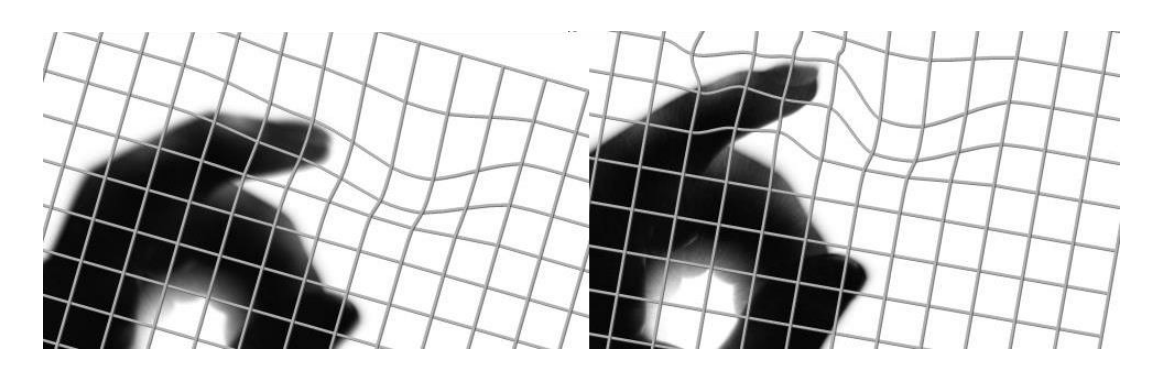

*Slika 39 Prikaz različitog stanja mreže i grafike*

Efekt za deformaciju brade je alternativa Mesh Warp efekta, posebno za animiranje laganih pokreta većih cjelina. Bezier Warp nudi animatoru mogućnost mijenjanje vrijednosti pozicije određenih dijelova objekta pomoću okvira i liste točaka na tom okviru.

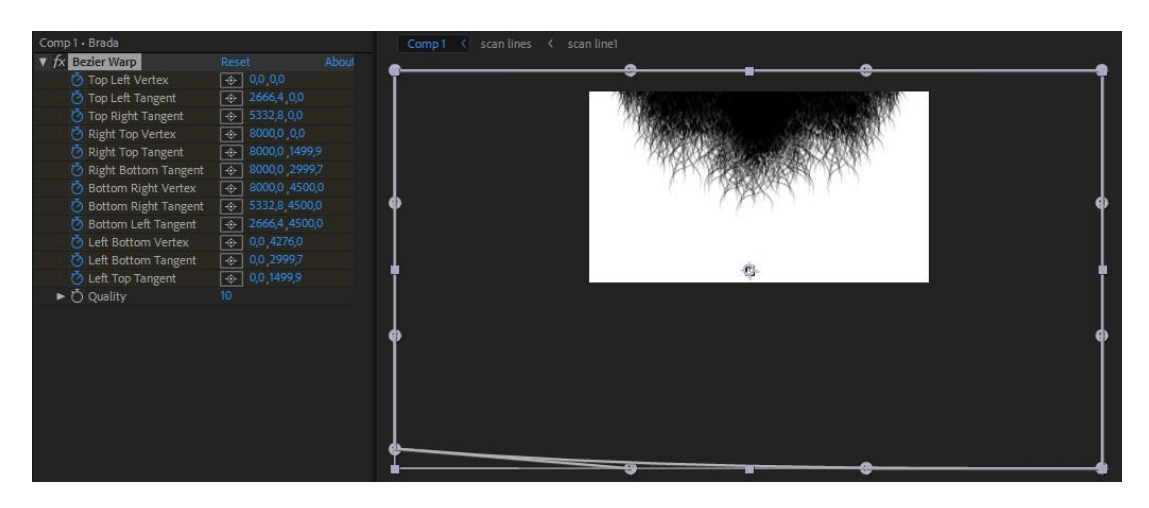

*Slika 40 Prikaz mreže Bezier Warp efekta*

Pomoću Bezier Warpa teže je dobiti detaljne male pokrete, ali je bolje iskoristiv za kretnje većih objekata. U kadru s bradom simuliran je pokret čeljusti, gutanja i laganog disanja.

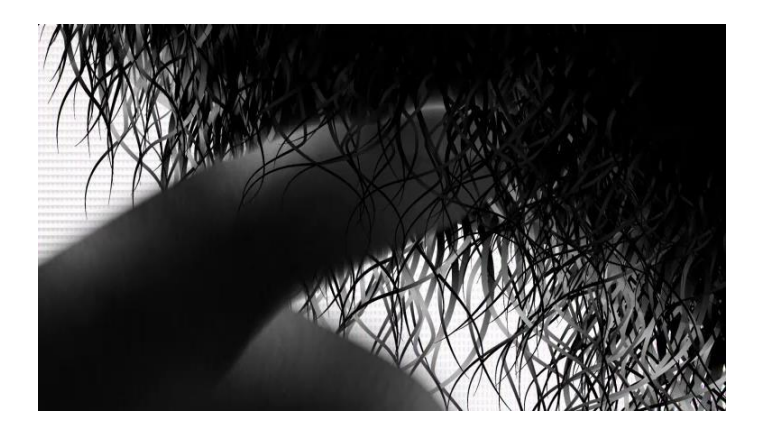

*Slika 41 Krupni prikaz prsta koji se nalazi između dva sloja brade (prednjeg i stražnjeg sloja)*

Jedna dlaka koja pada s brade animirana je pomoću vrijednosti pozicije i rotacije zajedno s Wave Warp efektom kako bi se izbjegao čvrsti izgled mekane dlake tijekom padanja. Pozicija je animirana vremenski i prostorno u obliku krivulje. Dlaka pada *zig-zag* pokretom, rotirat će s lijeve na desnu i obrnuto. U trenutku kada je dlaka u pokretu lijevo ili desno, ona malo usporava te ponovno ubrzava dok se spušta prema dnu.

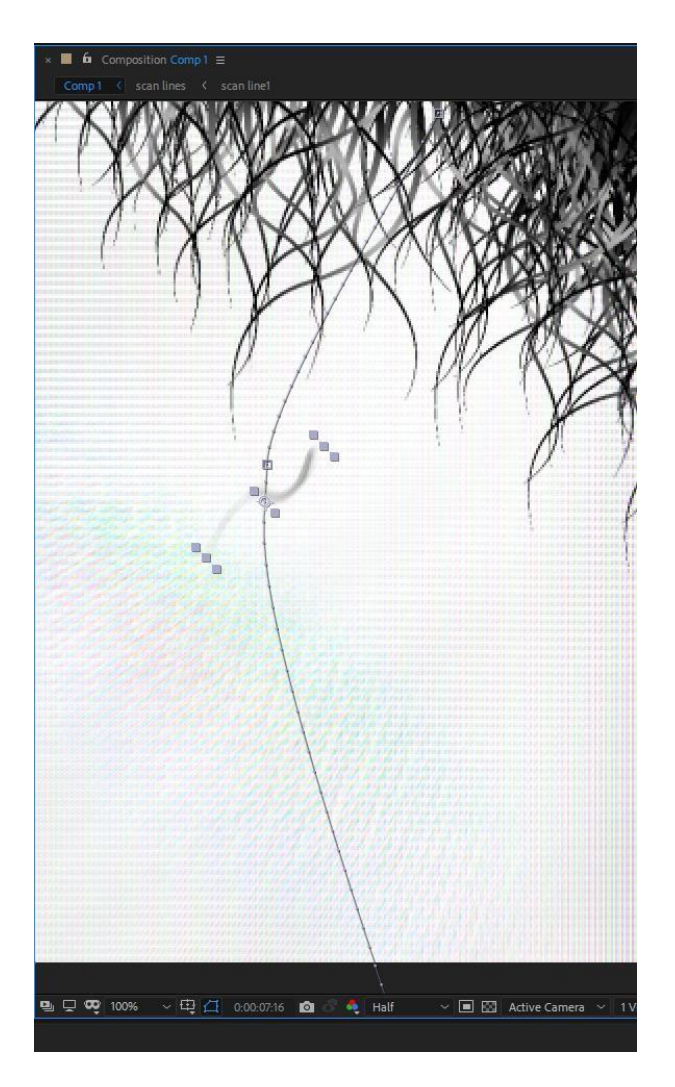

*Slika 42 Prikaz putanje padajuće dlake*

Zaslon računala i mobitela učestali je motiv unutar ovog video rada koji, ovisno o tipu zaslona i osvjetljenju scene, ima drugačiji izgled. Zaslon računala koji je u mračnoj sobi isijava snažno bijelo svjetlo koje čini kontrast nasprem ostalim objektima. Zaslon računala sastoji se od više istih tekstura piksela, jedna na drugoj s različitim oblikom miješanja (Blending Mode) koji se nalaze na određenoj pozadini s grafikama. Na tu su pozadinu primijenjeni različiti efekti koji simuliraju ponašanje svjetlosti kao što su CC Light Burst 2.5, CC Light Rays i CC Light Sweep. Time nastaju mjesta gdje je tekstura piksela slabije vidljiva i istovremeno zamagljena. Za dodatni efekt vjerodostojnosti dodan je Strobelight efekt zajedno s grupiranim krivuljama koje

predstavljaju brzinu osvježavanja slike zaslona te način kako ih kamere bilježe. Linije mogu biti vrlo jednostavnog oblika jer neće biti primjetne nakon što se doda Wave Warp i nakon što se Blending Mode namjesti na glavnoj kompoziciji. Bez Wave Warp efekta, bilo bi potrebno raditi krivulje te ih ručno animirati kako bi se kretale preko zaslona s formulom za petlju koja beskonačno ponavlja određenu animaciju. Wave Warp efekt stvara iluziju kretanja bez potrebe za dodatno animiranje.

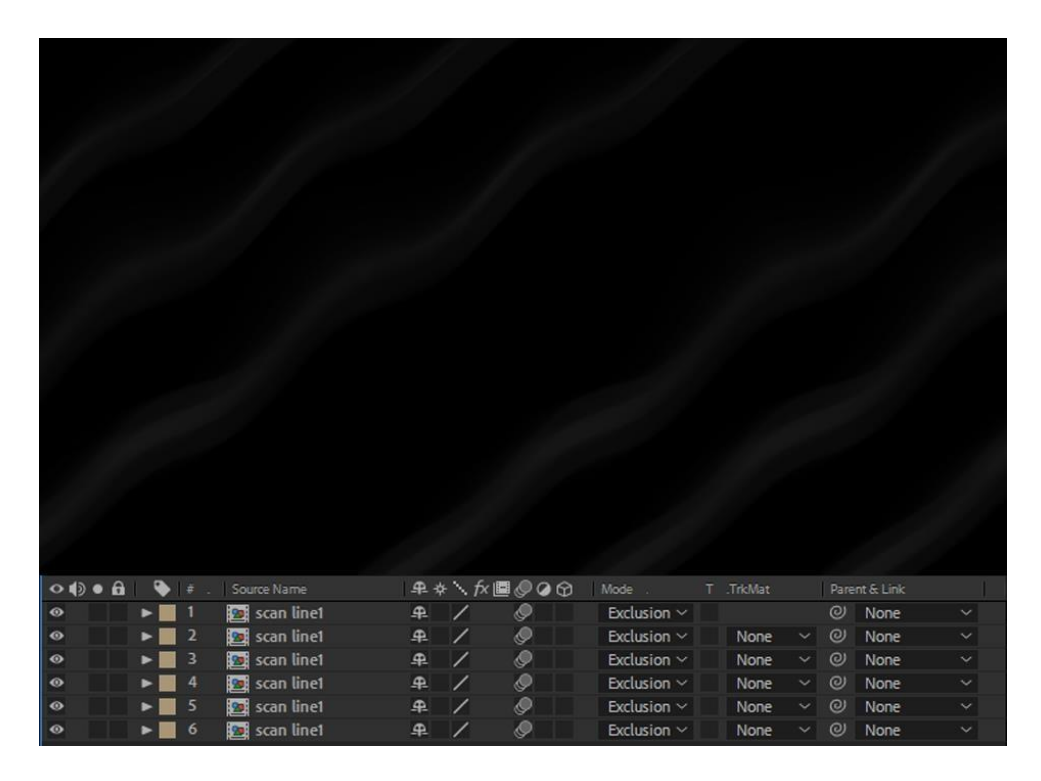

*Slika 43 Grupirane linije koje služe kao animirana tekstura na zaslonu računala*

Hod glavnog protagonista animiran je na isti način kao i plamen s hodnim ciklusom od devet kadrova. Efekti primijenjeni na hodanje protagonista slični su kao i efekti za plamen, samo što su slabije izraženi kako protagonist ne bi imao preveliku oštrinu prema okolini.

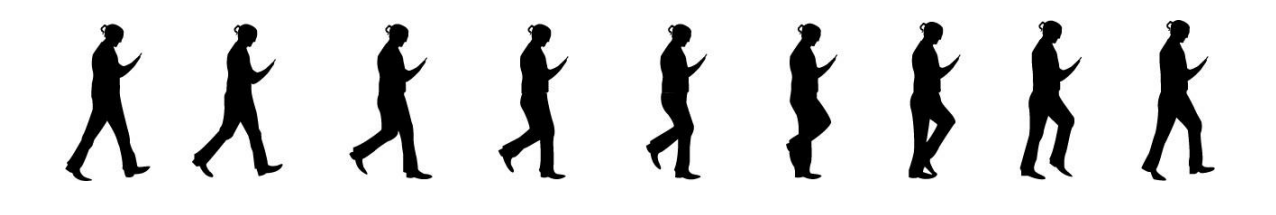

*Slika 44 Ciklus hoda lika*

Prijelaz na kadar fasade kafića postignut je prolaskom automobila ispred kamere. Automobil služi kao *wipe* kojim se trenutačni kadar maskira, a sljedeći otkriva.

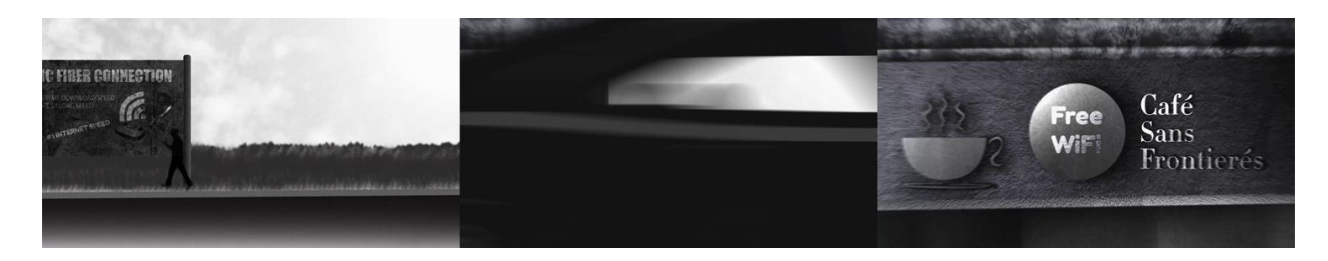

*Slika 45 Prikaz "wipe" tranzicije koristeći grafiku automobila*

Statičan kadar fasade kafića rezom prelazi na dinamičan kadar zaslona mobitela. Način rezanja kojim se prelazi na kadar, koji ima vrlo sličnu kompoziciju sa prethodnim kadrom, naziva se *match cut*.

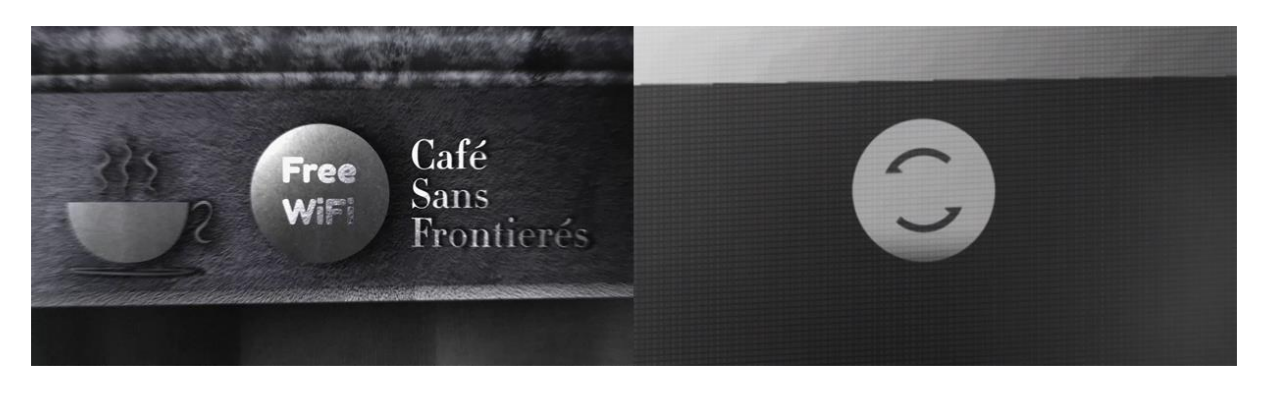

*Slika 46 Prikaz kadrova kojima se postigne "match cut"*

Slična kompozicija čini prijelaz lakšim iako je sljedeći kadar detalj. Kamera se laganim ubrzavanjem udaljava od ikone učitavanja i time otkriva kontekst u kojem se nalazimo kao gledatelji. Takav pokret kamere zahtjeva visoku rezoluciju grafika kako bi funkcionirale na različitim udaljenostima od kamere. Zaslon mobitela je "glossy" pa se u određenim okolinama vide refleksije svjetlosti na površini zaslona.

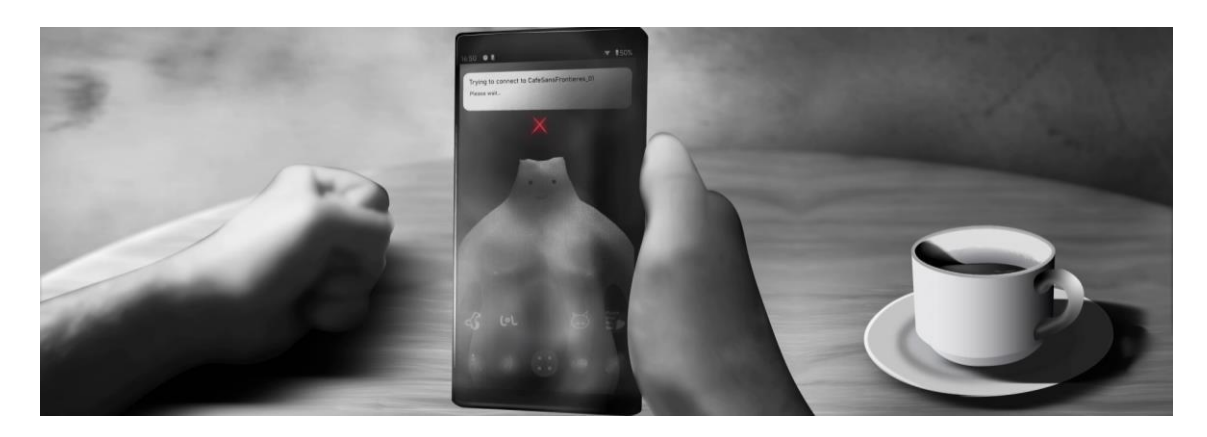

*Slika 47 Prikaz lagane zamagljenost ekrana i refleksija koje blokiraju pogled na grafike zaslona mobitela*

Animacija tekućine unutar šalice kombinacija je efekata: Radio Waves, Turbulent Displace i Caustics. Vidljivi valovi unutar tekućine su kružnice na kojima je primijenjen efekt Radio Waves kojim se kružnice određenom brzinom uzastopno šire iz jedne točke centra. Dodatkom efekta Turbulent Displace kružnice su savinute i rastegnute, a time se dobiva prirodniji izgled valova. Efekt Caustics omogućuje deformaciju grafike korištenjem određene animacije. U ovom su primjeru grafika tekućine, refleksije svjetla u tekućini i tekst stiha deformirani korištenjem animacije kružnica (valova).

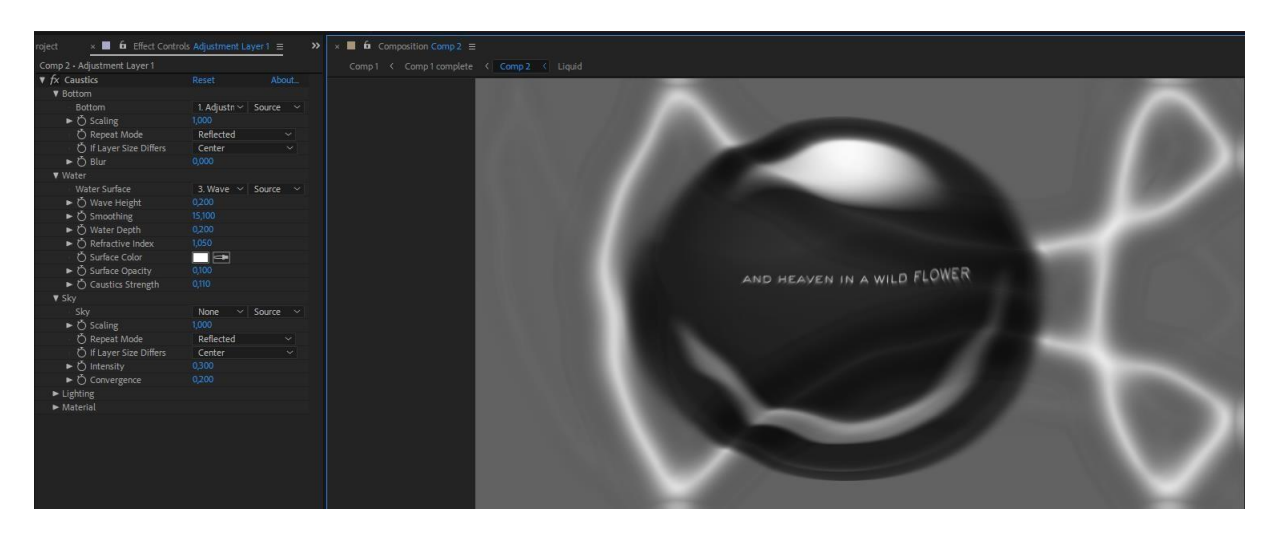

*Slika 48 Prikaz Caustics efekta na dio tekućine i stiha, vidljive su deformacije nastale zbog kružnica (valova)*

Tekućina je animira u trenutku kada ruka primi šalicu i povuče ju. Istovremeno služi kao *wipe* kojim se briše trenutačni kadar šalice i prikazuje vanjski dio sobe glavnog protagonista.

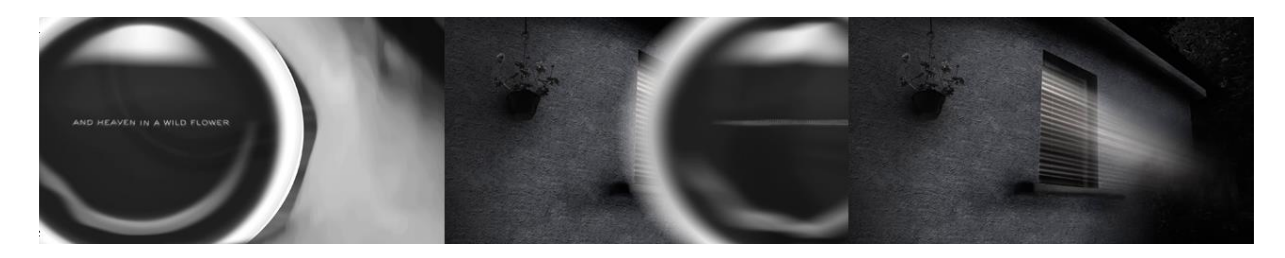

*Slika 49 Prikaz "wipe" tranzicije koristeći animiranu grafiku šalice kave*

Kadar fasade sobe sastoji se od grafike na koju su stavljeni efekti kojima je generirana svjetlost. Za svaki otvor na žaluzini, dodan je efekt CC Light Sweep, svjetlosni snop. Nakon toga, dodana je globalna maska na svaki efekt kako bi se dobio prirodni prijelaz na kraju snopova.

Noise efekt dodaje vizualni šum, CC Snowfall dodaje simulirane sitne objekte koji levitiraju unutra kadra. Pomoću navedenih efekata razbijena je monotonost i statičnost kadra. CC Snowfall prilagođen je kako bi izgledalo kao leteći kukci.

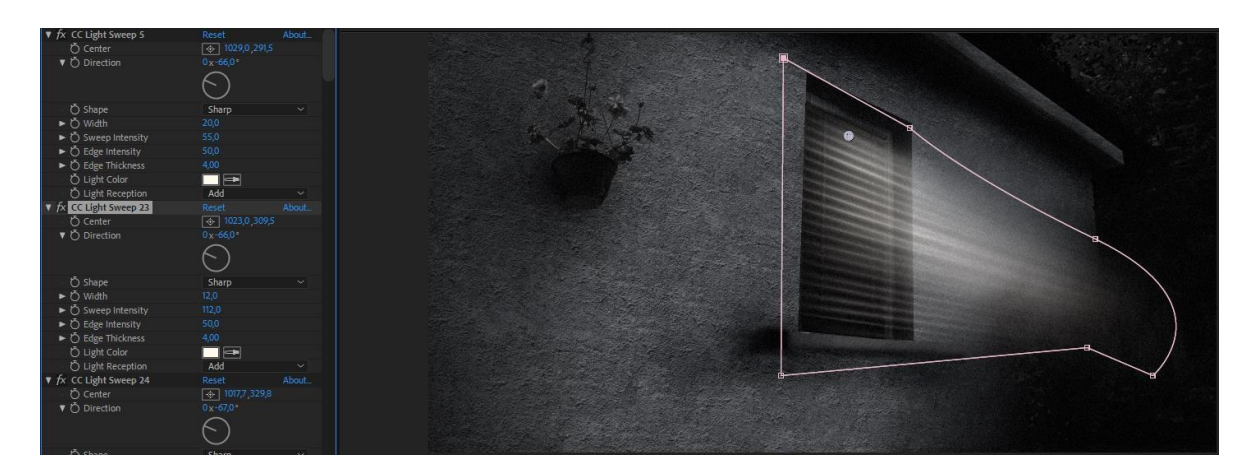

*Slika 50 Primjer efekata stavljenih na kadar prozora s vanjske strane. Vidljiva je označena maska pomoću koje su ograničene duljine svjetlosnih snopova*

Kadar u kojem protagonist udari glavom u zid sadrži simulaciju čestica (particles). Pomoću efekta Shatter simuliran je raspad komadića zida. Način na koji je otkriven udubljen tekst ispod zida jest način maskiranjem grafike sa identičnom grafikom zida. Time imamo:

- 1. Sloj zida
- 2. Grafika teksta
- 3. Identična kopija sloja zida

Shatter efekt stavljen je na kopiju zida, a potom, pri završetku animacije, ostane vidljiva grafika teksta stiha pjesme koja se nalazi ispod.

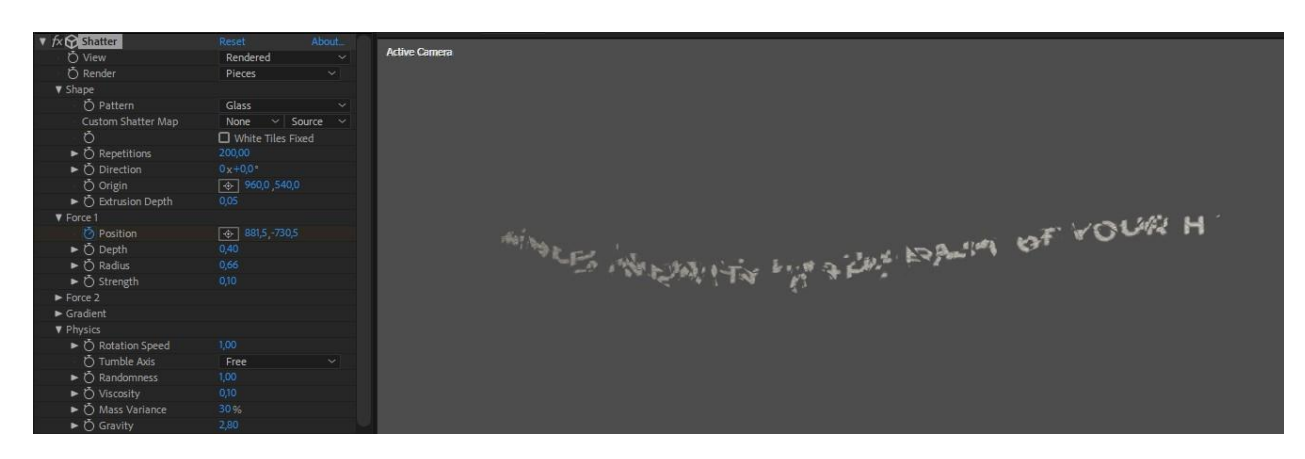

*Slika 51 Prikaz animiranih čestica (particles) kako padaju*

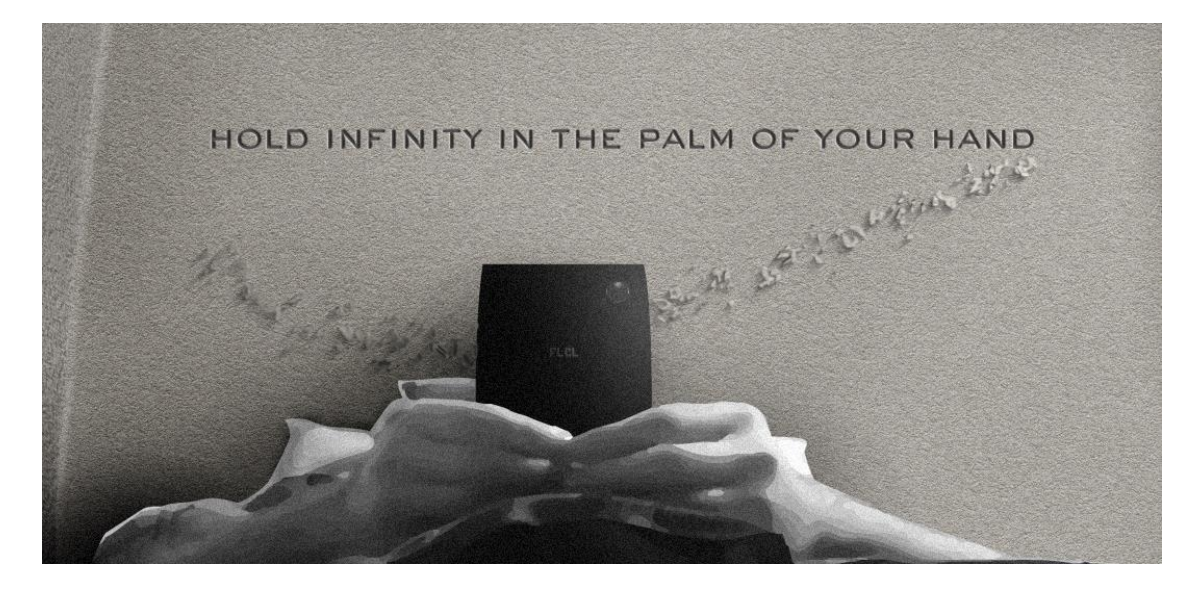

*Slika 52 Prikaz padajućih čestica (particles) kako padaju iza protagonista. Vidljive su bačene sjene čestice (particles) koje padaju iza glave lika*

Finalna scena video rada sadrži uzastopne kadrove mobitela na podu; svakim kadrom kamera se približava mobitelu. Svjetlost koja isijava iz zaslona mobitela u svakom se kadru drugačije bilježi u kameri. Zbog količine prostora kojeg mobitel zauzima, kamera drugačije bilježi kontrast i jačinu svjetla u kadru. Kako se kamera približava, zaslon postaje oštriji i tamniji, a grafike na zaslonu postaju jasnije.

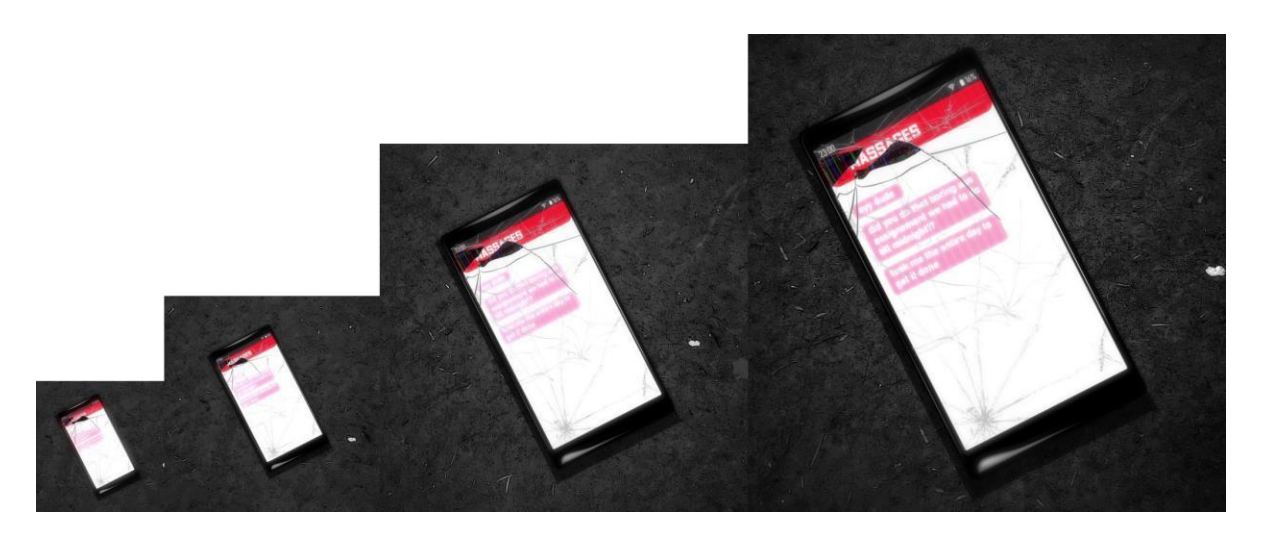

*Slika 53 Prikaz mobilnog zaslona iz različitih udaljenosti*

Posljednji kadar u sceni je detalj gornjeg dijela zaslona. Traka obavijesti dijagonalno je postavljena u kadru i prikazuje vrijeme, status mreže i baterije te finalan stih prikazan u video radu. Od svih prikazanih kadrova mobitela, najdetaljniji kadar je razbijen zaslon prikazan s nekoliko efekata zajedno s originalnom teksturom.

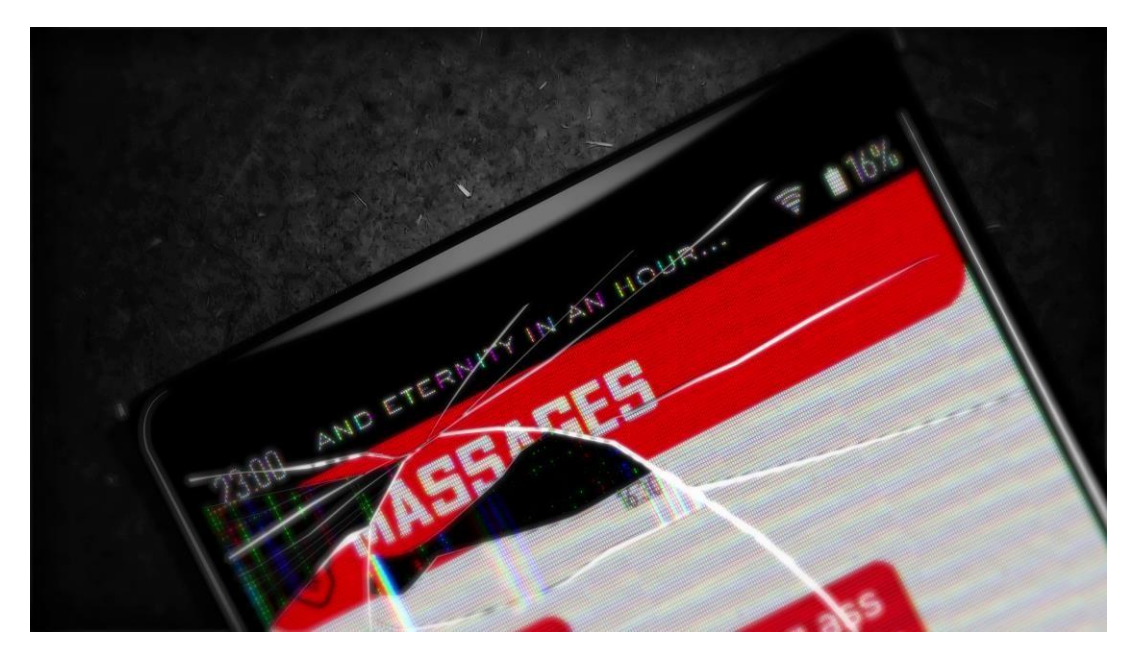

*Slika 54 Prikaz finalnog kadra mobitela*

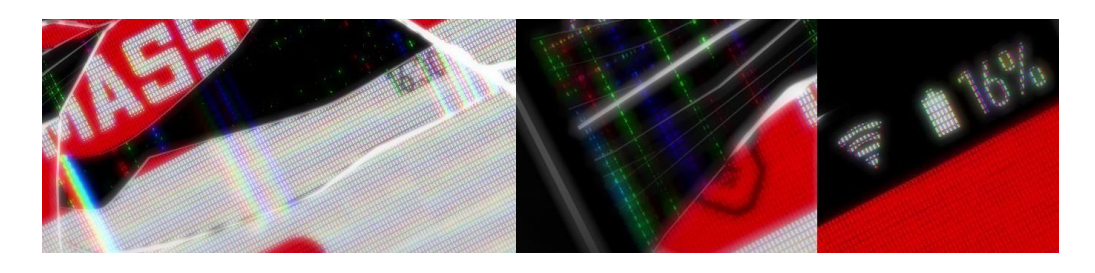

*Slika 55 Detalji razbijenog zaslona i grafičkih greška s mrtvim pikselima*

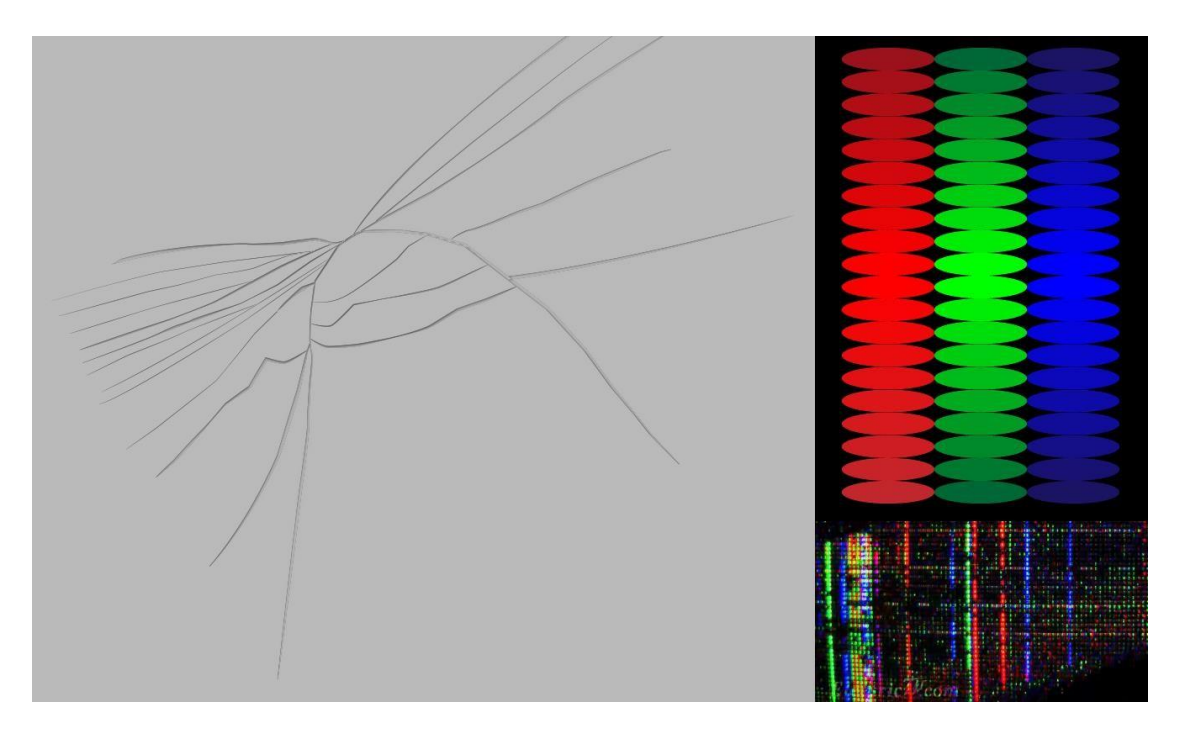

*Slika 56 Prikaz tekstura korištenih za stvaranje izgleda razbijenog stakla, pokvarenih grafika i mrtvih piksela*

Dinamične RGB grafike stvaraju efekt sličan kromatskoj aberaciji, dobro vidljiv na tekstu i brojkama. Pogrešni i mrtvi pikseli rezultat su teksture i vektorske grafike crvenog, zelenog i plavog piksela. Zajedno su miješani kroz nekoliko različitih vrsta prekrivanja (Blending Mode). Pukotina ima sloj svijetlosive grafike bez efekta, sloj svijetlosive grafike s efektima koji generiraju svjetlo i nekoliko akcenta koji također generiraju svijetlost. Na taj način je postignuta iluzija dubine i prozirnost.

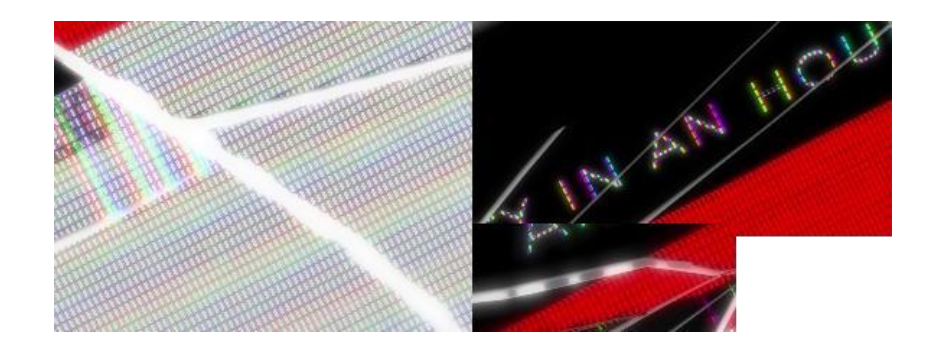

*Slika 57 Prikaz različitih oblika pukotina koje stvaraju efekt dubine, neke pukotine su cijele osvijetljene, neke imaju samo dijelove kroz koje prolazi svijetlost a neke su tanke i jedva vidljive*

### <span id="page-60-0"></span>**4.3. Kompozicija zvuka**

Svi originalni zvukovi iz ovog video rada napravljeni su u programu za audio-produkciju Cakewalk by BandLab. Zvukovi klavira korišteni su kao zvukovni akcenti za prijelaze u scenama. U kadru gdje protagonist digne glavu i pogleda u prozor, prati ga klavir s kratkom ljestvicom i snažnim krajem. Klavir koji se čuje kroz glavni dio nije dijegetski zvuk, nego služi samo kao naglasak radnje koja se događa.

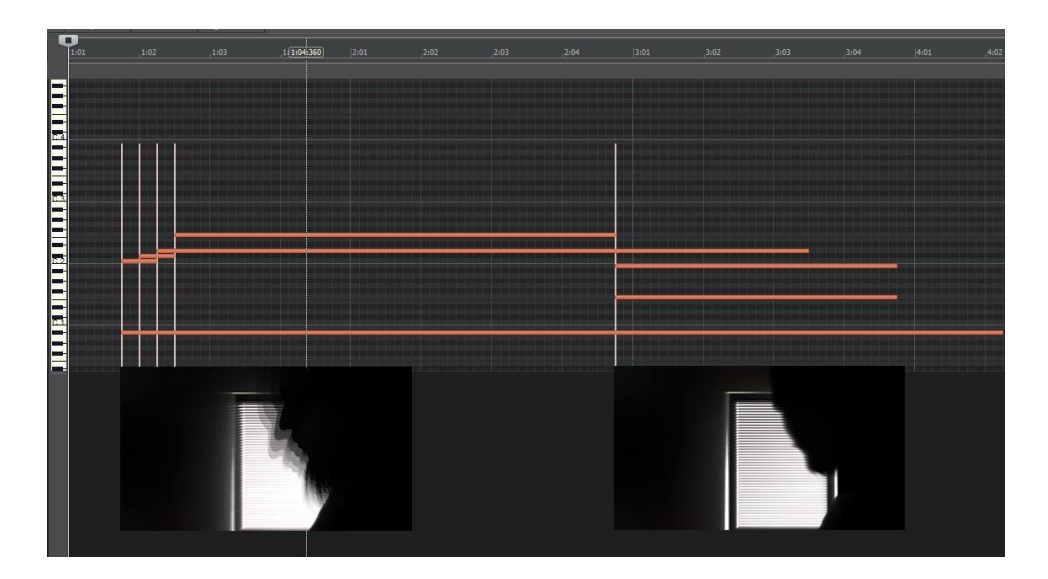

*Slika 58 Prikaz nota koje predstavljaju zvuk klavira zajedno s prikazima kadra u kojem se koriste*

Ostali zvukovi su "stock" zvukovi prilagođeni svakoj sceni pomoću ekvilajzera unutar programa Adobe Premiere Pro. Zvuk se koristi kao granica između globalnih scena emisije In Verse na početku i kraju rada sa samim sadržajem te epizode, to jest glavnim dijelom rada. Početak služi kao intro za pojedinu epizodu; nakon što se dim cigarete digne na razinu naslova epizode, zvukovi glazbe i razgovora lagano preuzimaju prioritet kako bi se dočarao osjećaj ulaska u jazz klub. Isti zvukovni motiv vraća se na kraju tijekom odjavne špice epizode dok su koherentno prikazani svi stihovi pjesme u cjelini. Zvuk udaranja tipkovnice s početka korišten je tijekom prikazivanja stihova. Svaki stih prati jedan udarac tipkovnice.

U trenutku kada je prikazan prvi stih stavljen je *J-cut* kojim se zvuk prometa iz sljedećeg kadra čuje prije nego što se vidi slika sljedećeg kadra.

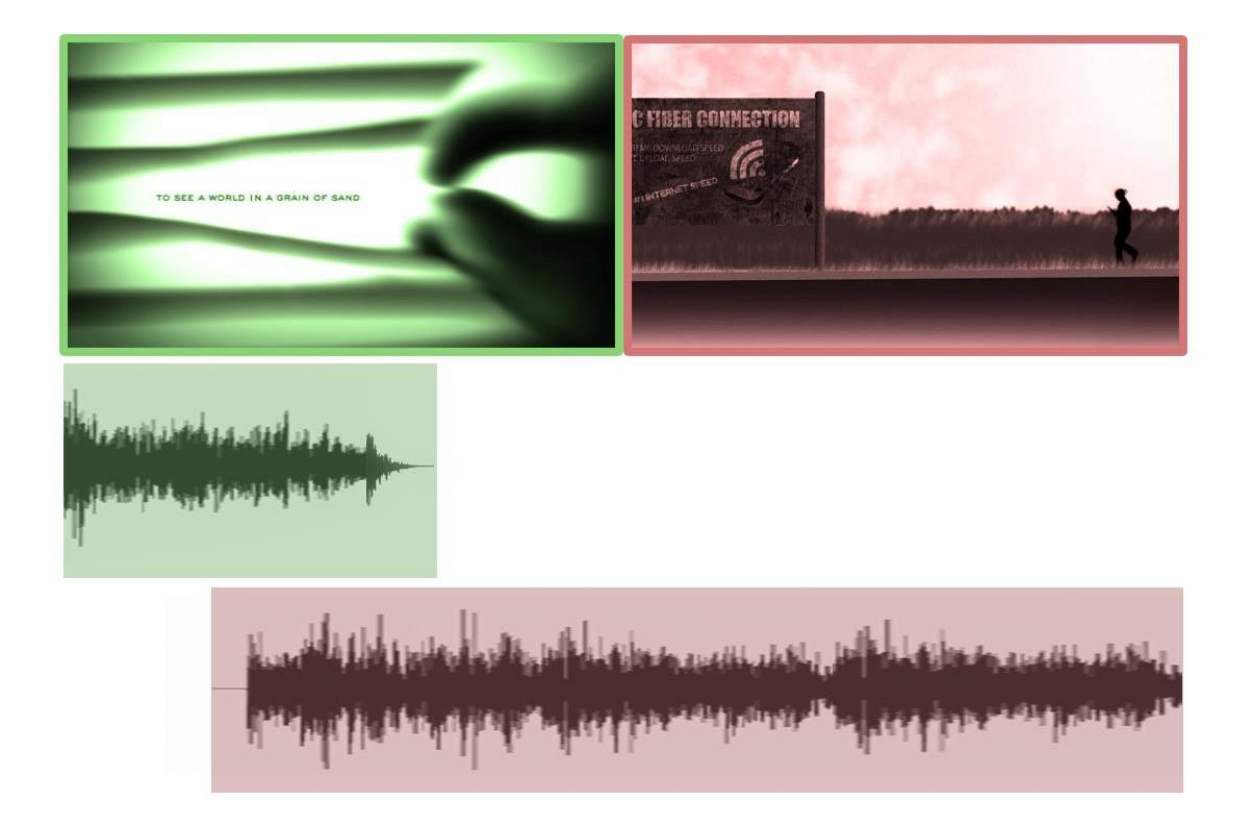

*Slika 59 Vizualni prikaz principa "J Cut"*

Zvuk kretanja traktora, u sceni gdje protagonist hoda prema gradu, urađen je koristeći Panner efekt u programu Premiere Pro. Panner mijenja smjer iz kojeg se zvuk čuje, odnosno koliko koji kanal reproducira zvuk. Desni je kanal za zvuk koji se čini kao da dolazi sa desne strane, a lijevi kanal sa lijeve strane. Panner nudi 0,0 kao zadanu vrijednost, tada je zvuk u balansu između lijeve i desne strane. Vrijednost -100 predstavlja zvuk koji se čuje kompletno u lijevom kanalu, vrijednost 100 predstavlja zvuk kompletno u desnom kanalu. Na taj se način može animirati kretanja zvuka. Time se zvučno dobiva dojam kretanje traktora s lijeve prema desnoj strani ceste.

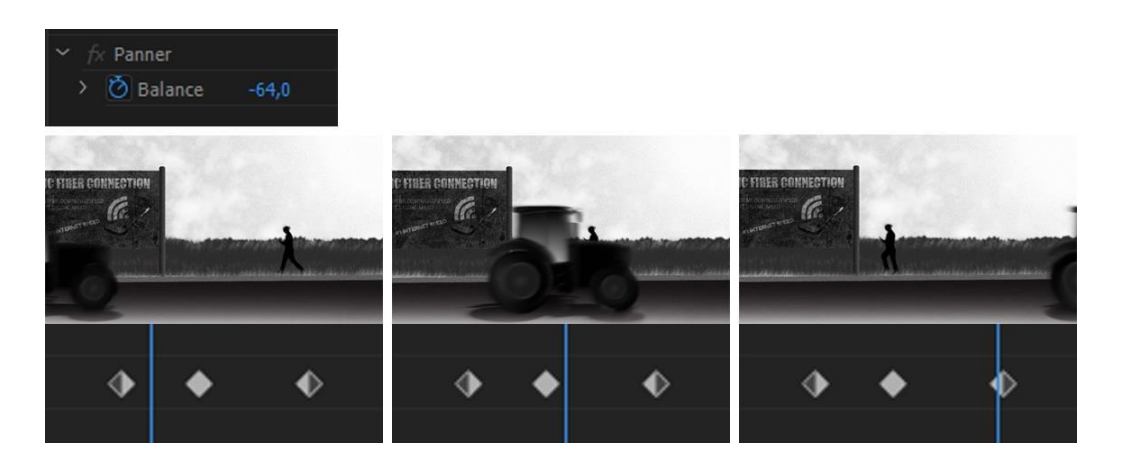

*Slika 60 Prikaz Panner efekta, vidljivi su kadrovi i ispod njih oznake vrijednosti pannera za svaki taj kadar, s lijeva prema desno panner raste od -100 do 100*

Za prigušivanje zvuka, kao na primjer u scenama gdje se čuju zvukovi obavijesti kroz zid sobe ili na početku i kraju gdje se čuje jazz glazba u crnom eteru, korišten je ekvilajzer. Ekvilajzer određuje "ispunjenje" zvuka, odnosno količinu prigušenosti. Ekvilajzer nudi graf kojim je moguće određivati svojstvo određenog zvuka. Usto, nudi već unaprijed određene vrijednosti.

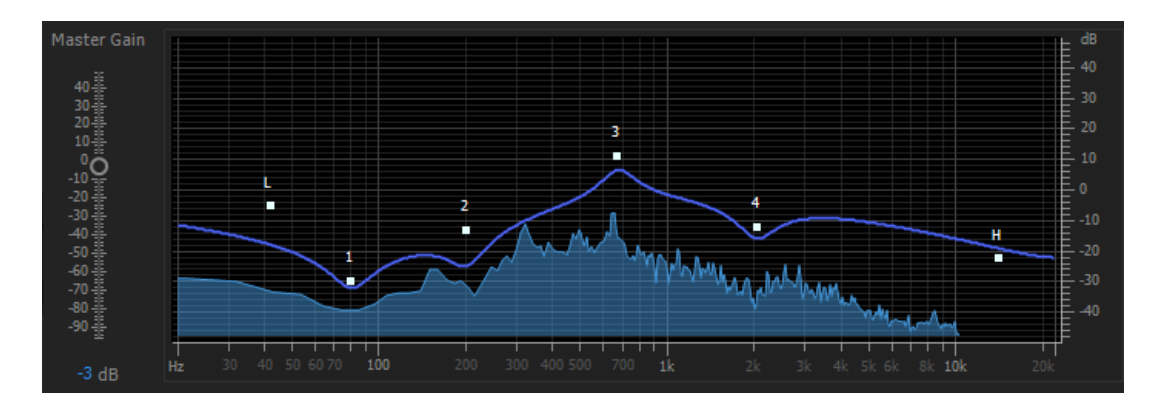

*Slika 61 Prikaz ekvilajzera, na stranama je vidljiva vrijednost glasnoće zvuka, na dnu je vidljiv raspon frekvencija zvuka, plava linija s točkama služi manipuliranju po želji, kako bi zvuk dobio određen "oblik"*

### <span id="page-63-0"></span>**5. Zaključak**

Ljudska strast prema likovnoj umjetnost jedan je od aspekata koji nas čini drugačijima od drugih bića. Umjetnost preuzima mnogo oblika, mijenja se kroz vremena i na različite ljude drugačije utječe. Može se reči kako je sa profitabilnog aspekta filmska industrija danas dominantna sila. Iz tog razloga, filmsku industriju možemo smatrati jednim od glavnih oblika reprezentacije kulture usmjerene prosječnom gledatelju. Tematika mojeg autorskog projekta video rada "InVerse: Auguries of Innocence" povezana je s visokom literaturom; film i visoka literatura su dva elementa koji se ne čine kao dobra kombinacija, ali bi mogli predstavljati svojevrsnu intelektualnu provokaciju prema gledatelju. Bez obzira hoće li gledatelj voljeti ovaj rad ili ne, provokacija koju on sadrži u sebi služi tome da bi ga navela na razmišljanje, utrla mu put prema novim idejama i novim promišljanjima.

Ponavljanje sličnih koncepata i ideja unutar nekog medija rezultira stagnacijom ideja. Široki spektar spoznaje i kod autora i kod gledatelja ima potencijal začeti interesantne spoznaje, iskustva ili nove kreacije čak i visokih ambicija. Film se ne smije tretirati kao homogena smjesa, ljepota je u detaljima.

U Koprivnici \_\_\_\_\_\_\_\_\_\_\_\_\_\_\_\_\_\_\_\_\_\_\_ Potpis: \_\_\_\_\_\_\_\_\_\_\_\_\_\_\_\_\_\_\_\_\_\_\_

SVEUČILIŠTE<br>SJEVER

### Sveučilište Sjever

#### IZJAVA O AUTORSTVU  $\mathbf{T}$ SUGLASNOST ZA JAVNU OBJAVU

Završni/diplomski rad isključivo je autorsko djelo studenta koji je isti izradio te student odgovara za istinitost, izvornost i ispravnost teksta rada. U radu se ne smiju koristiti dijelovi tuđih radova (knjiga, članaka, doktorskih disertacija, magistarskih radova, izvora s interneta, i drugih izvora) bez navođenja izvora i autora navedenih radova. Svi dijelovi tuđih radova moraju biti pravilno navedeni i citirani. Dijelovi tuđih radova koji nisu pravilno citirani, smatraju se plagijatom, odnosno nezakonitim prisvajanjem tuđeg znanstvenog ili stručnoga rada. Sukladno navedenom studenti su dužni potpisati izjavu o autorstvu rada.

Ja,  $\frac{D\text{E}3\text{AN}}{A\text{L}\text{E}}$   $\frac{E}{S}\leq\frac{C}{C}$  (ime i prezime) pod punom moralnom, materijalnom i kaznenom odgovornošću, izjavljujem da sam isključivi autor/ica završnog/diplomskog (obrisati nepotrebno) rada pod naslovom ANIMIRANA EMISIJA, INVERSE NUGURIES OF INNO (upisati naslov) te da u navedenom radu nisu na nedozvoljeni način (bez pravilnog citiranja) korišteni dijelovi tuđih radova.

> Student/ica: (upisati ime i prezime) (vlastoručni potpis)

Sukladno Zakonu o znanstvenoj djelatnost i visokom obrazovanju završne/diplomske radove sveučilišta su dužna trajno objaviti na javnoj internetskoj bazi sveučilišne knjižnice u sastavu sveučilišta te kopirati u javnu internetsku bazu završnih/diplomskih radova Nacionalne i sveučilišne knjižnice. Završni radovi istovrsnih umjetničkih studija koji se realiziraju kroz umjetnička ostvarenja objavljuju se na odgovarajući način.

Ja, DEJAN ALEKSIC \_\_ (ime i prezime) neopozivo izjavljujem da sam suglasan/na s javnom objavom završnog/diplomskog (obrisati nepotrebno) rada pod naslovom ANIHIRANA EMISIJA "IN VERSE: AUGURIES OF (upisati naslov) čiji sam autor/ica.

> Student/ica: (upisati ime i prezime),<br> $D \in JAN$   $ALEKSIC$ rled  $\mathcal{A}^{\prime}$ (vlastoručni potpis)

### <span id="page-65-0"></span>**6. Literatura**

- [1] C. O. K. Aptowicz: Words in your face: A guided tour through twenty years of the New York City Poetry Slam, Soft Skull, New York, 2008.
- [2] [http://www.allanwolf.com/about-allan,](http://www.allanwolf.com/about-allan) dostupno 20.06.2020.
- [3] G. Glazner: Poetry Slam: The Competitive Art of Performance Poetry, Manic D Press, 2012.
- [4] K. Gabbard: Jammin' at the Margins: Jazz and the American Cinema, University of Chicago Press, 1996.
- [5] J. Bergstrom: Warning Shadows: German Expressionism and American Film Noir, Edinburgh University Press, 2014.
- [6] W. Blake, L. Baskin: Auguries of Innocence, Grossman Publishers, New York, 1968.
- [7] S. Samantaray: Demystifying Mysticism: A Comparative Study of the Poetry of William Blake and Rabindranath Tagore, 19. svezak, 2013., str. 41-51
- [8] J. Warner: Blake's "Auguries of Innocence", Colby Quarterly, br. 3, rujan 1976., str. 126- 138
- [9] [http://www.kojimaproductions.jp/en/death\\_stranding.html,](http://www.kojimaproductions.jp/en/death_stranding.html) dostupno 30.6.2020.
- [10] https:[//www.theverge.com/2019/5/29/18643997/death-stranding-hideo-kojima-ps4](http://www.theverge.com/2019/5/29/18643997/death-stranding-hideo-kojima-ps4-) release-date-trailer, dostupno 30.6.2020.
- [11] https:[//www.gameinformer.com/2019/06/05/hideo-kojima-explains-that-death-stranding](http://www.gameinformer.com/2019/06/05/hideo-kojima-explains-that-death-stranding-)is-not-exactly-a-stealth-game, dostupno 30.6.2020.
- [12] [https://medium.com/@108/nawa-the-rope-by-kobo-abe-19db9afa6dd3,](https://medium.com/%40108/nawa-the-rope-by-kobo-abe-19db9afa6dd3) dostupno30.6.2020.
- [13] S. Hayward: Cinema Studies: The Key Concepts 2nd Edition, Taylor & Francis, 2001.
- [14] M. Poepsel: Media, Society, Culture and You, Rebus Community, 2018.
- [15] A. Bazin: What Is Cinema?: Volume I, University of California Press, 2005.
- [16] F. Jameson: On Magic Realism in Film, Critical Inquiry, br. 2, 1986., str. 301-325

## <span id="page-66-0"></span>**Popis slika**

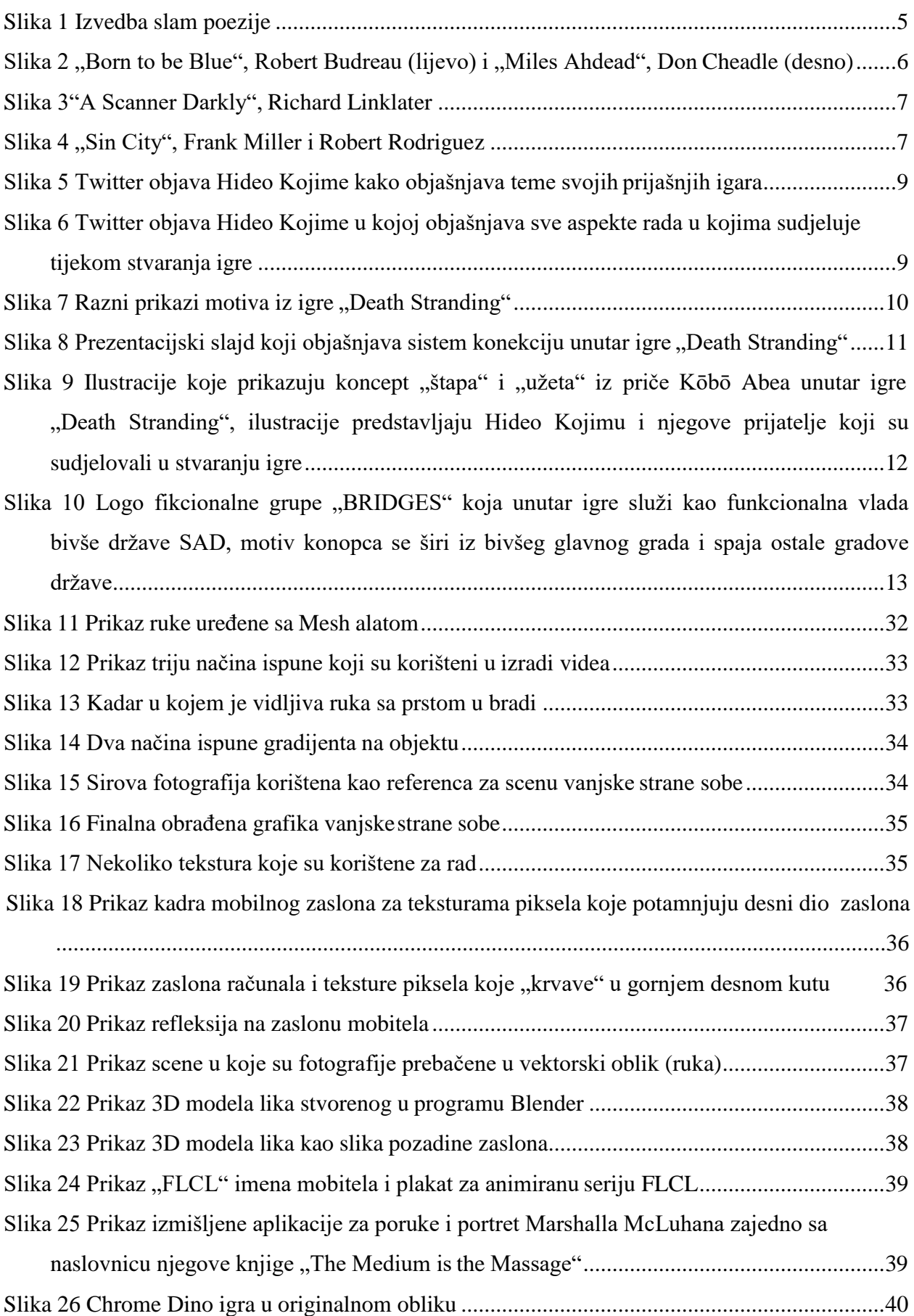

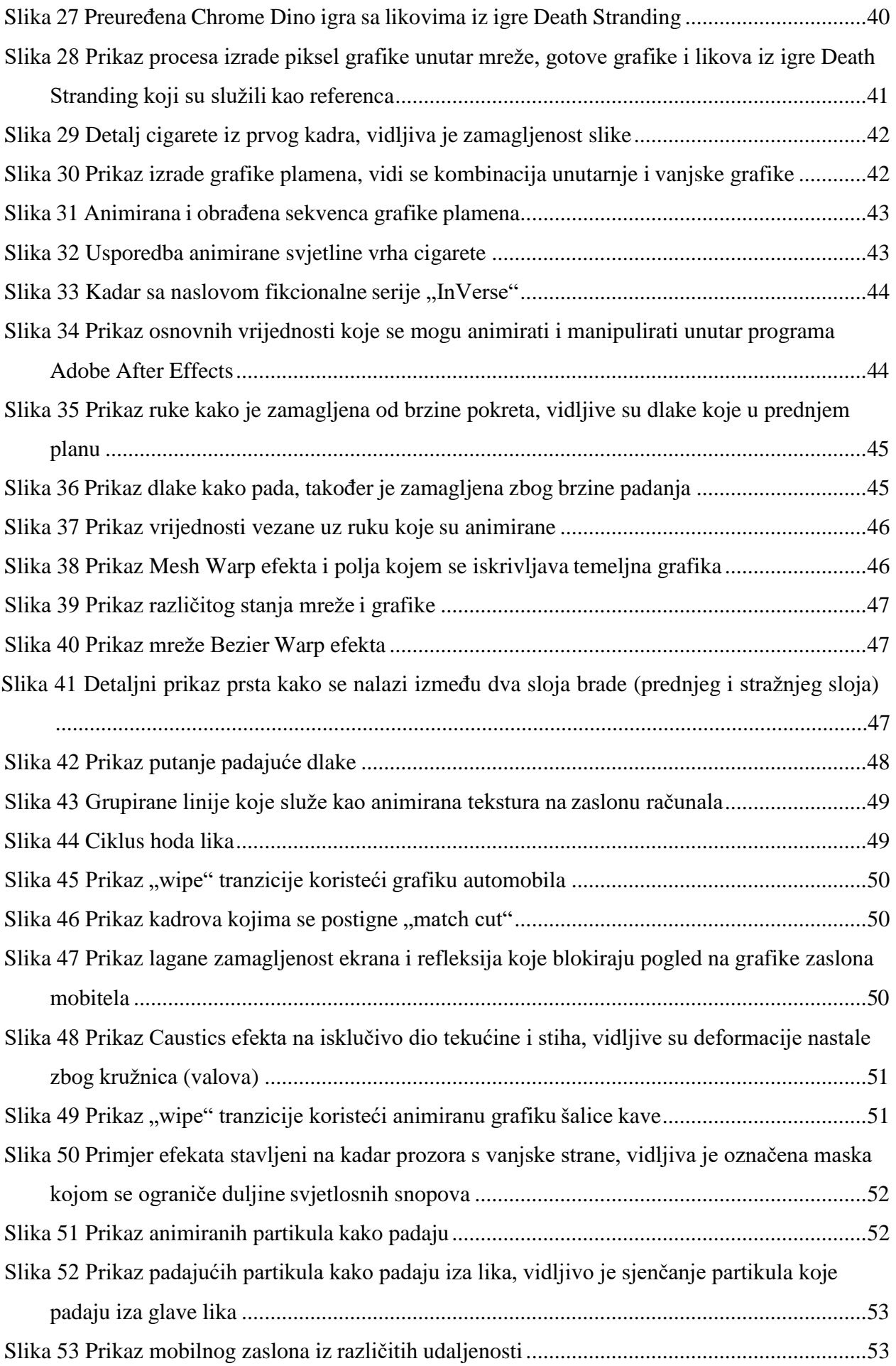

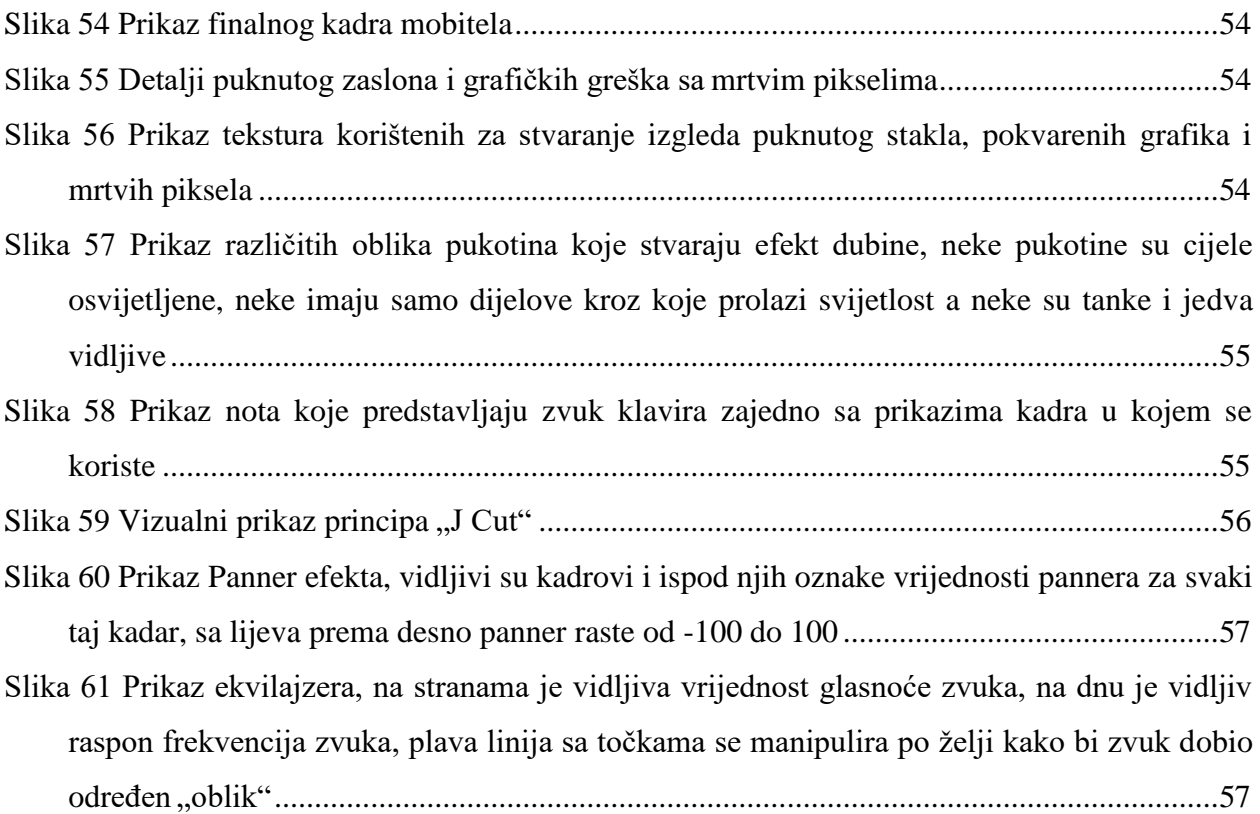

## **Prilozi**

CD koji sadrži: Scenarij

Knjigu snimanja

MP4 video datoteku

PDF dokument završnog rada

Skeniranu kopiju ispunjene prijavnice

Skeniranu potpisanu izjavu o autorstvu i suglasnosti za javnu objavu